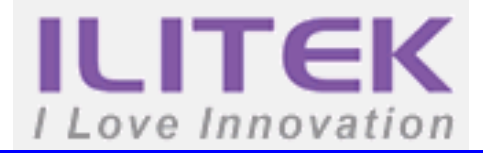

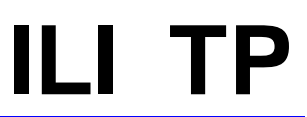

# **ILITek TP IC Programming Guide For ILI2520, ILI2521, ILI2322, ILI2323, ILI2316, ILI2326, ILI2130, ILI2131, ILI2132**

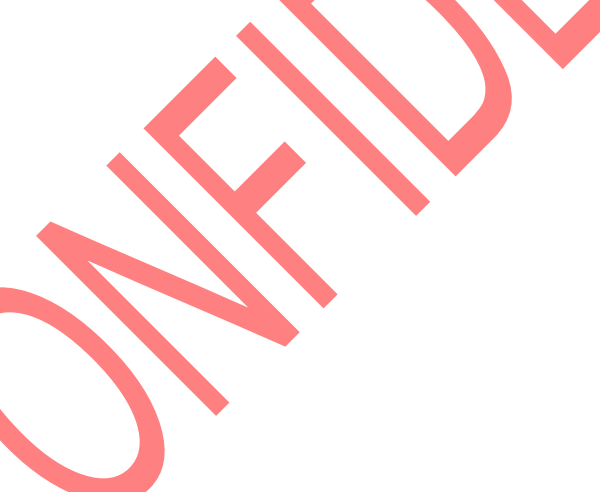

Version: V1.40

# **ILI TECHNOLOGY CORP.**

10F. No.1, Taiyuan 2nd St., Zhubei City, Hsinchu County,

Taiwan 302, R.O.C.

Tel.886-3-5600099; Fax.886-3-5600585 [http://www.ilitek.com](http://www.ilitek.com/)

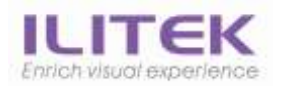

#### **Document Revision History**

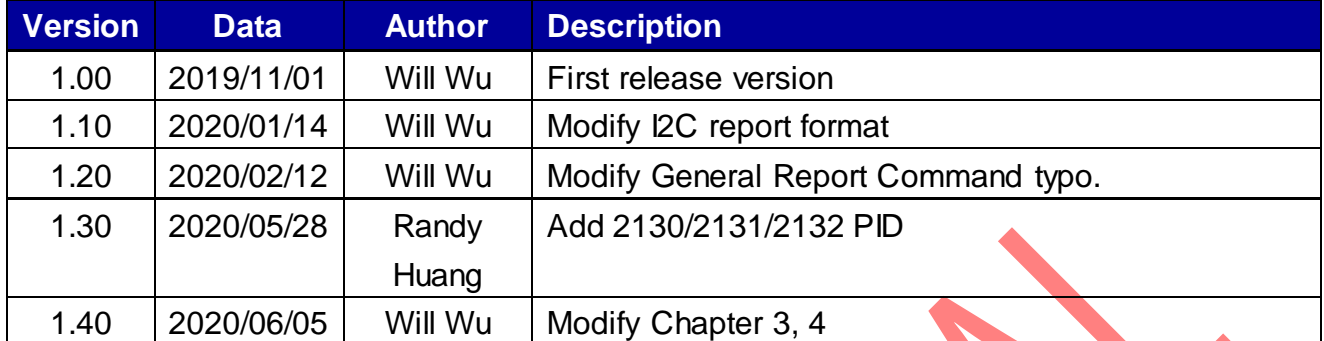

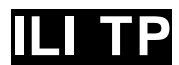

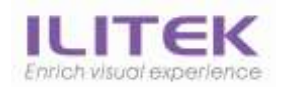

#### **Table of Contents**

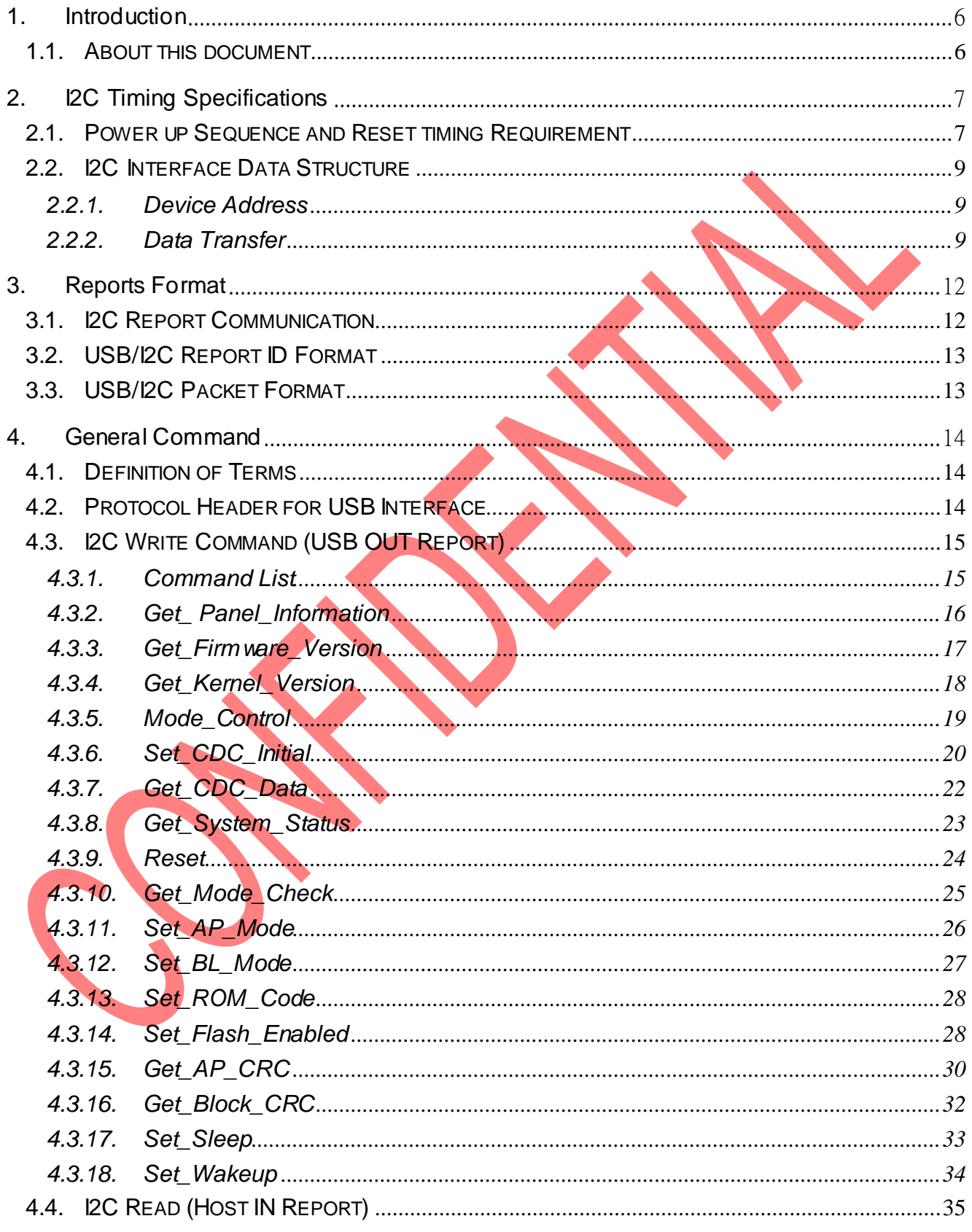

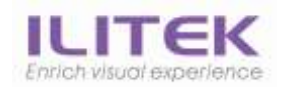

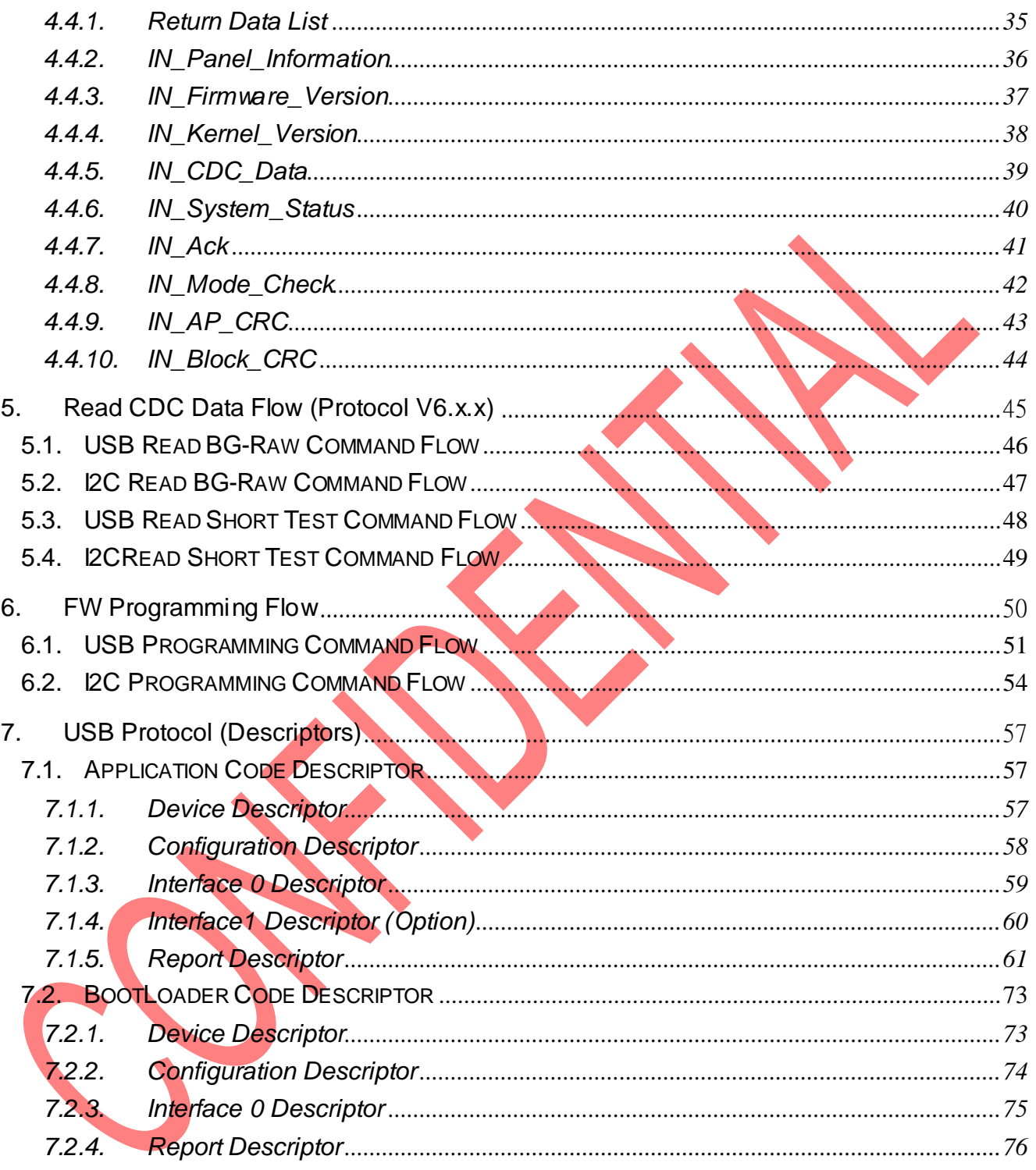

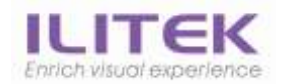

#### **List of Figures**

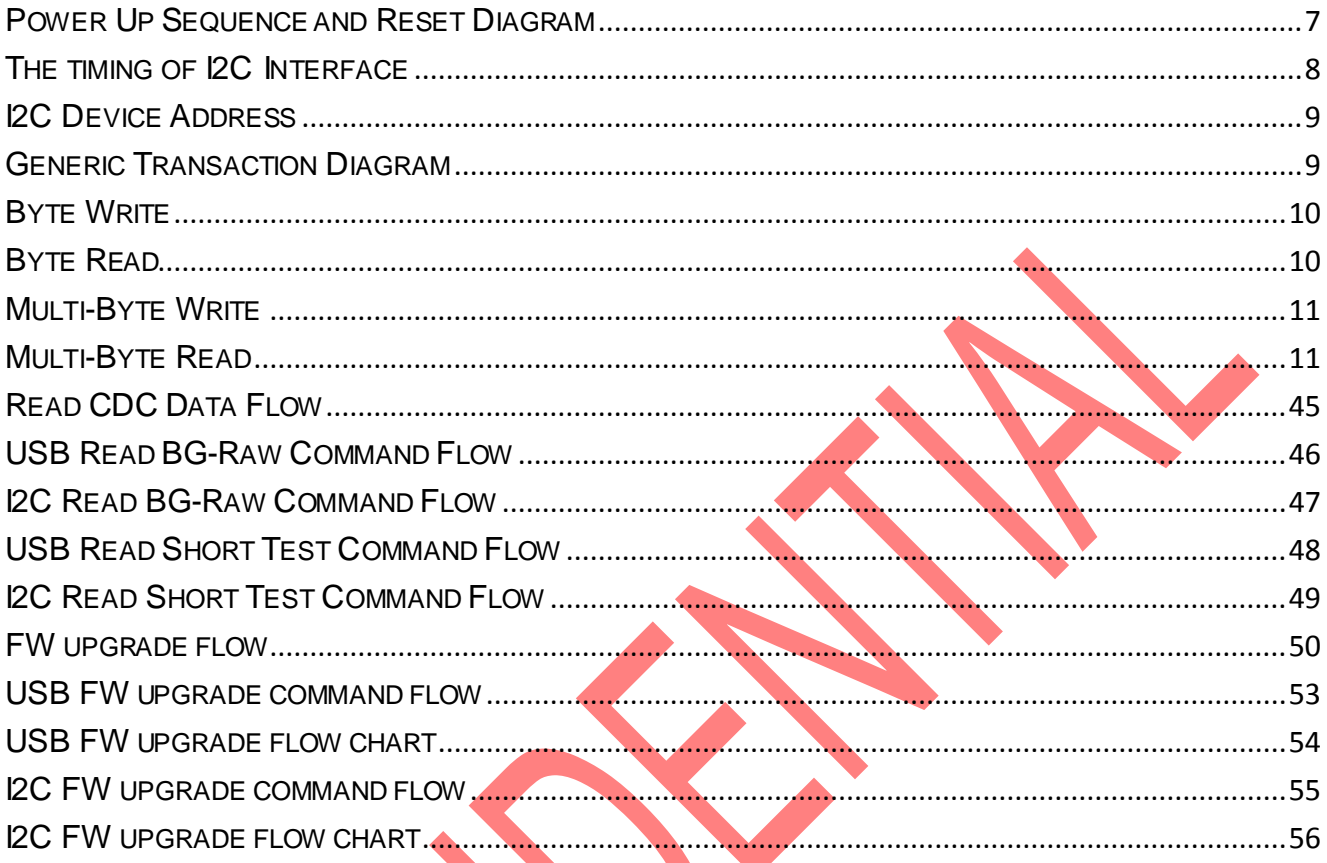

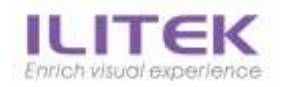

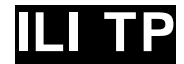

# <span id="page-5-0"></span>1. Introduction

This document describes how to communicate with ILITek USB or I2C touch solution.

The Human Interface Device (HID) class specification allows designers to create USB-based devices and applications without the need for custom driver development. ILITek USB Touch Device supports the HID class specification version 1.1. ILITek USB Touch Device also supports Digitizer drivers for Windows® Touch and pen-based computers for the Windows family of operating systems.

<span id="page-5-1"></span>1.1. About this document

It is intended to be used by software engineers to port the I2C driver when using touch modules with ILITek TP IC.

This document assumes that the reader has a basic understanding of the USB specification (including some knowledge of endpoints, descriptors, and transfer protocols) and windows programming.

This document includes the following:

- I2C Timing
- Report Format
- **←** General Command
- ◆ Read CDC Data Flow
- ◆ FW Programming Flow
- USB Protocol (Descriptors)

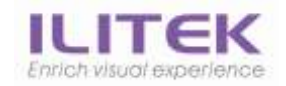

# <span id="page-6-0"></span>2. I2C Timing Specifications

<span id="page-6-1"></span>2.1. Power up Sequence and Reset timing Requirement

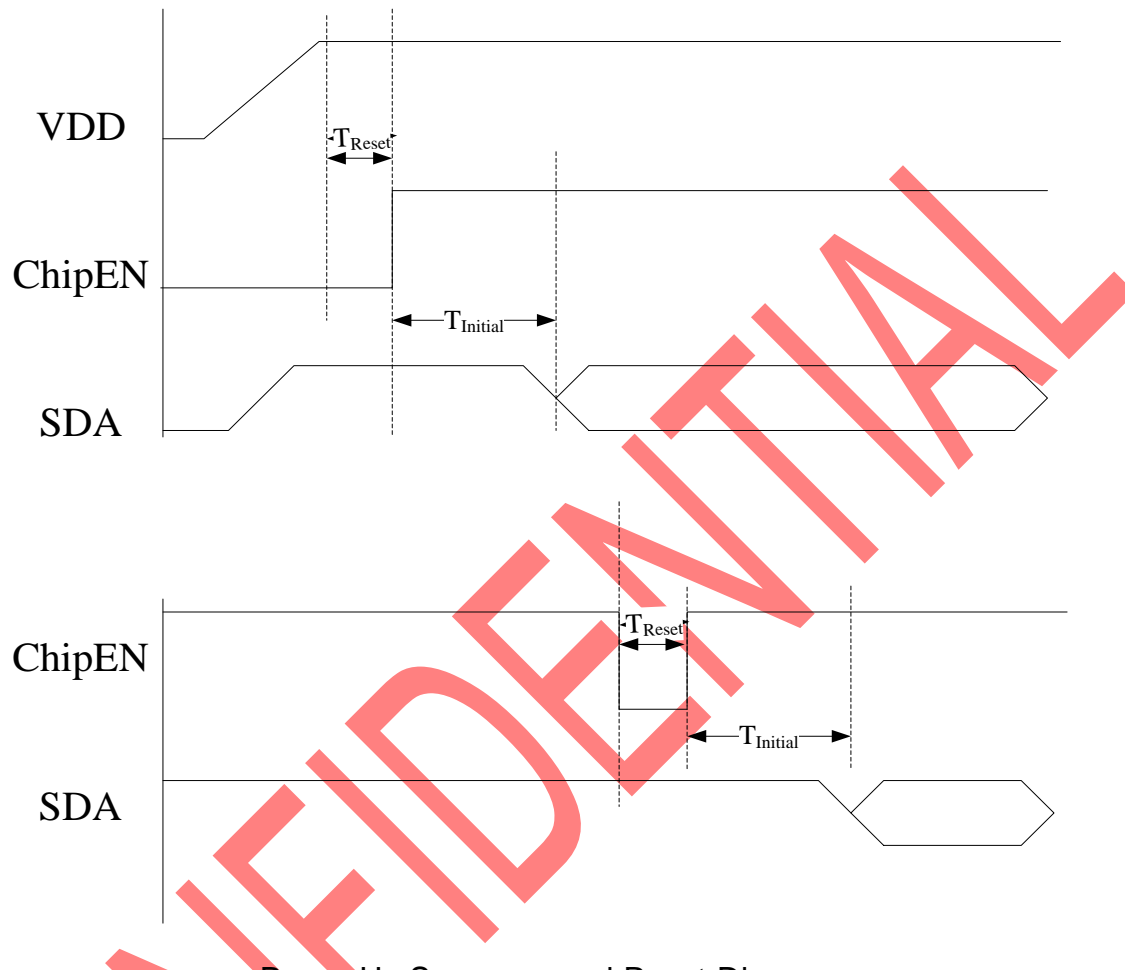

#### Power Up Sequence and Reset Diagram

<span id="page-6-2"></span>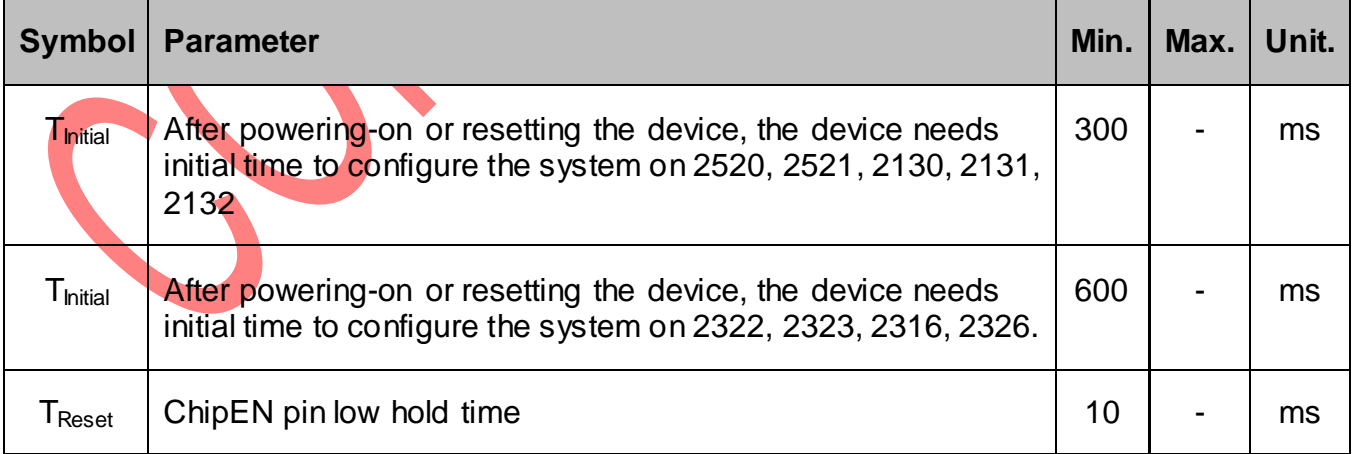

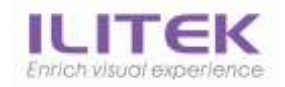

## I2C Timing

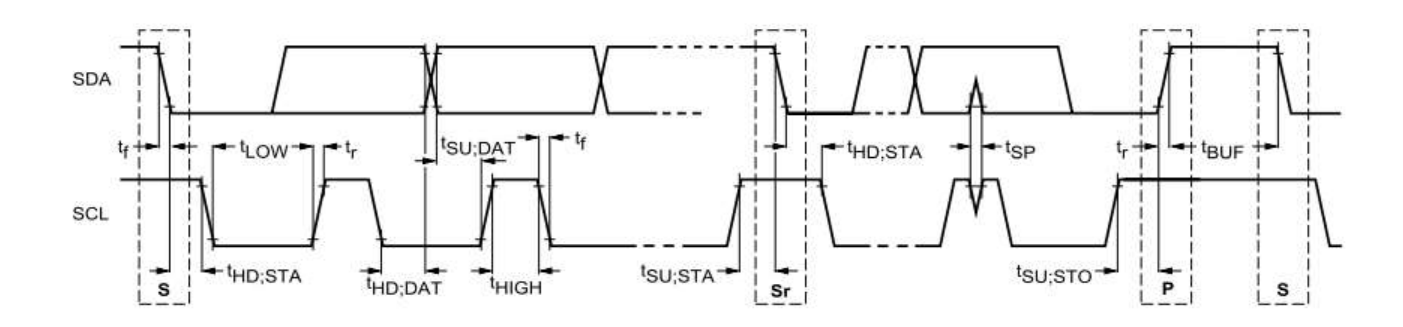

#### The timing of I2C Interface

<span id="page-7-0"></span>*Characteristics of the SDA and SCL bus lines*

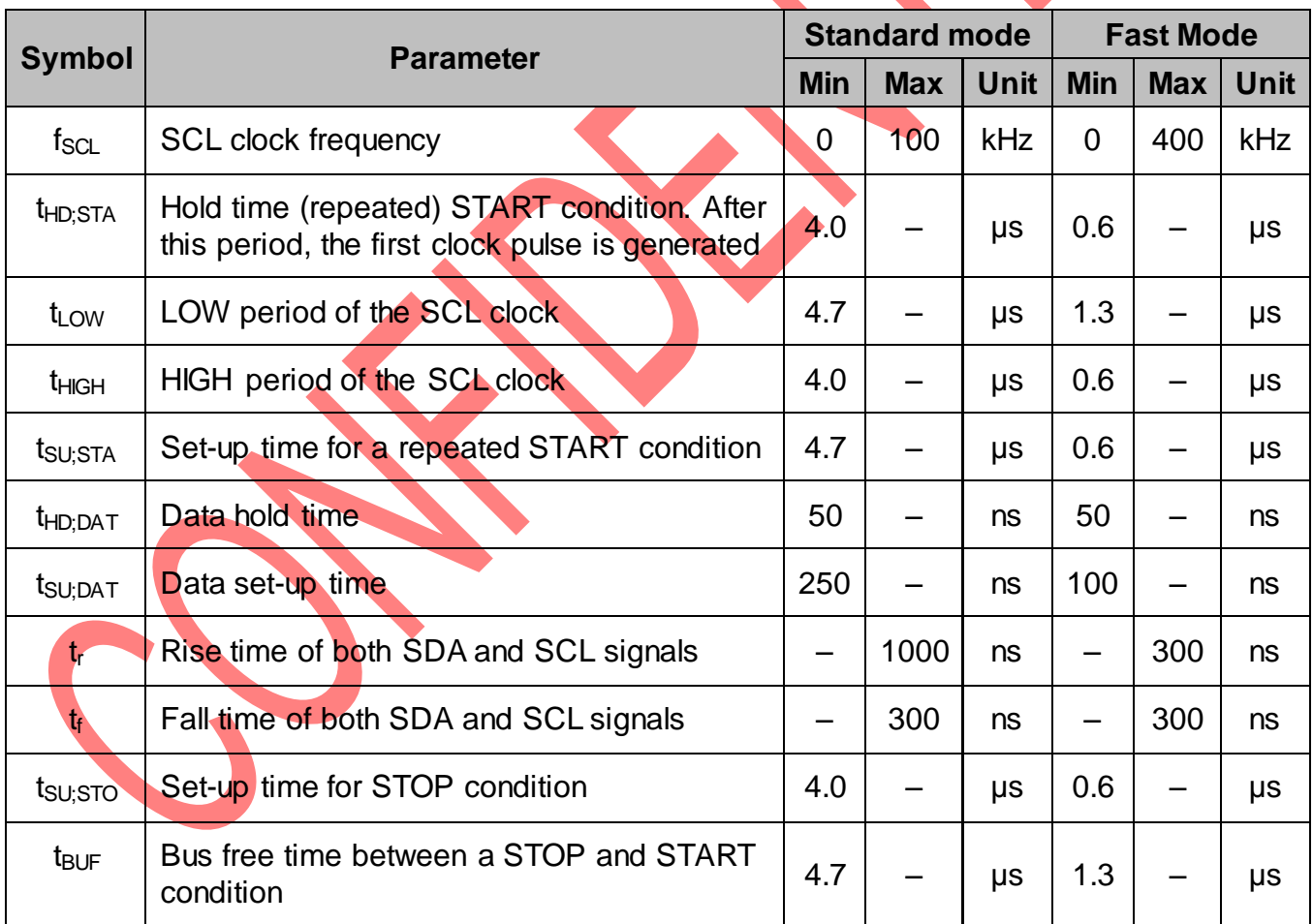

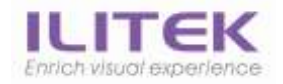

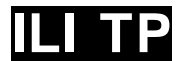

# <span id="page-8-0"></span>2.2. I2C Interface Data Structure

## <span id="page-8-1"></span>2.2.1.Device Address

The device addresses are 7-binary bits long and are conventionally expressed as 4 bits followed by 3 bits followed by the letter 'b', 1000 001b. These addresses occupy the high seven bits of an eight-bit field on the bus.

<span id="page-8-3"></span><span id="page-8-2"></span>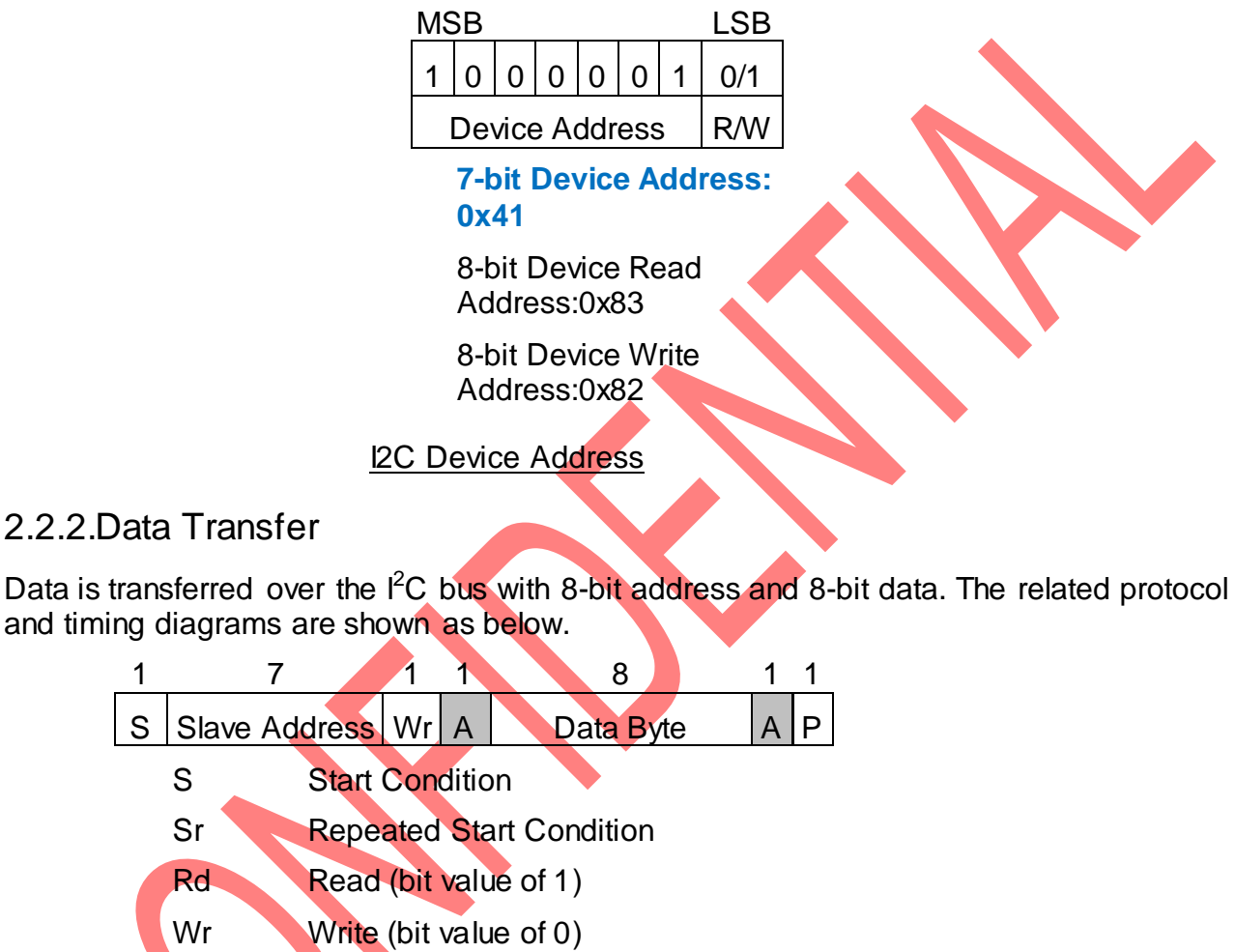

Acknowledge (this bit position may be '0' for an ACK or '1' for a NACK)

Master-to-Slave

Slave-to-Master

<span id="page-8-4"></span>Continue

P Stop Condition

A

**Generic Transaction Diagram** 

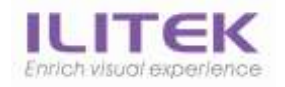

#### *I2C Write timing*

<span id="page-9-1"></span><span id="page-9-0"></span>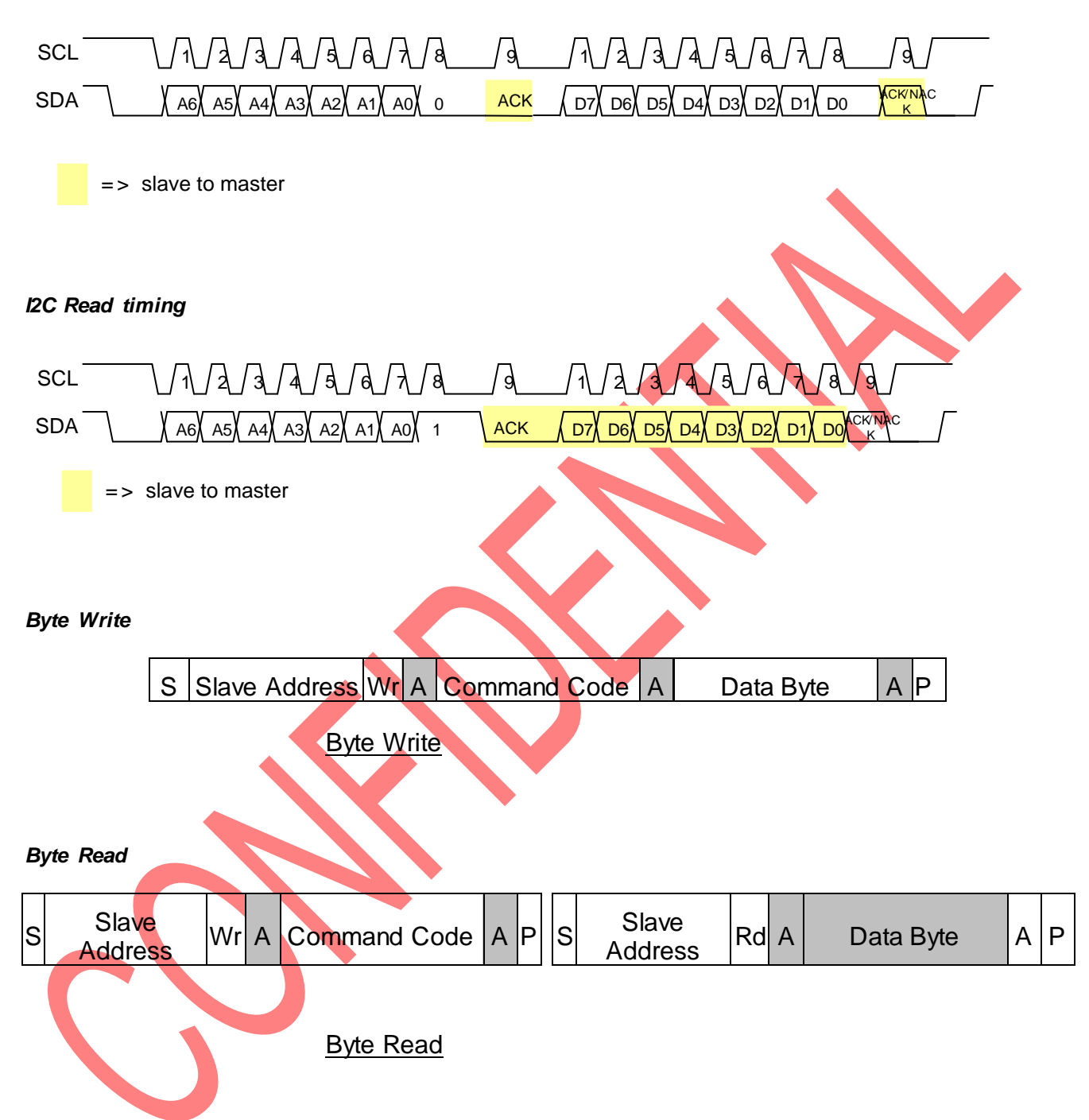

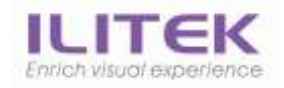

#### *Multi-Byte Write*

<span id="page-10-0"></span>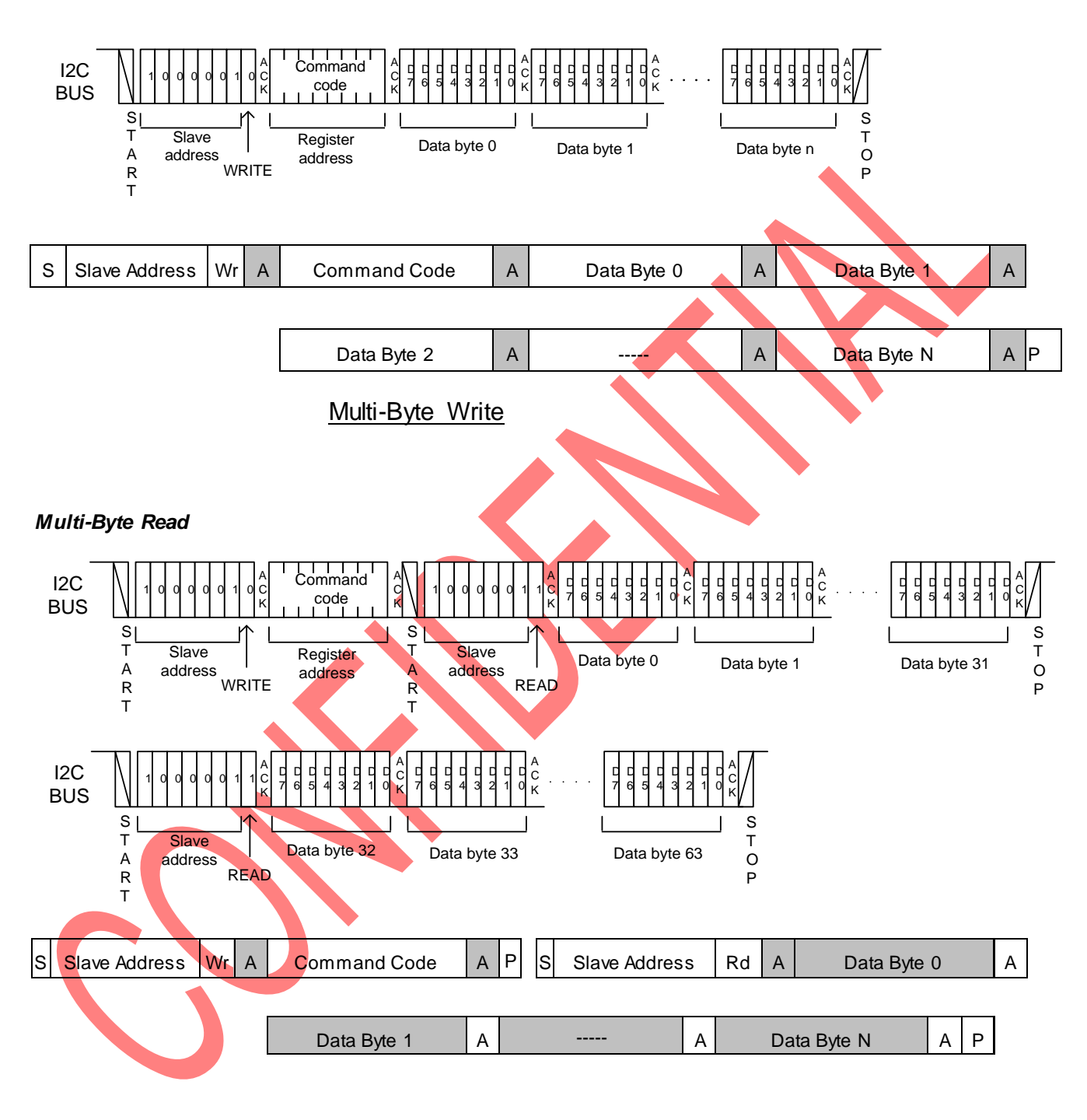

<span id="page-10-1"></span>Multi-Byte Read

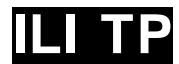

# <span id="page-11-0"></span>3. Reports Format

# <span id="page-11-1"></span>3.1. I2C Report Communication

ILI Touch device use interrupt pin to signal the host when detecting touch events on the sensor. **When a finger touches on the touch sensor surface, the INT pin will be low active**. The Host I2C "Multi-Byte Read" after touch device issues INT to read touch reported data.

Touch device normally take 3 scan frames as DeBounce time.

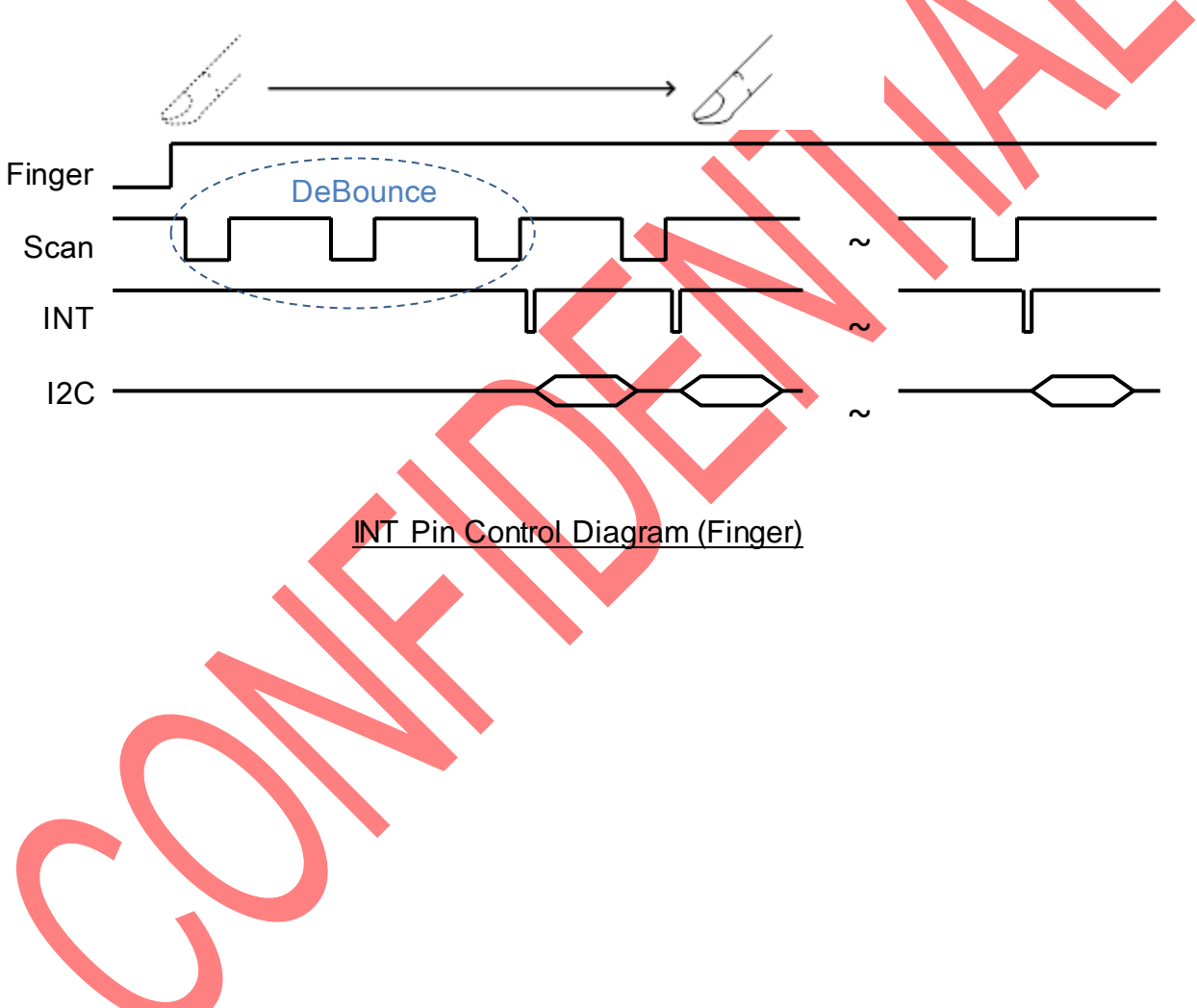

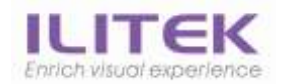

# <span id="page-12-0"></span>3.2. USB/I2C Report ID Format

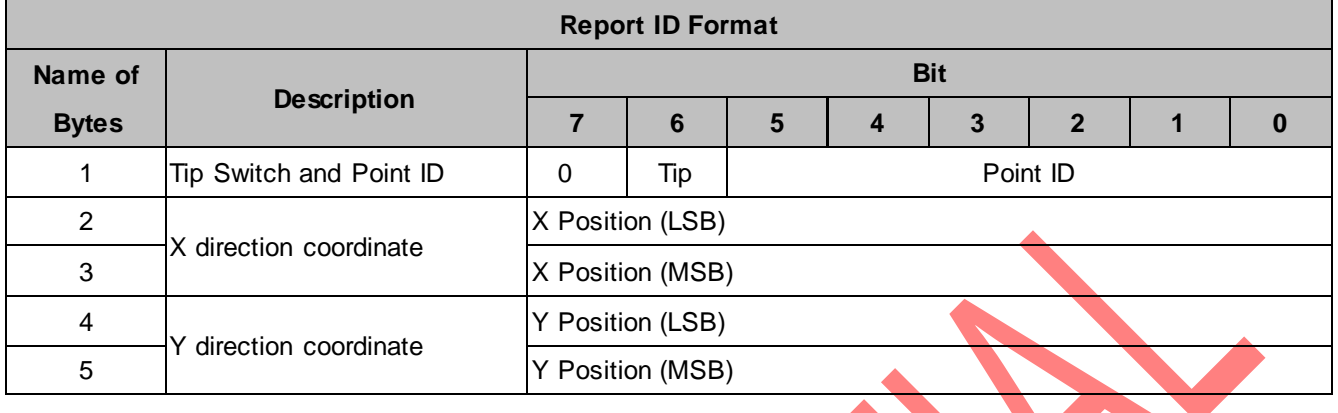

# <span id="page-12-1"></span>3.3. USB/I2C Packet Format

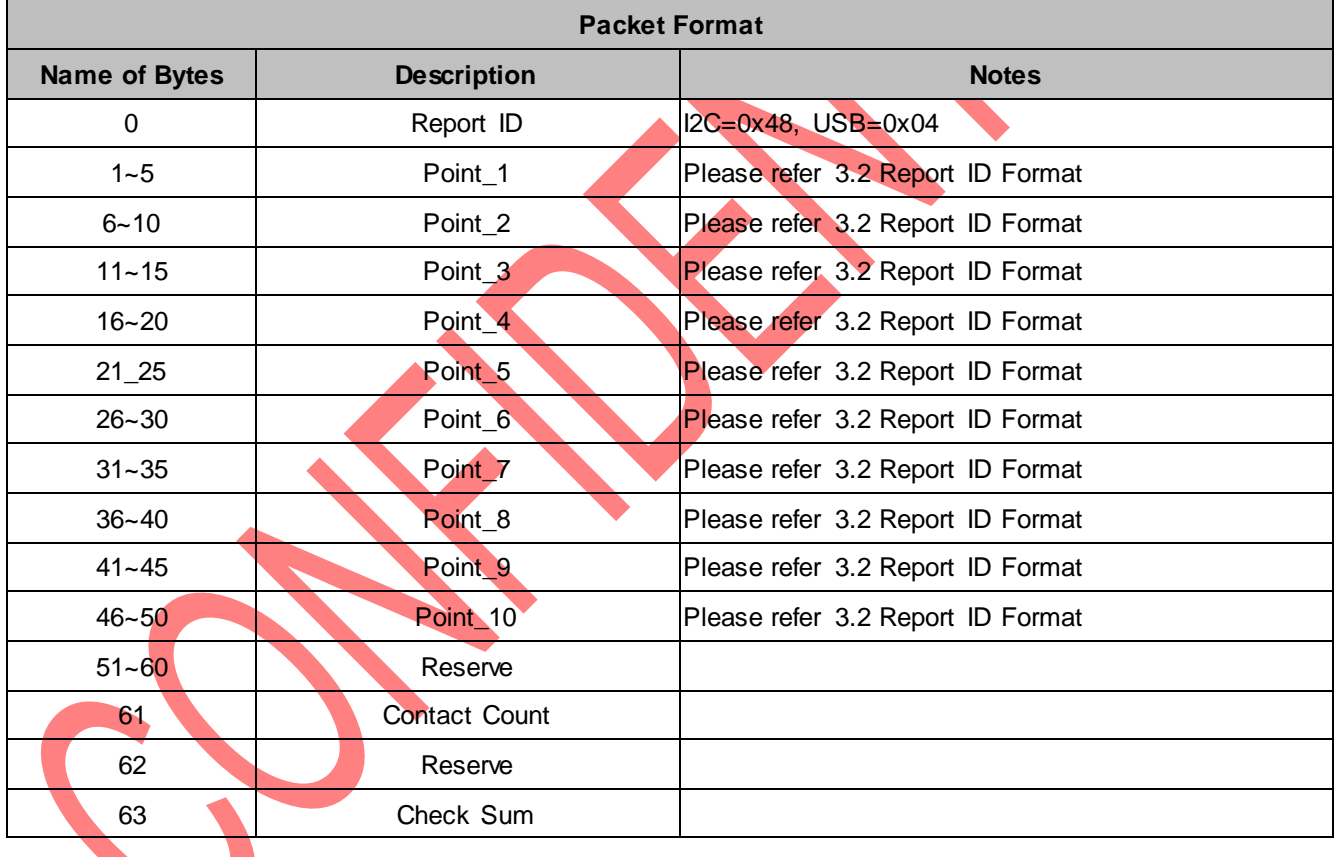

Е

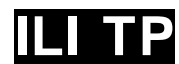

# <span id="page-13-0"></span>4. General Command

<span id="page-13-1"></span>This chapter defines the command format.

# 4.1. Definition of Terms

"Host" means the device which is connected with ILITek TP Device. A host is usually a personal computer.

"IN" means ILITek TP Device transfers data to Host.

<span id="page-13-2"></span>"OUT" means Host send data to ILITek TP Device.

# 4.2. Protocol Header for USB Interface

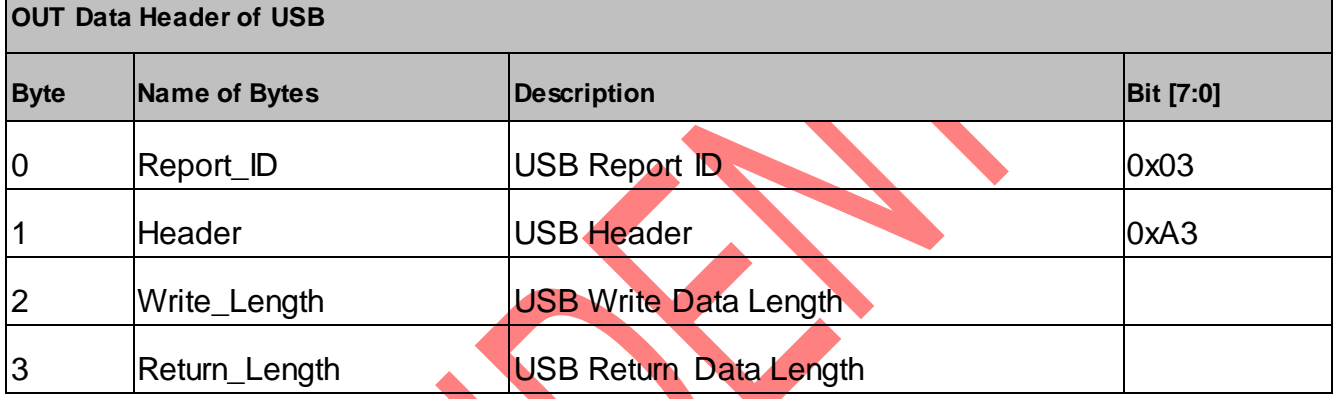

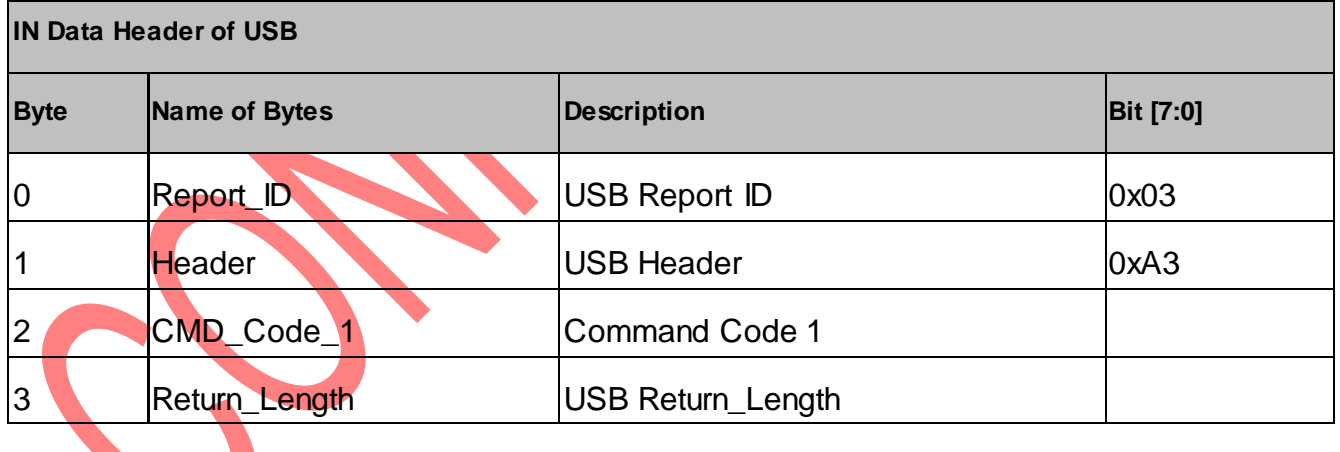

# <span id="page-14-0"></span>4.3. I2C Write Command (USB OUT Report)

USB Host transmitted to the ILITek TP Device by EP0 Control OUT transfer.

#### <span id="page-14-1"></span>4.3.1.Command List

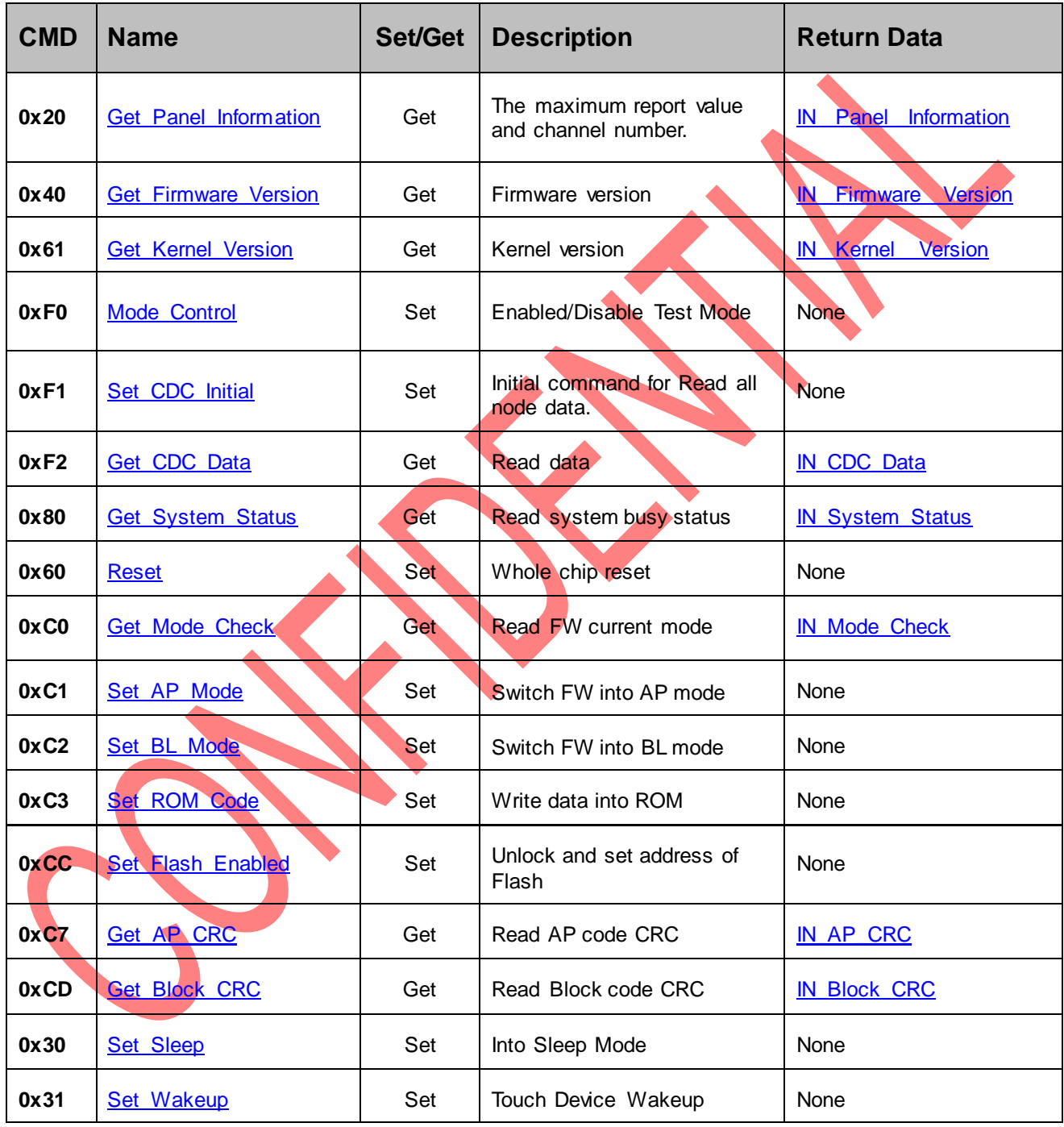

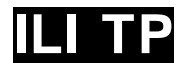

# <span id="page-15-0"></span>4.3.2.Get\_ Panel\_Information

The Host sends **"Get\_ Panel\_Information"** to touch device.

After the touch device receives this command, the touch device responds data with the "IN Panel Information" data format.

Direction: OUT

Return Data: [IN \\_Panel \\_Information](#page-35-0)

# **Byte 0~3 for USB interface only. You should send the command start from byte 4 if you are using I2C interface.**

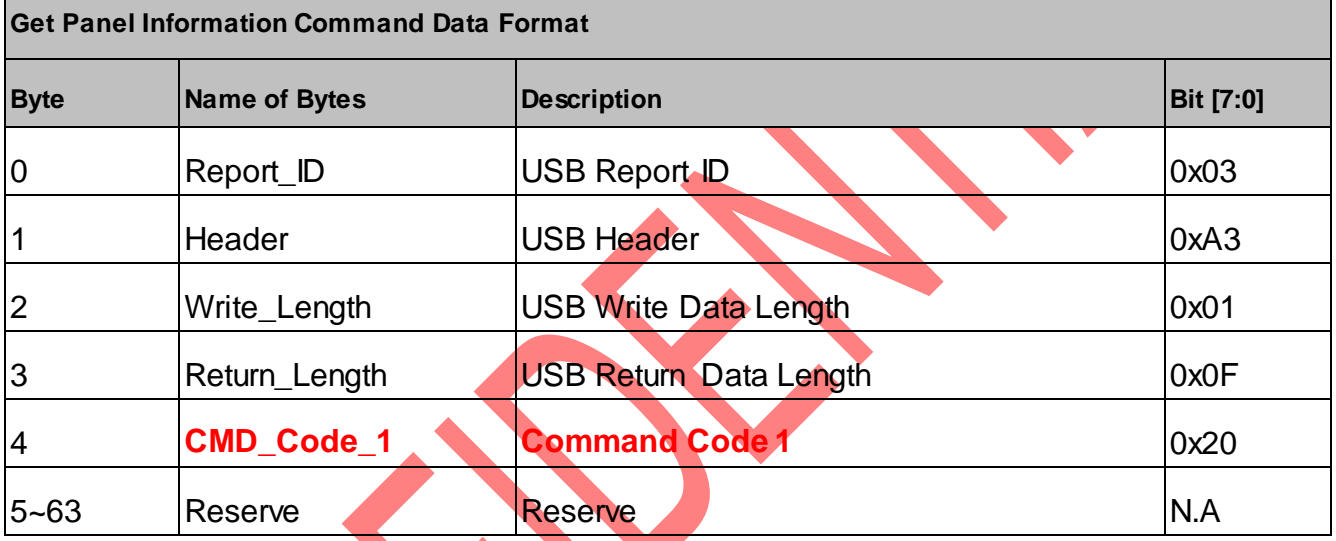

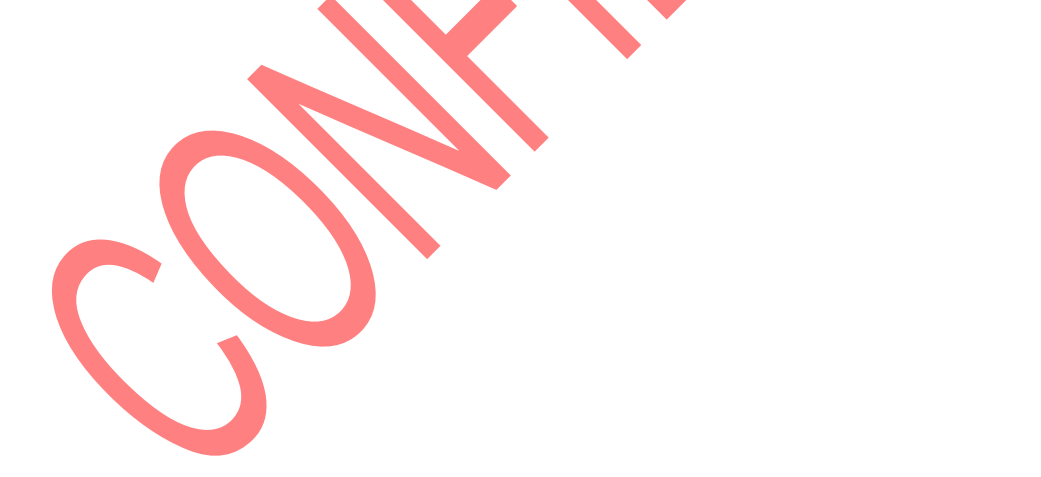

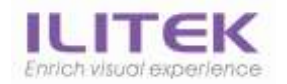

## <span id="page-16-0"></span>4.3.3.Get\_Firmware\_Version

The Host sends **"Get\_ Firmware\_Version Command"** to touch device.

After the touch device receives this command, the touch device responds data with the "IN Firmware Version" data format.

Direction: OUT

Return Data: [IN \\_Firmware \\_Version](#page-36-0)

## **Byte 0~3 for USB interface only. You should send the command start from byte 4 if you are using I2C interface.**

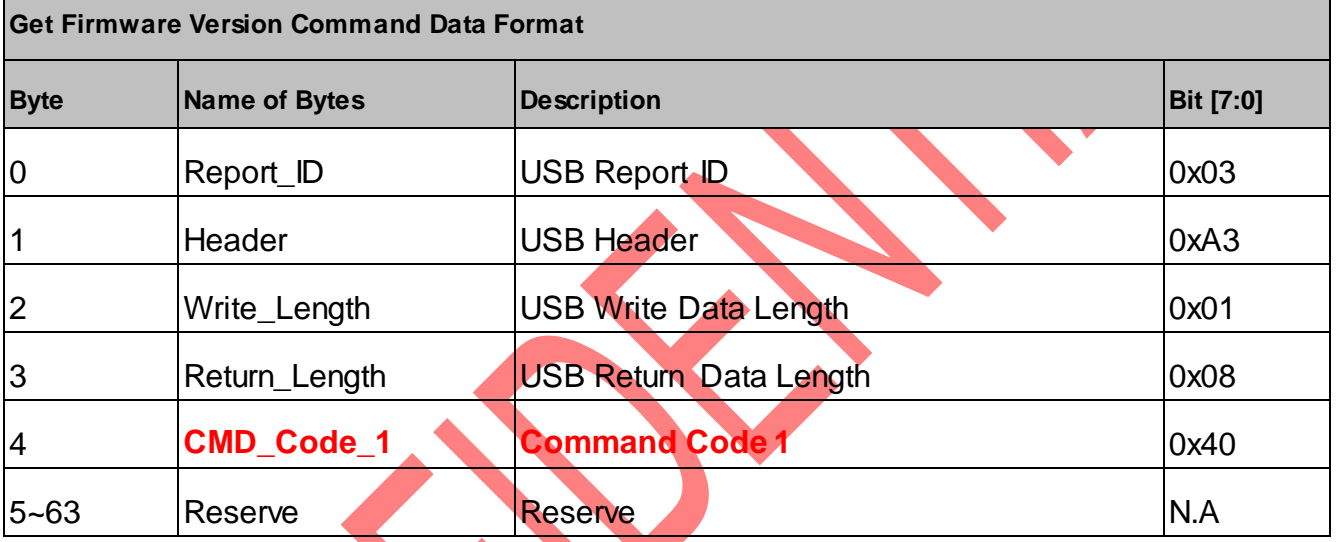

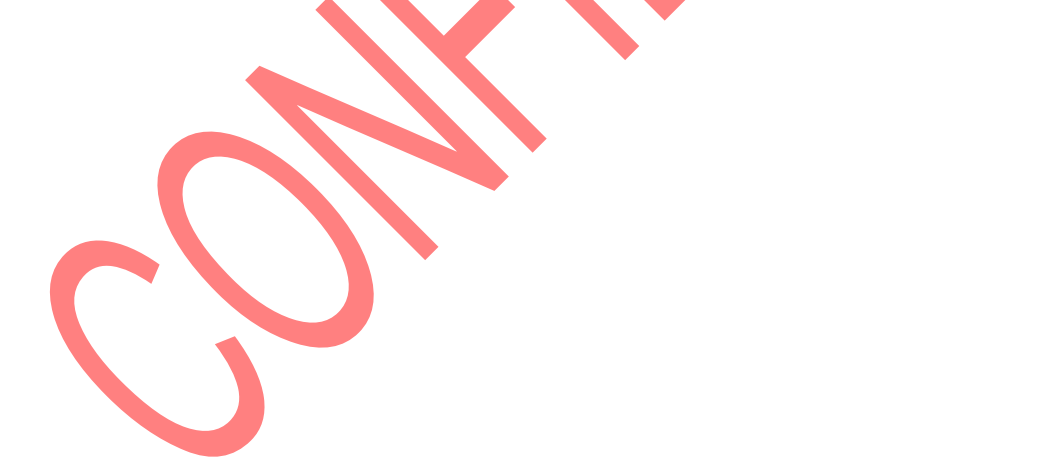

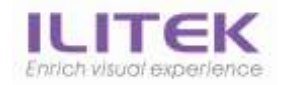

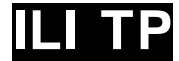

# <span id="page-17-0"></span>4.3.4.Get\_Kernel\_Version

The Host sends **"Get\_ Kernel\_Version Command"** to touch device.

After the touch device receives this command, the touch device responds data with the "IN Kernel Version" data format.

Direction: OUT

Return Data: [IN \\_Kernel \\_Version](#page-37-0)

# **Byte 0~3 for USB interface only. You should send the command start from byte 4 if you are using I2C interface.**

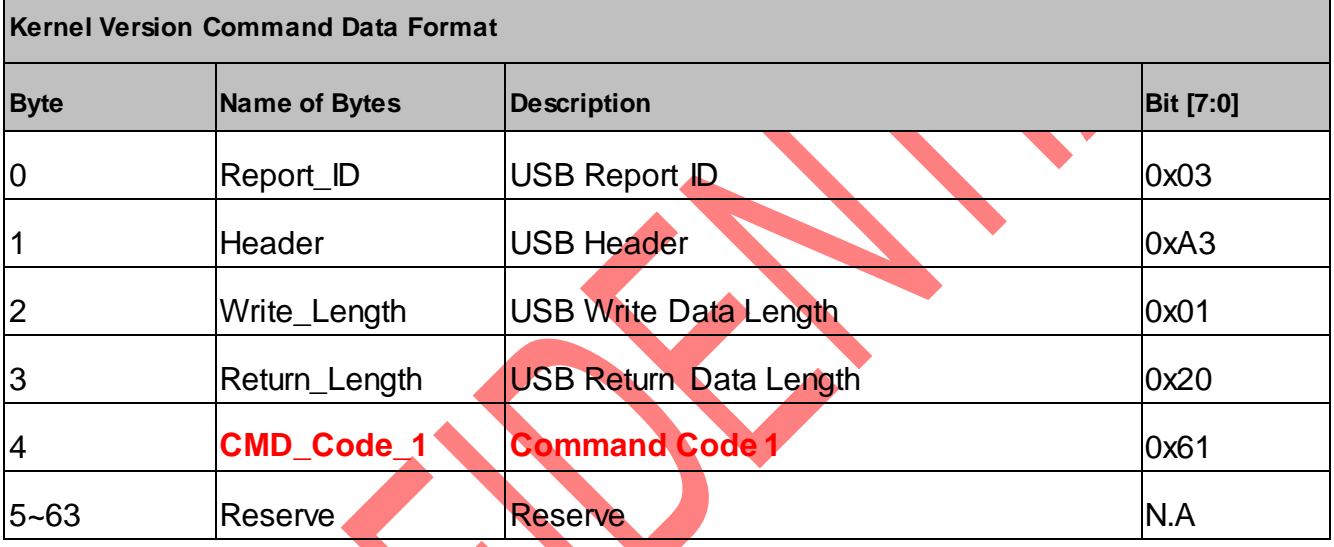

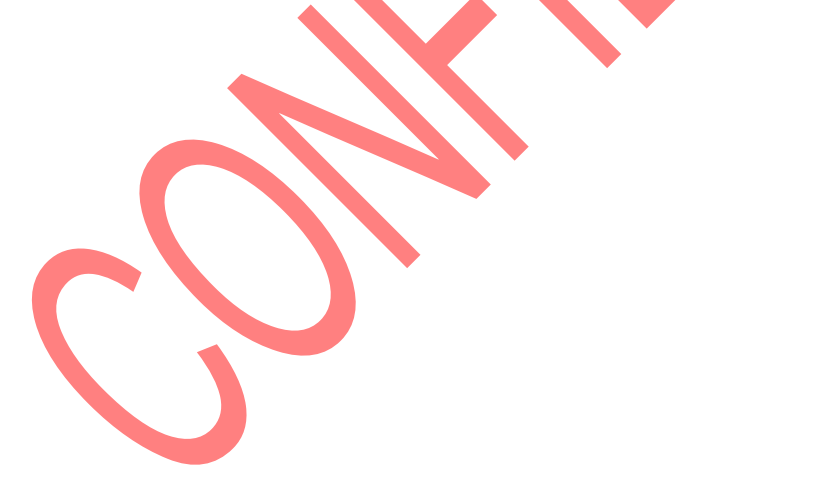

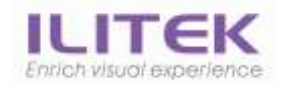

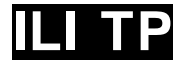

# <span id="page-18-0"></span>4.3.5.Mode\_Control

The Host sends **"Mode\_Control Command"** to ILITek Touch Device. Direction: OUT

Return Data: None

# **Byte 0~3 for USB interface only. You should send the command start from byte 4 if you are using I2C interface.**

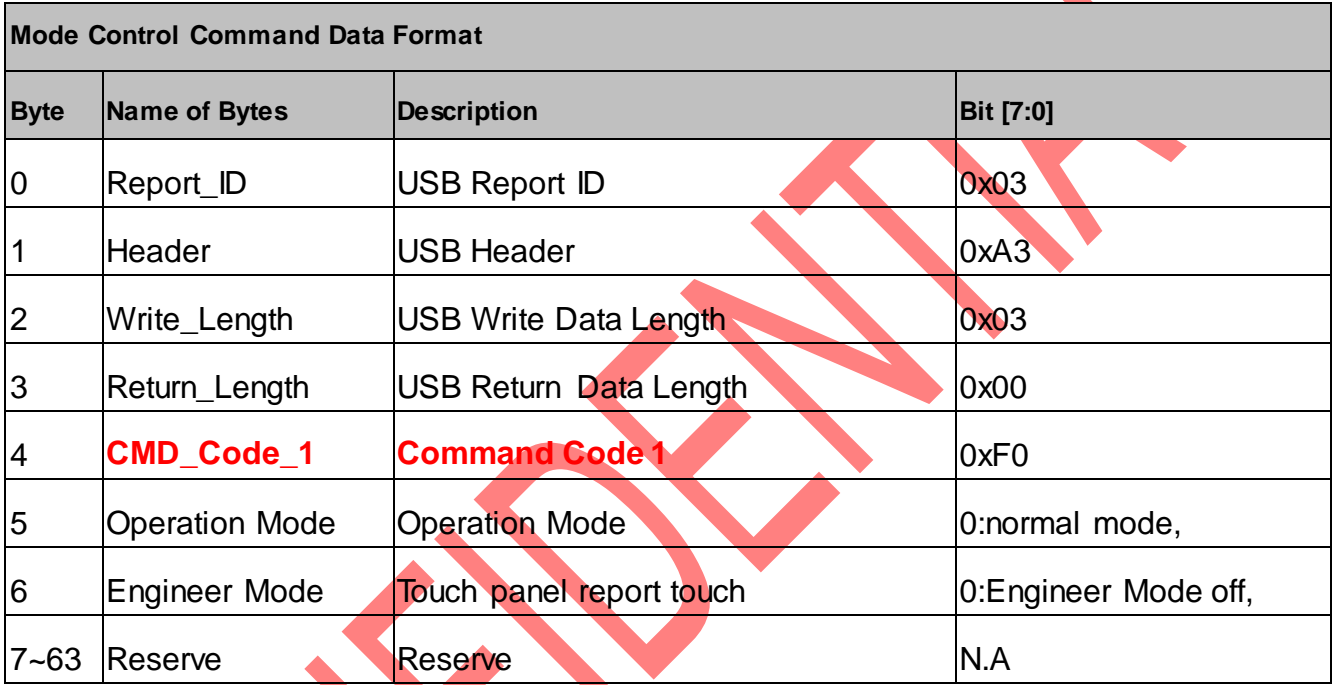

0x03 or 0x04.

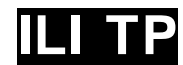

# <span id="page-19-0"></span>4.3.6.Set\_CDC\_Initial

The Host sends **"Set\_CDC\_Initial"** to touch device.

The device will initial and prepare return data. After that, the touch device responds an ack. USB interface return command ["IN\\_Ack"](#page-40-0) and I2C interface trigger an INT pulse. That is to notify host that the touch device is done to prepare return data.

Direction: OUT

Return Data: None

# **Byte 0~3 for USB interface only. You should send the command start from byte 4 if you are using I2C interface.**

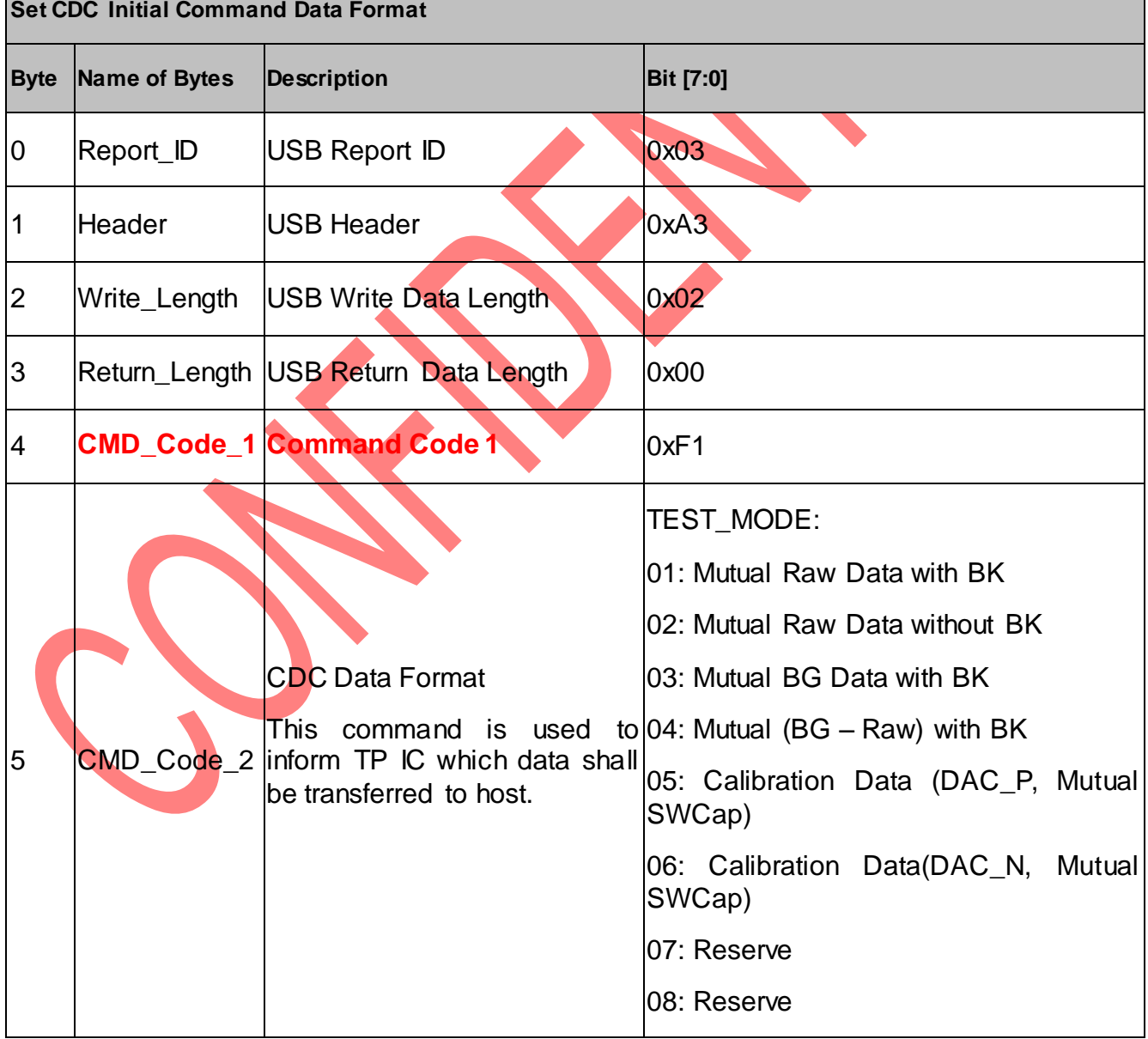

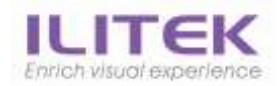

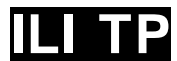

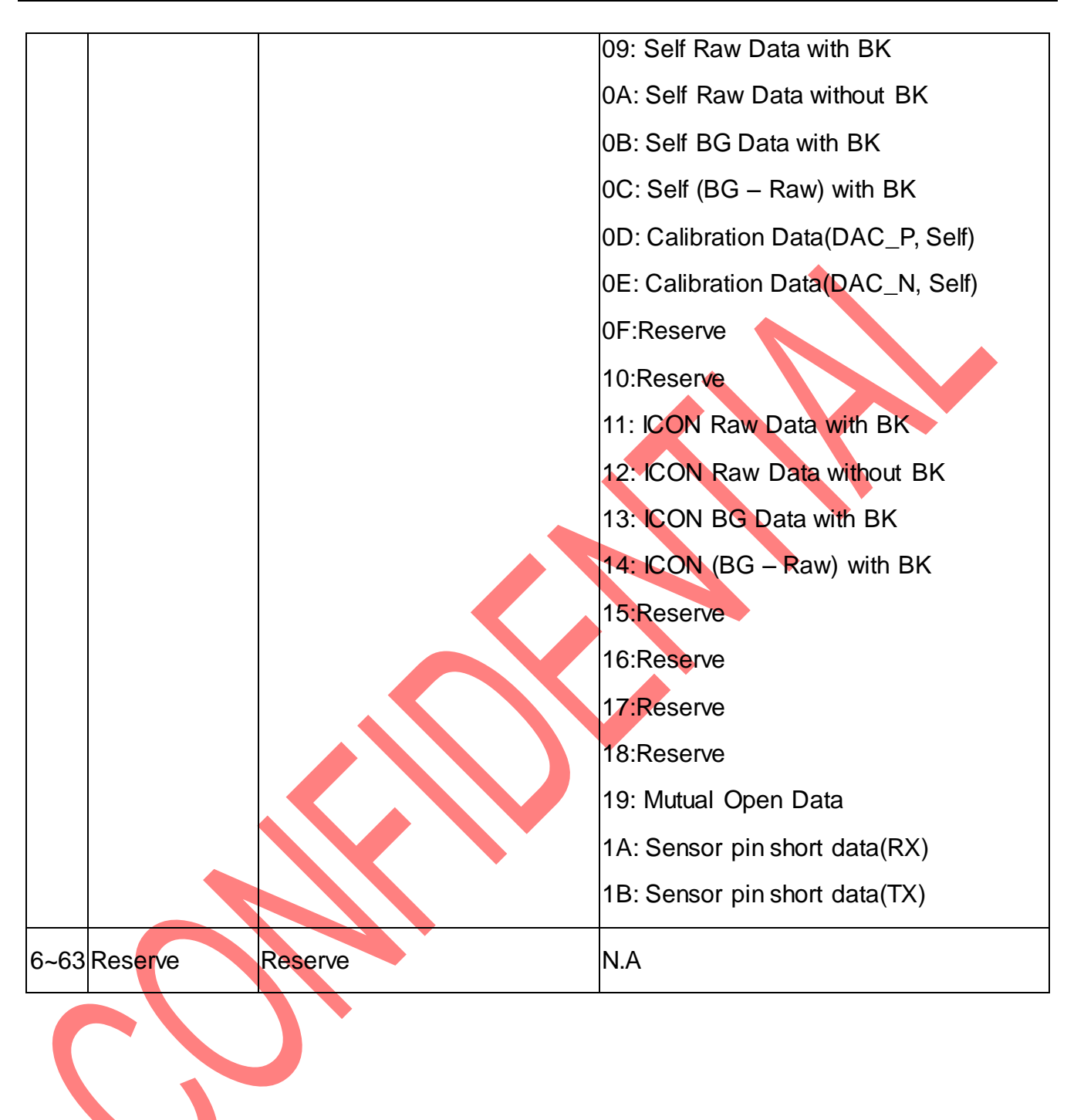

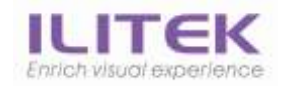

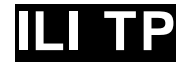

# <span id="page-21-0"></span>4.3.7.Get\_CDC\_Data

The Host sends **"Get\_CDC\_Data Command"** to touch device.

After the touch device receives this command, the touch device responds an ack. USB interface return command ["IN\\_Ack"](#page-40-0) and I2C interface trigger an INT pulse. And then the host can send a USB Control IN to get "IN\_CDC\_Data" data format.

Direction: OUT

Return Data: [IN\\_CDC\\_Data](#page-38-0)

# **Byte 0~3 for USB interface only. You should send the command start from byte 4 if you are using I2C interface.**

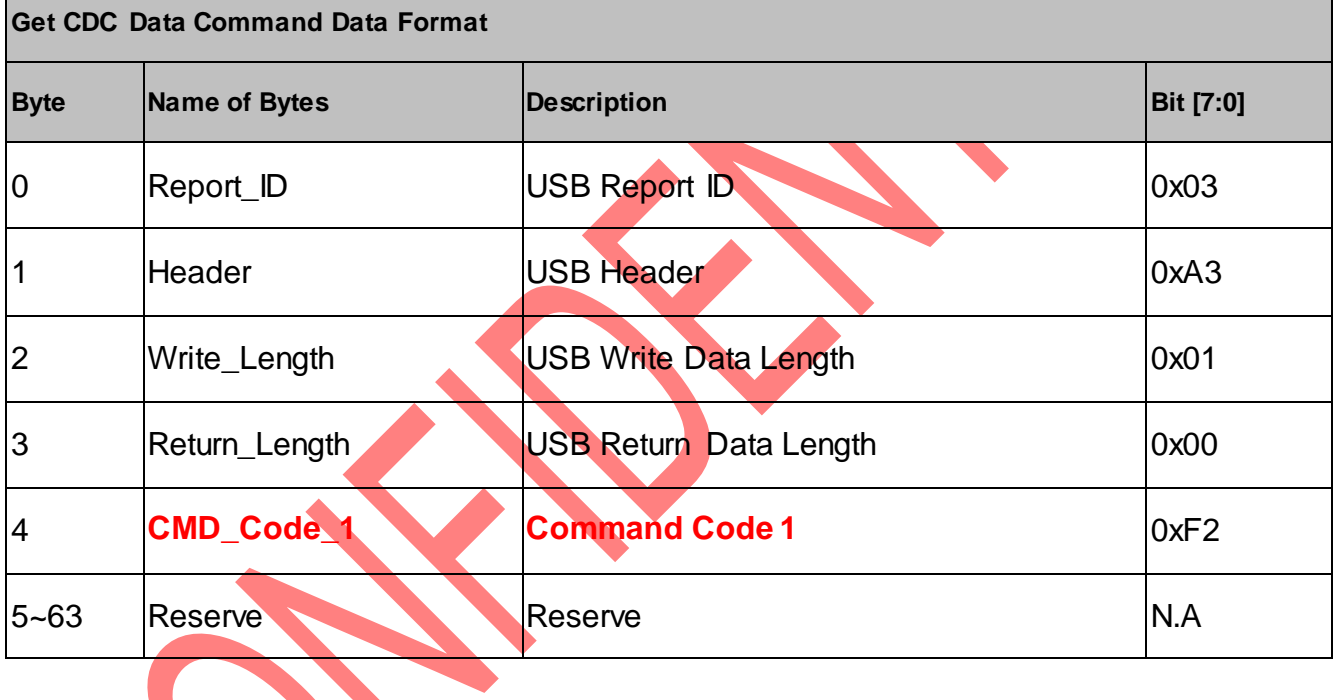

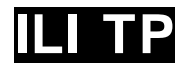

# <span id="page-22-0"></span>4.3.8.Get\_System\_Status

The Host sends **"Get\_System\_Status"** to touch device.

After the touch device receives this command, the touch device responds data with the "IN\_System\_Status" data format.

Direction: OUT

Return Data: [IN\\_System\\_Status](#page-39-0)

# **Byte 0~3 for USB interface only. You should send the command start from byte 4 if you are using I2C interface.**

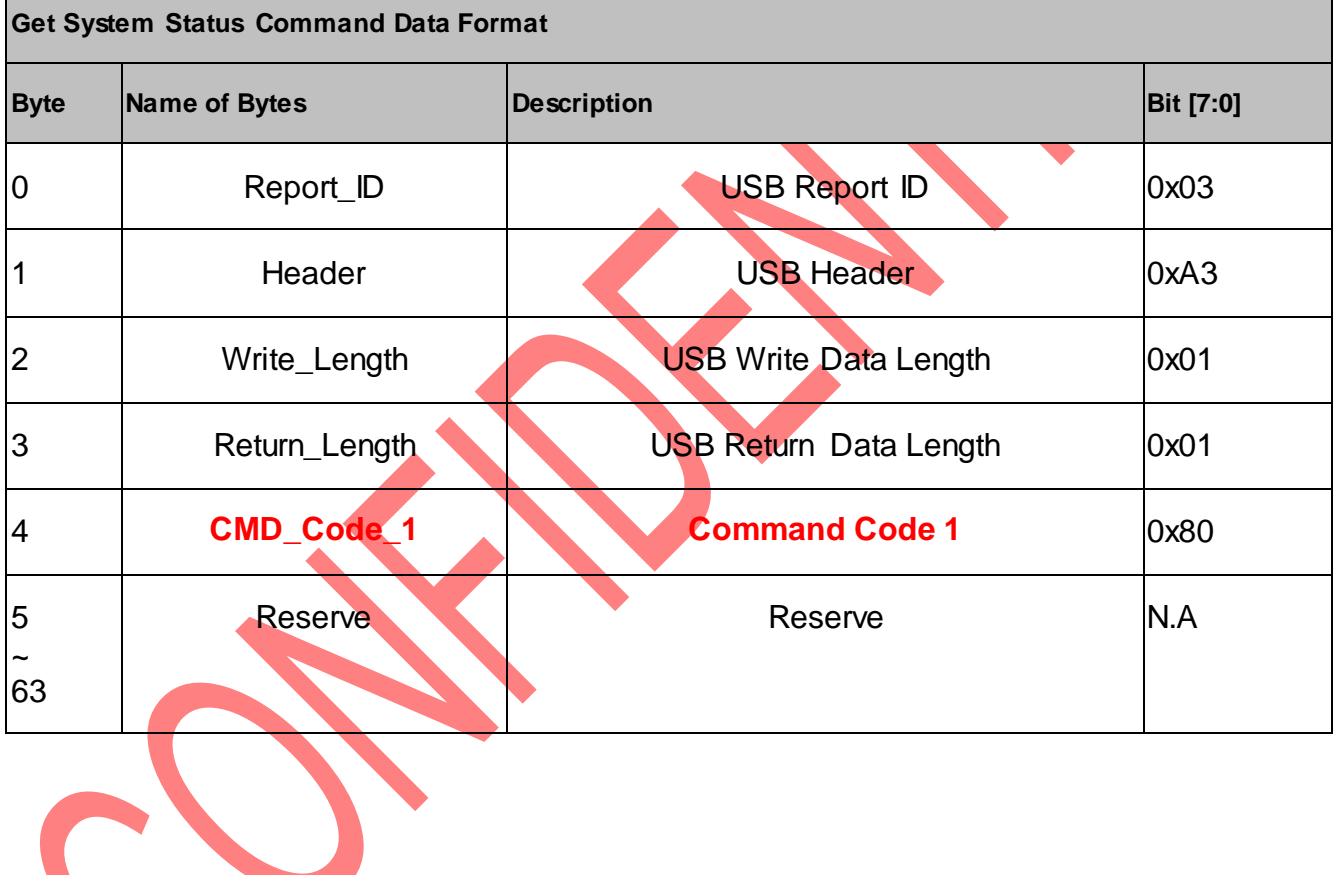

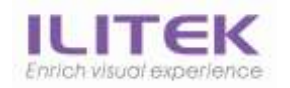

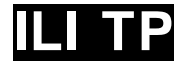

# <span id="page-23-0"></span>4.3.9.Reset

The Host sends **"Reset"** to touch device.

After the touch device receives this command, the touch panel will do whole chip reset.

Direction: OUT

Return Data: None

# **Byte 0~3 for USB interface only. You should send the command start from byte 4 if you are using I2C interface.**

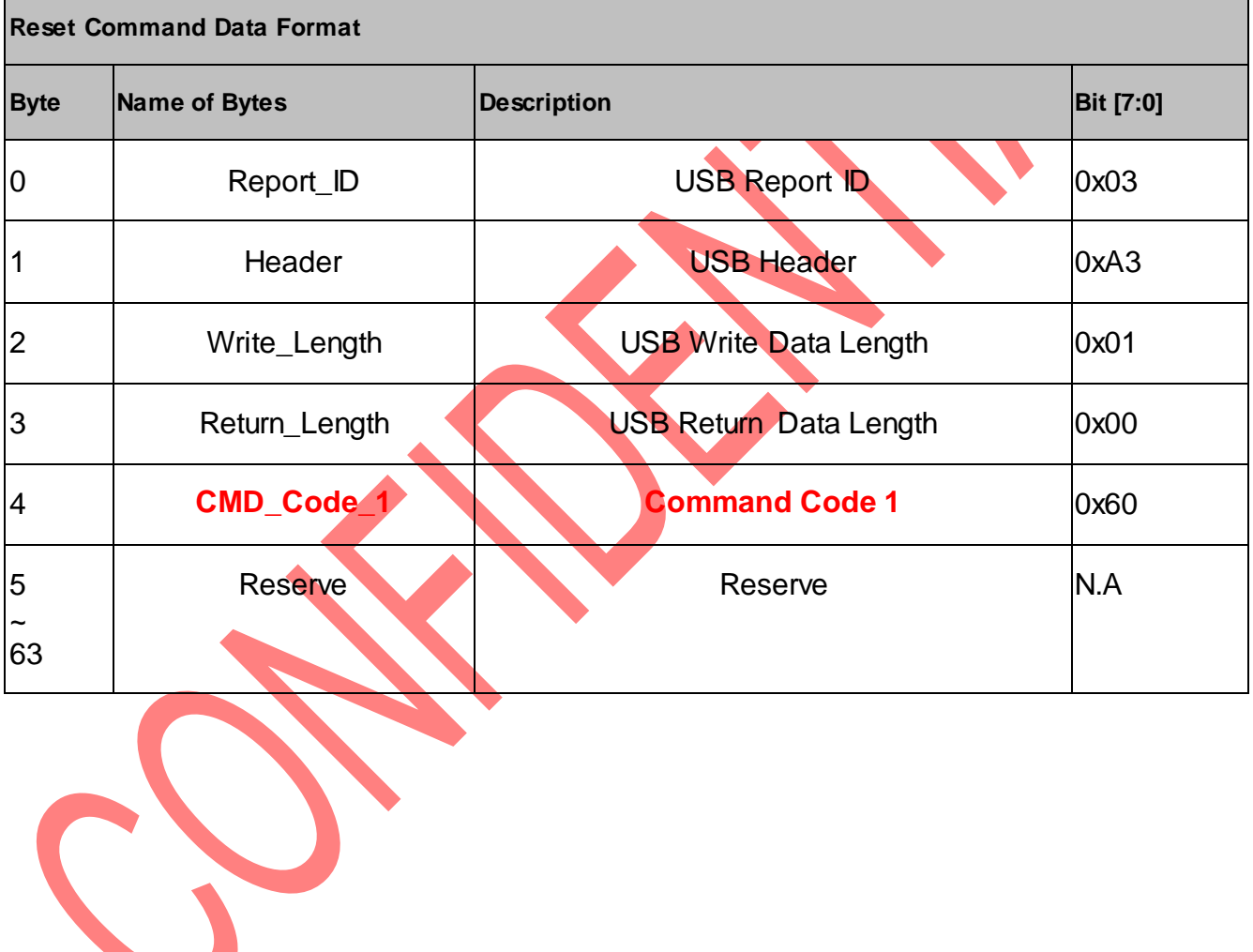

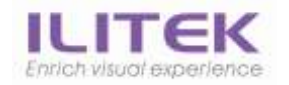

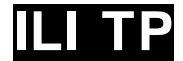

## <span id="page-24-0"></span>4.3.10. Get\_Mode\_Check

The Host sends **"Get\_Mode\_Check"** to touch device.

After the touch device receives this command, the touch device responds operation mode with the "IN\_Mode\_Check" data format.

Direction: OUT

Return Data: [IN\\_Mode\\_Check](#page-41-0)

# **Byte 0~3 for USB interface only. You should send the command start from byte 4 if you are using I2C interface.**

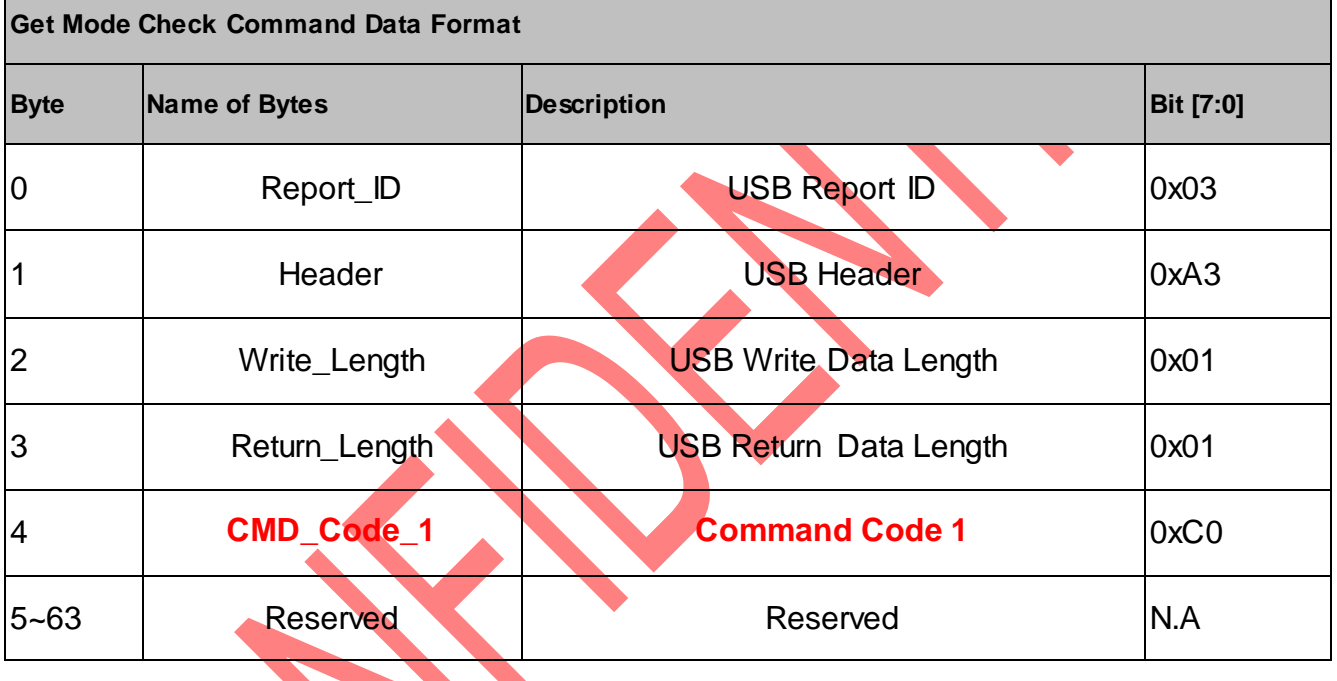

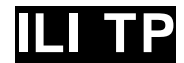

# <span id="page-25-0"></span>4.3.11. Set\_AP\_Mode

The Host sends **"Set\_AP\_Mode"** to touch device.

After the touch device receives this command, the touch device switch mode into AP mode. Direction: OUT

Return Data: None

# **Byte 0~3 for USB interface only. You should send the command start from byte 4 if you are using I2C interface.**

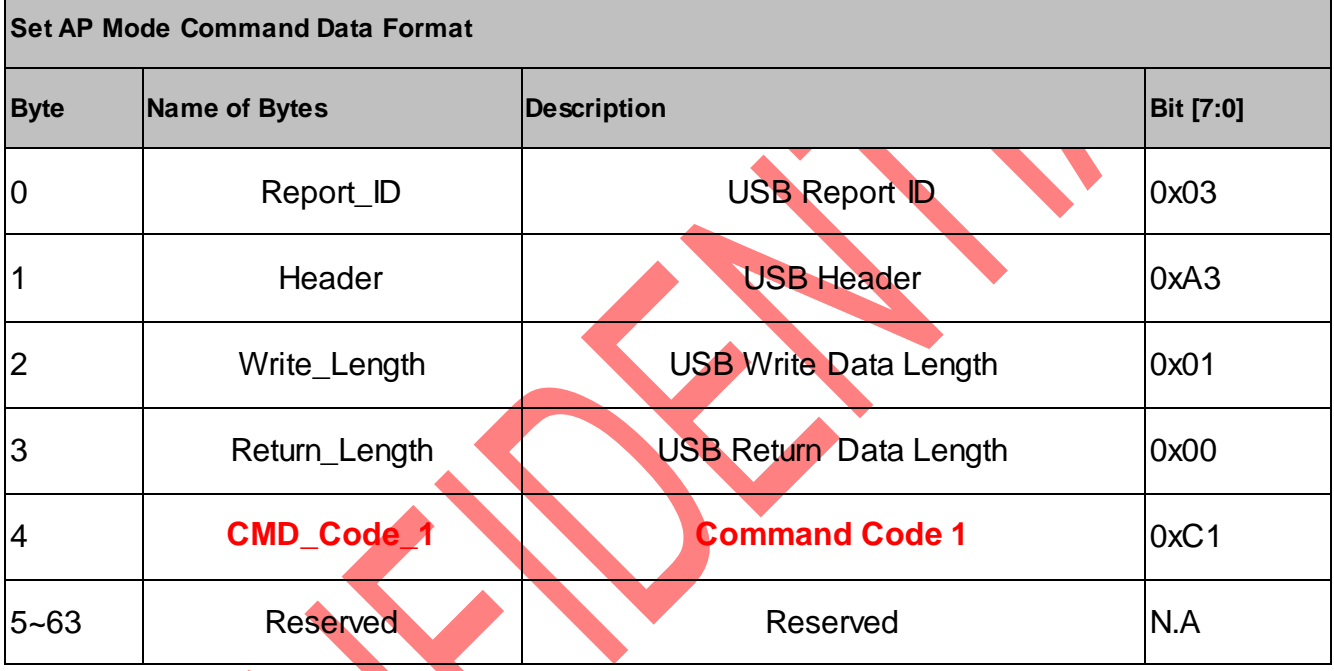

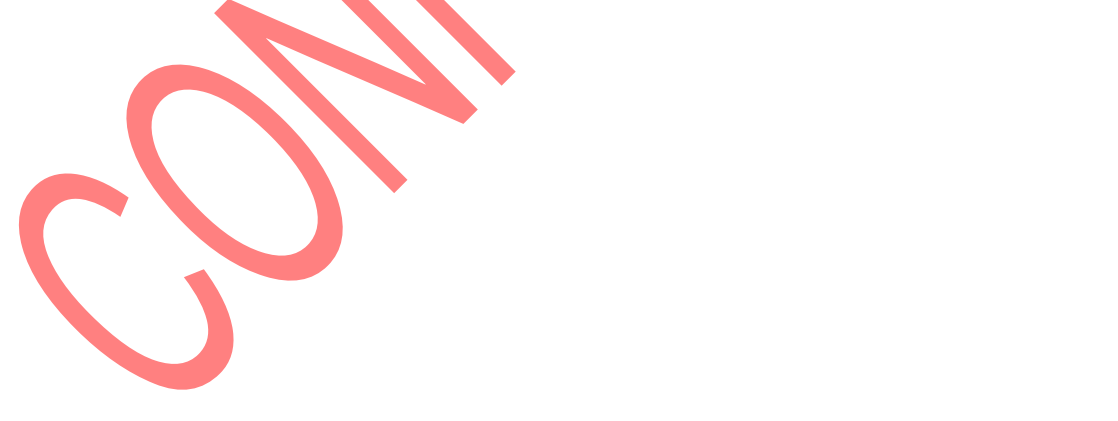

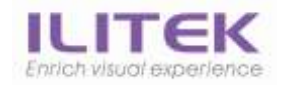

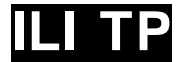

# <span id="page-26-0"></span>4.3.12. Set\_BL\_Mode

The Host sends **"Set\_BL\_Mode"** to touch device.

After the touch device receives this command, the touch device switch mode into BL mode. Direction: OUT

Return Data: None

# **Byte 0~3 for USB interface only. You should send the command start from byte 4 if you are using I2C interface.**

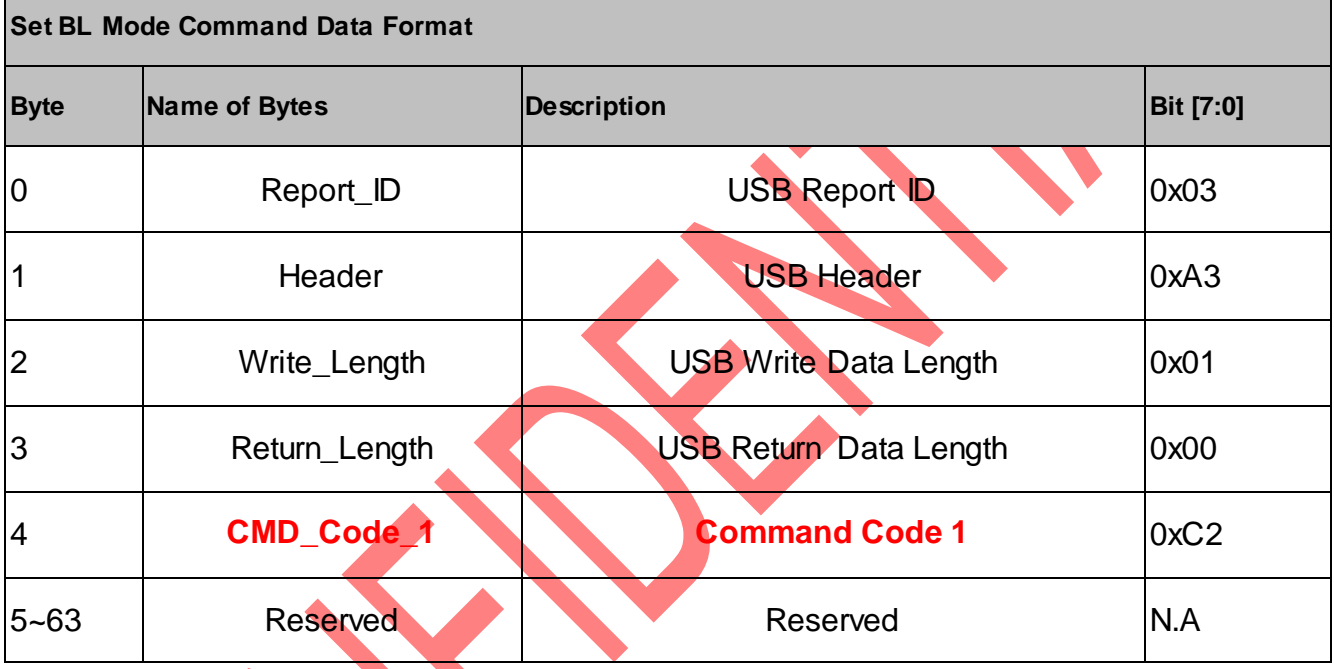

# <span id="page-27-0"></span>4.3.13. Set\_ROM\_Code

The Host sends **"Set\_ROM\_Code"** to touch device.

After the touch device receives this command, the touch device write code into ROM. USB Report ID: 0x07, 0x08, 0x09 (please check usb verdor descriptor) Direction: OUT Return Data: None

# **Byte 0~3 for USB interface only. You should send the command start from byte 4 if you are using I2C interface.**

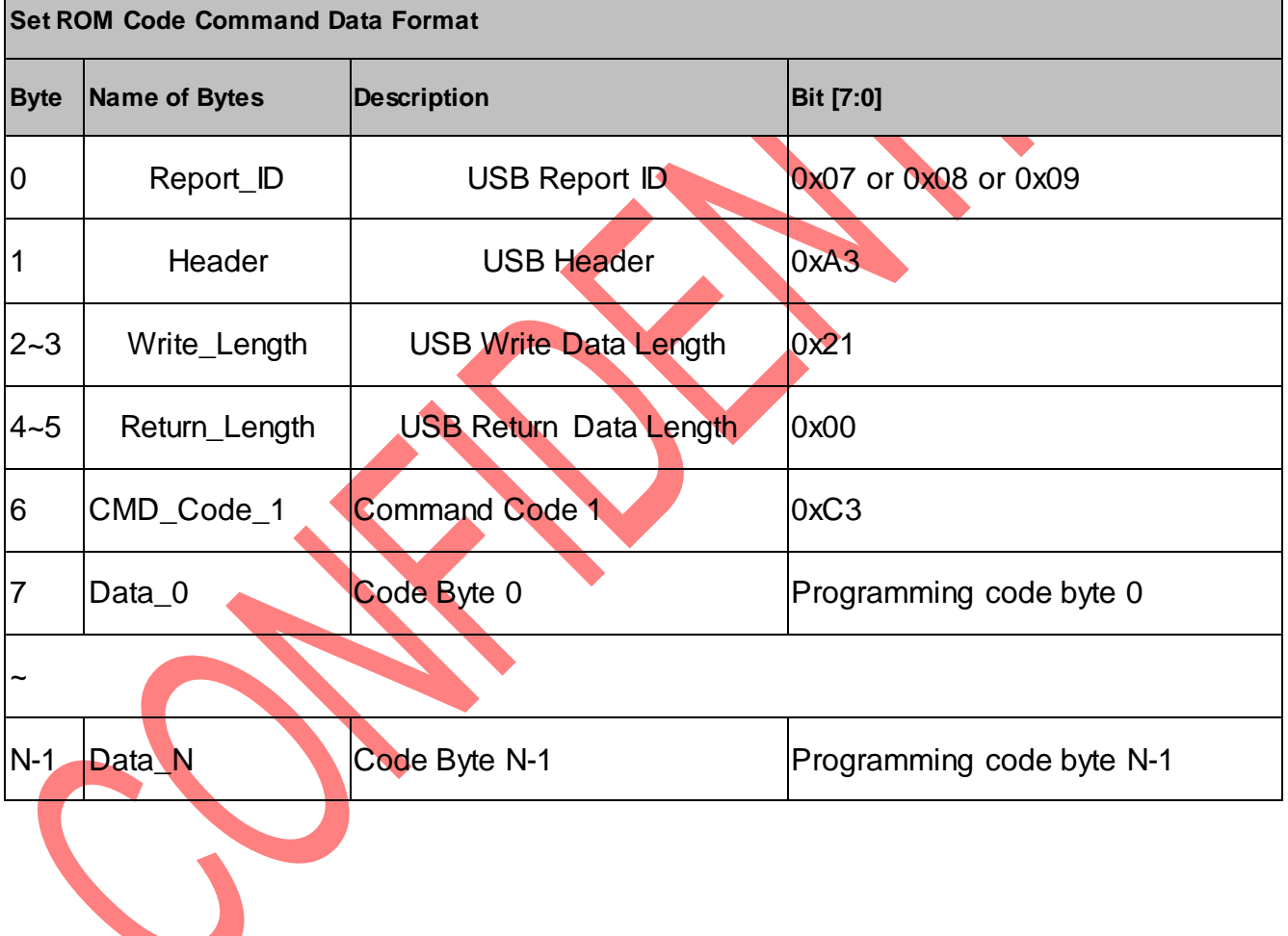

# <span id="page-27-1"></span>4.3.14. Set\_Flash\_Enabled

#### The Host sends **"Set\_Flash\_Enabled"** to touch device.

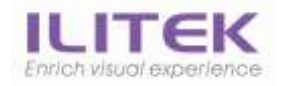

After the touch device receives this command, the touch device unlocks the mode switch lock.

Direction: OUT

Return Data: None

# **Byte 0~3 for USB interface only. You should send the command start from byte 4 if you are using I2C interface.**

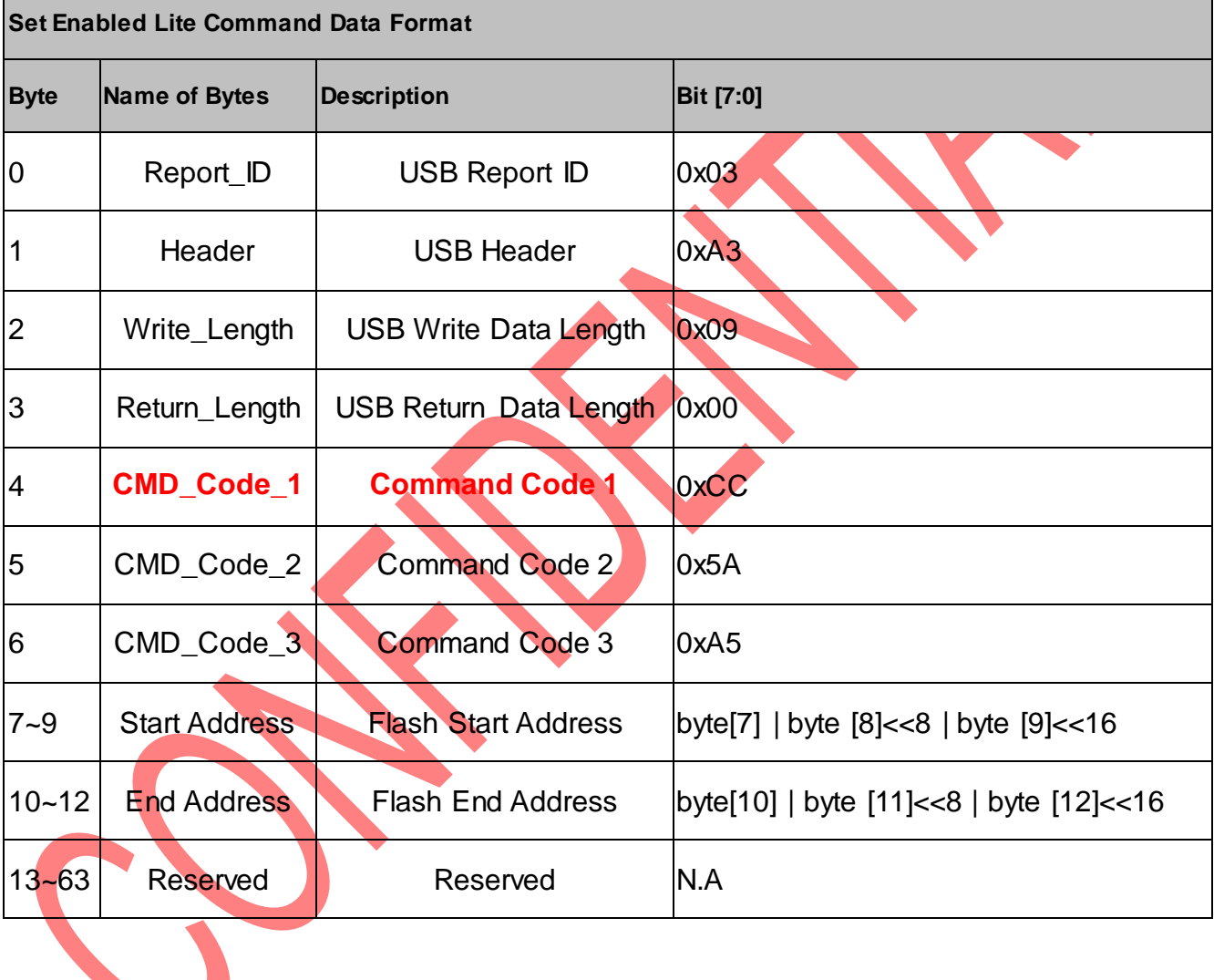

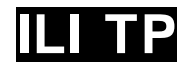

# <span id="page-29-0"></span>4.3.15. Get\_AP\_CRC

The Host sends **"**Get\_AP\_CRC**"** to touch device.

After the touch device receives this command, the touch return CRC value with the "**IN\_CRC**" data format.

Direction: OUT

Return Data: [IN\\_AP\\_CRC](#page-42-0)

# **Byte 0~3 for USB interface only. You should send the command start from byte 4 if you are using I2C interface.**

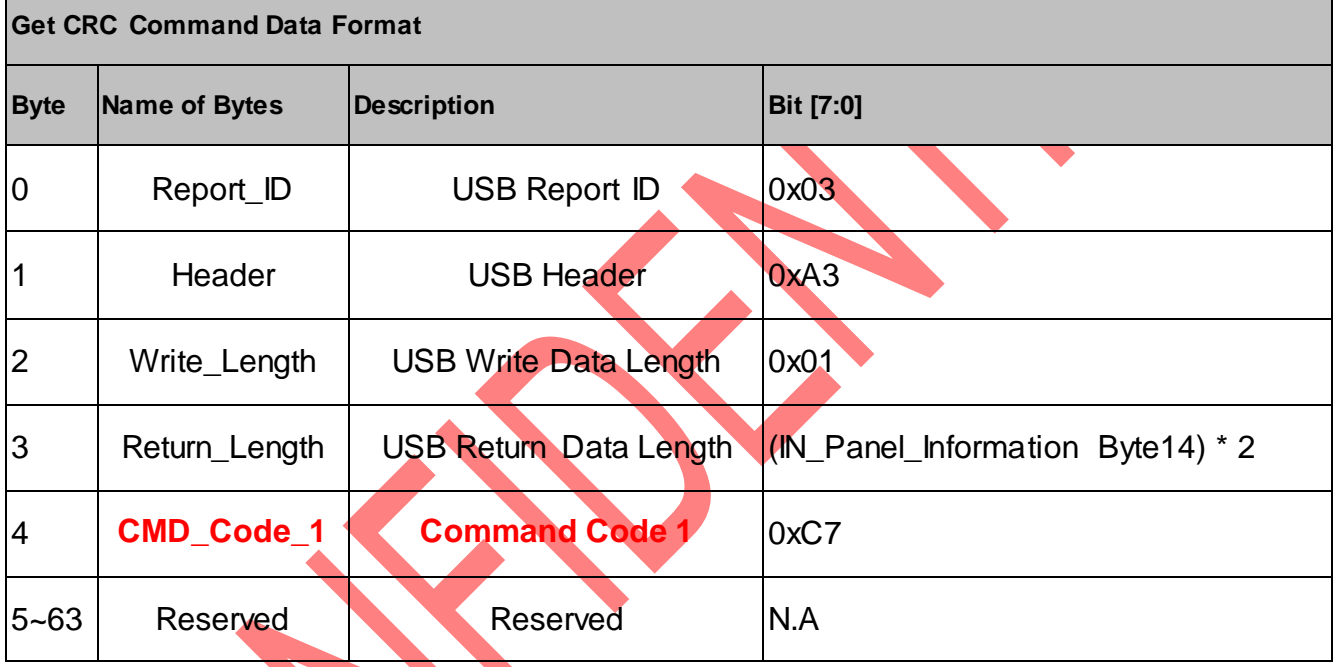

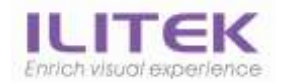

# 4.3.15.1. Calculate Programing Code CRC Value

#### Example:

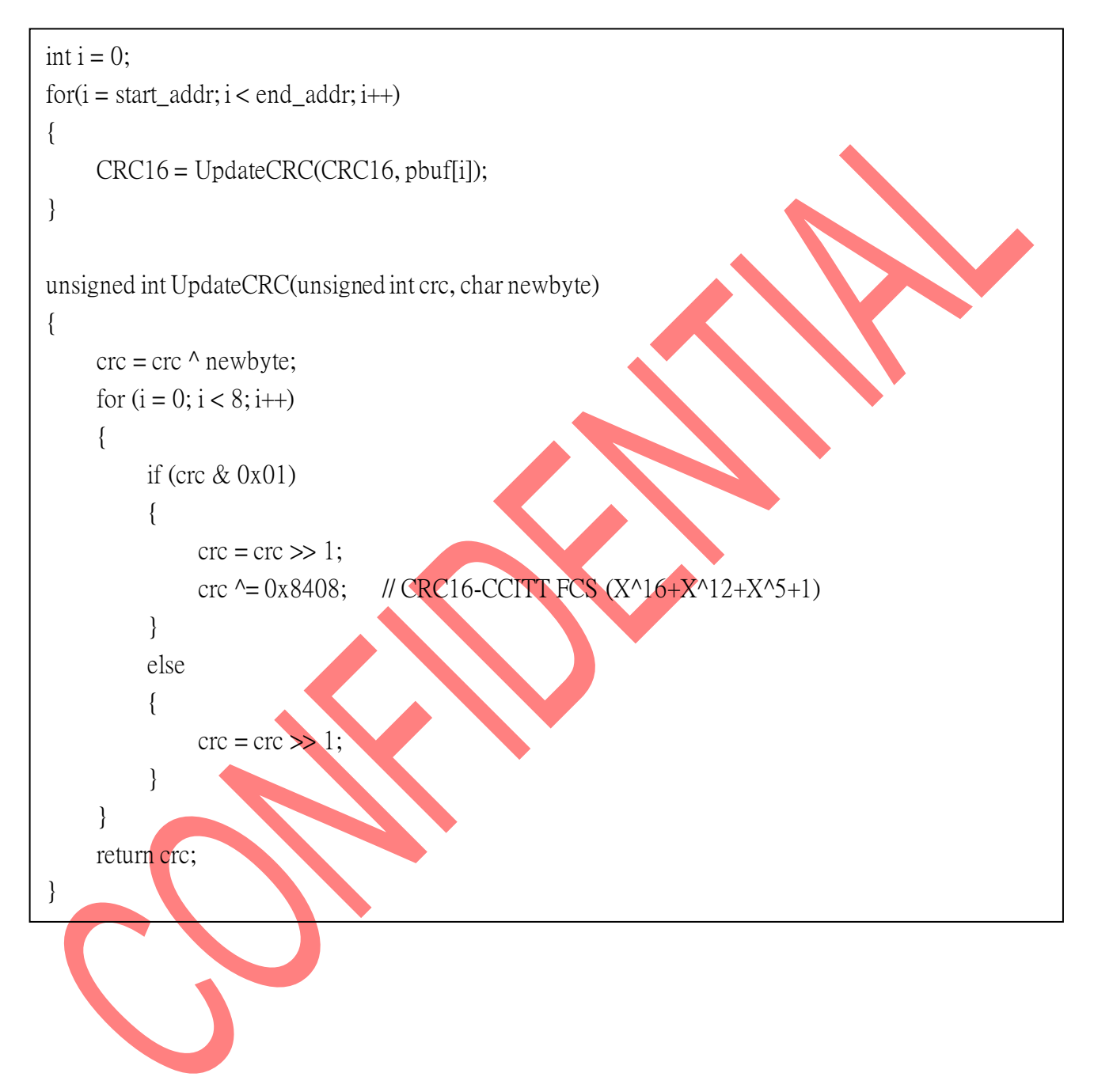

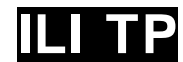

# <span id="page-31-0"></span>4.3.16. Get\_Block\_CRC

The Host sends **"**Get\_Block\_CRC**"** to touch device.

After the touch device receives this command, the touch return CRC value with the "**IN\_CRC**" data format.

Direction: OUT

Return Data: **IN\_Block\_CRC** 

# **Byte 0~3 for USB interface only. You should send the command start from byte 4 if you are using I2C interface.**

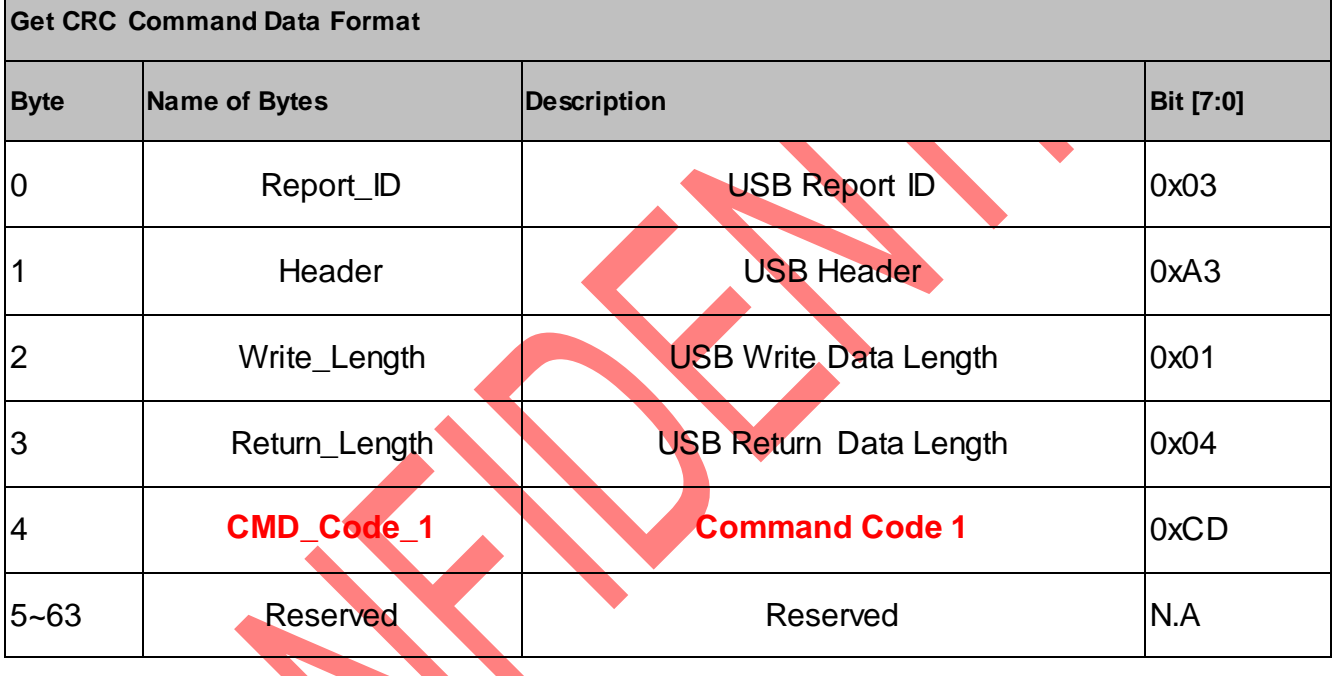

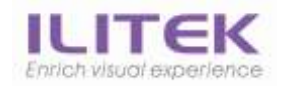

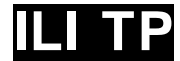

# <span id="page-32-0"></span>4.3.17. Set\_Sleep

The Host sends **"**Set\_Sleep**"** to touch device.

After the touch device receives this command, the touch device will into sleep mode.

Direction: OUT

Return Data: None

# **Byte 0~3 for USB interface only. You should send the command start from byte 4 if you are using I2C interface.**

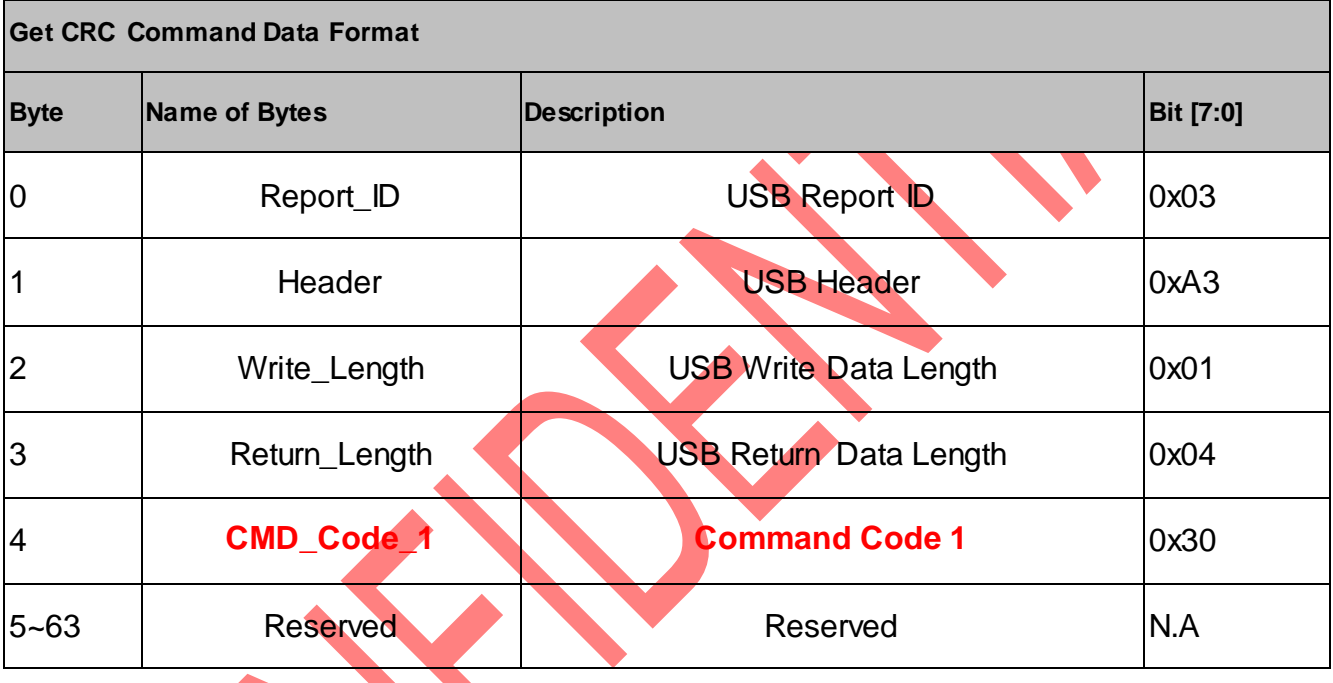

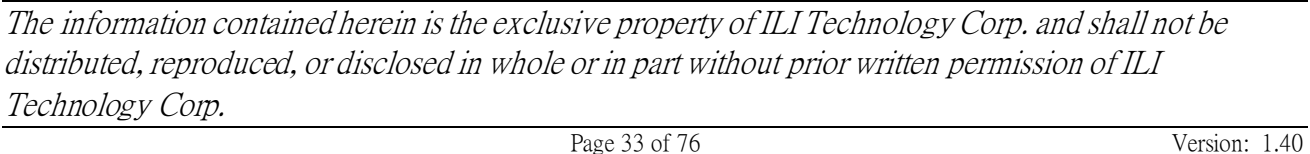

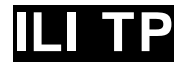

# <span id="page-33-0"></span>4.3.18. Set\_Wakeup

The Host sends **"**Set\_Wakeup**"** to touch device.

After the touch device receives this command, the touch device will exit sleep mode.

Direction: OUT

Return Data: None

# **Byte 0~3 for USB interface only. You should send the command start from byte 4 if you are using I2C interface.**

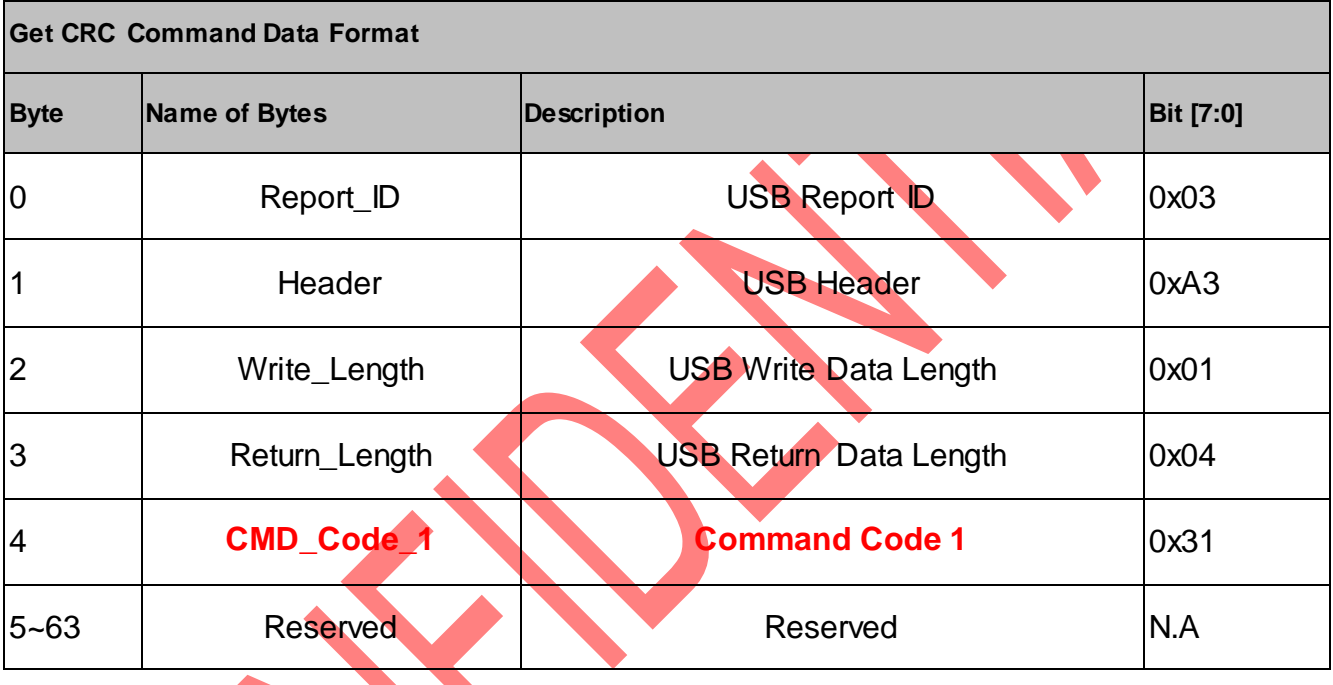

<span id="page-33-1"></span>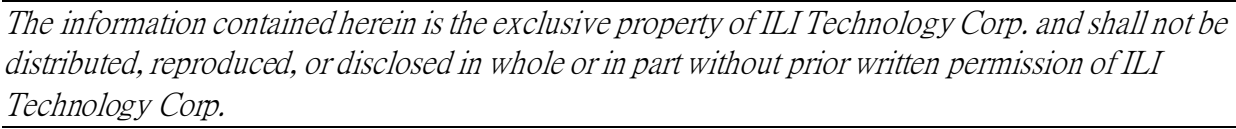

# <span id="page-34-0"></span>4.4. I2C Read (Host IN Report)

The ILITek TP Device transmitted data to the host in IN reports across the Interrupt IN endpoint

## <span id="page-34-1"></span>4.4.1.Return Data List

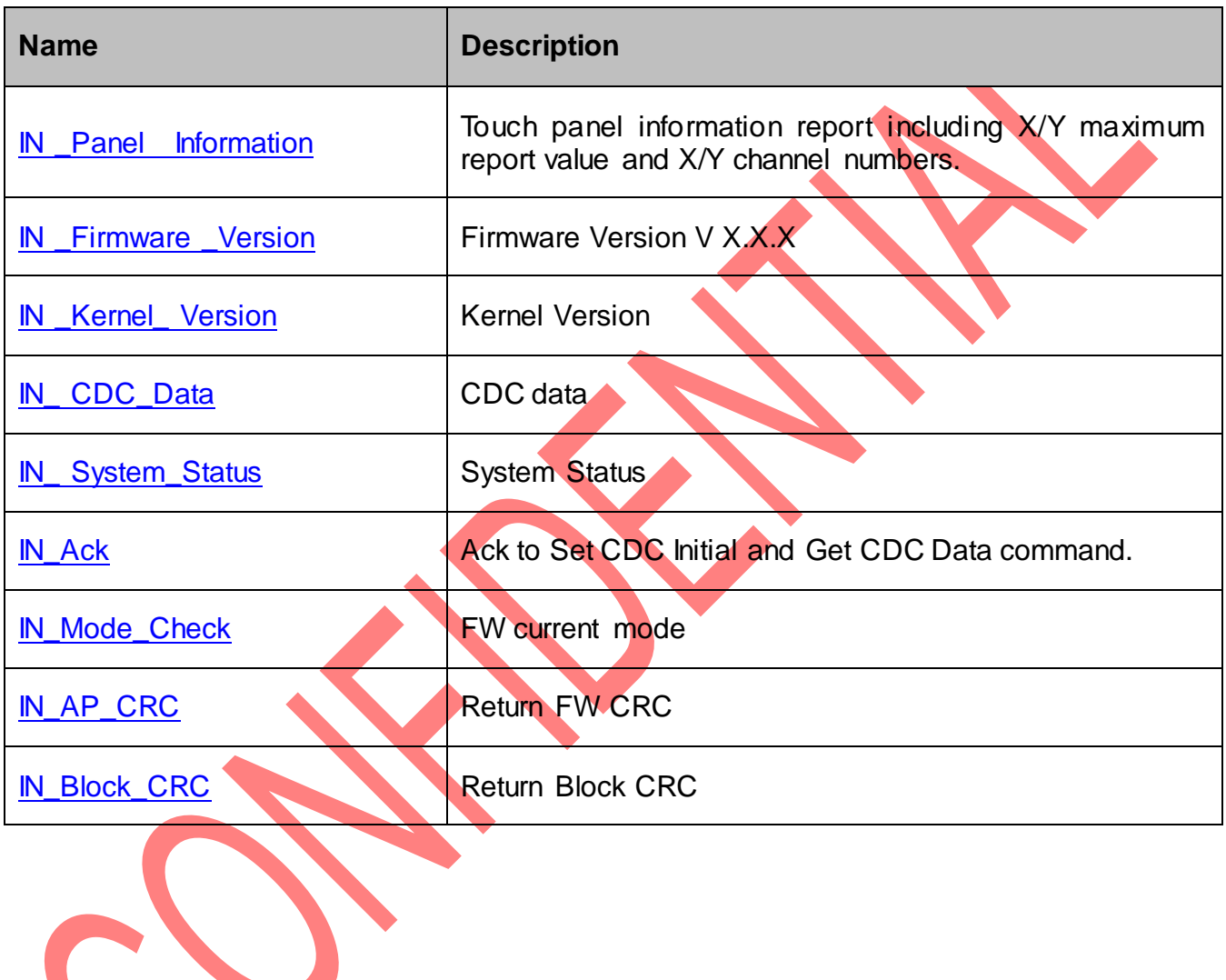

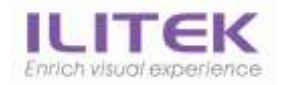

# <span id="page-35-0"></span>4.4.2.IN\_Panel\_Information

Direction: IN

**Byte 0~3 for USB interface only. You should get the data start from byte 4 if you are using I2C interface.**

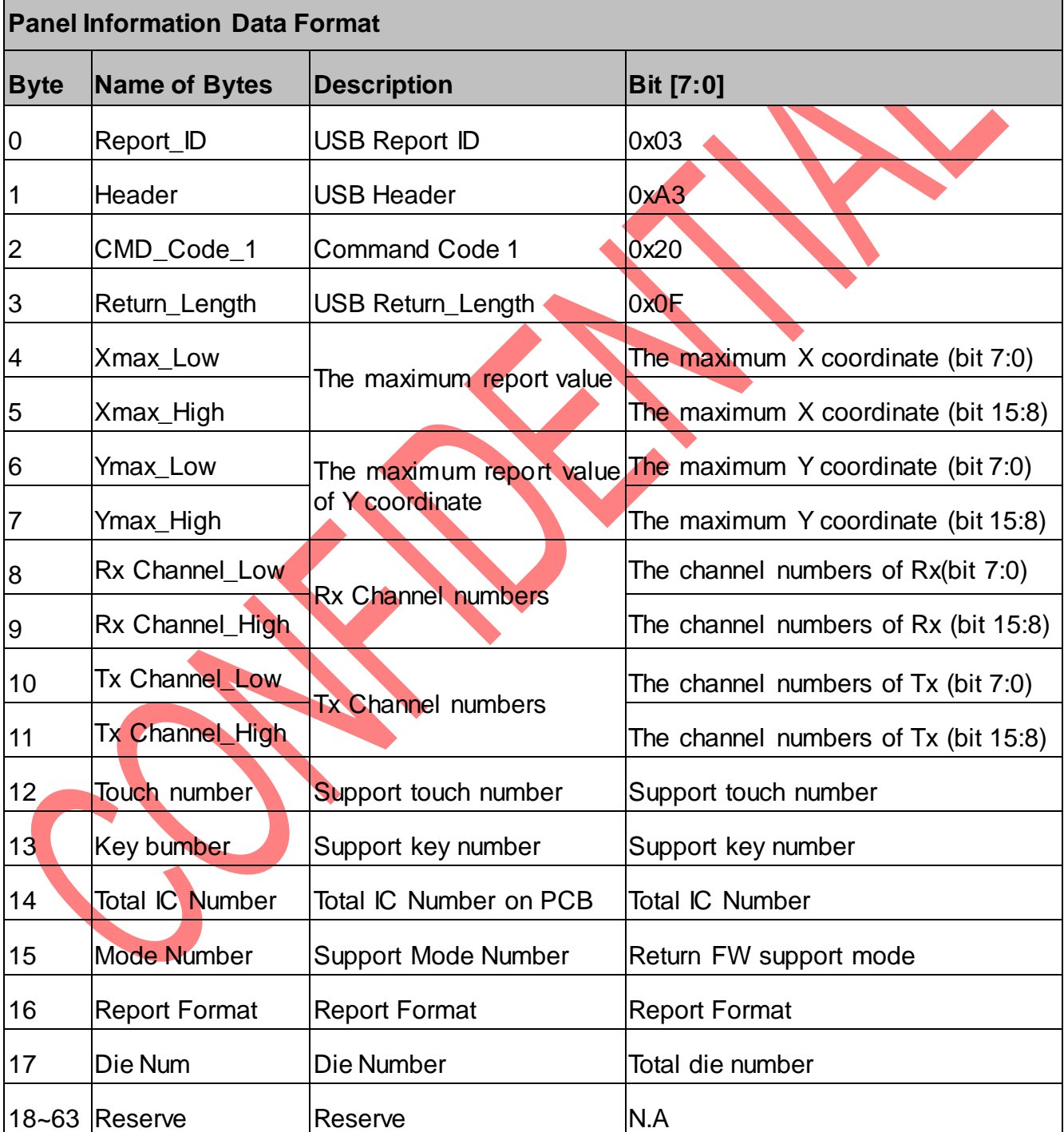
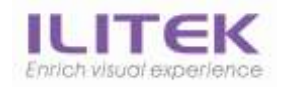

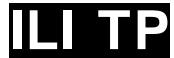

# 4.4.3.IN\_Firmware\_Version

#### Direction: IN

**Byte 0~3 for USB interface only. You should get the data start from byte 4 if you are using I2C interface.**

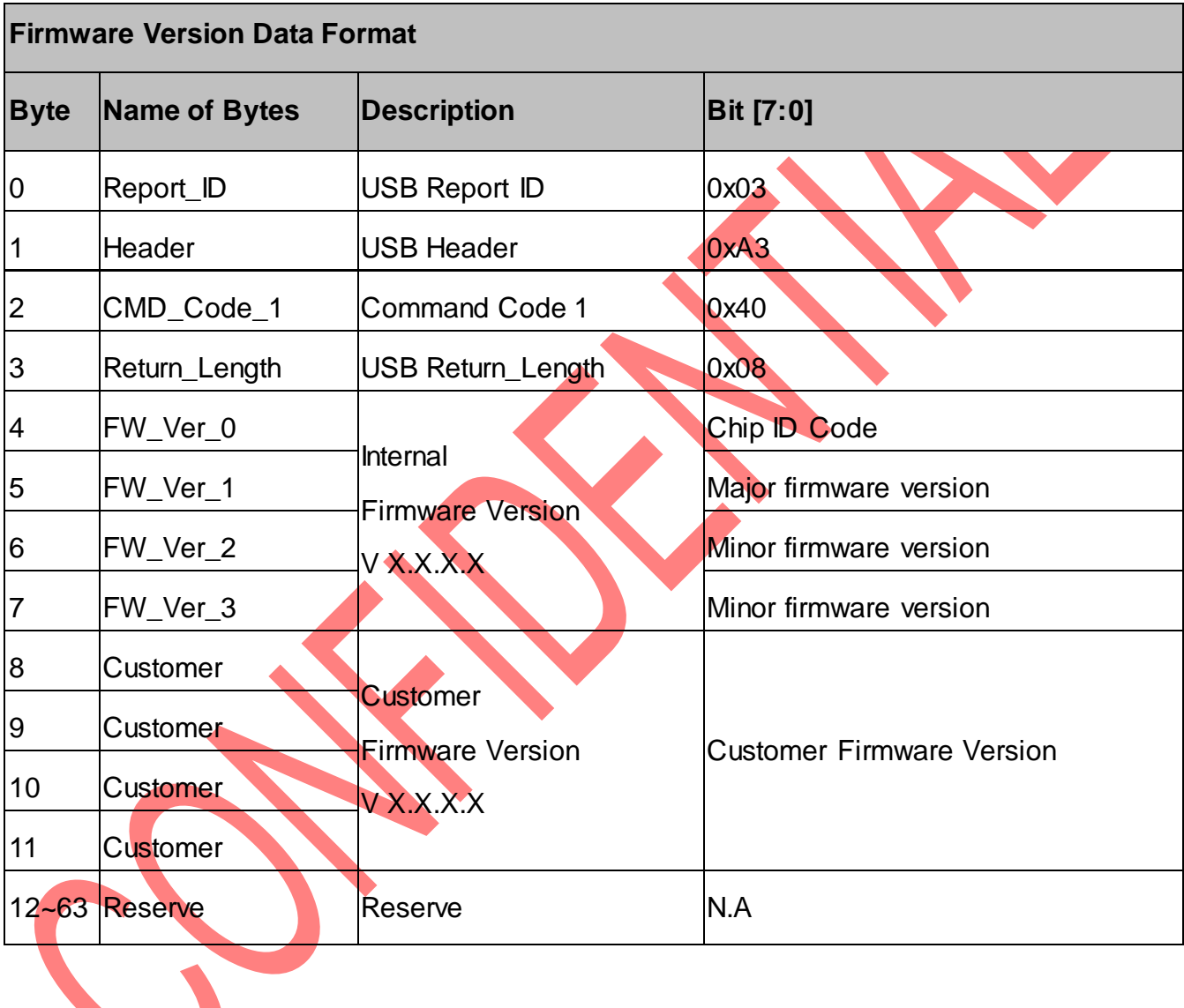

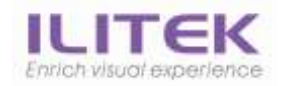

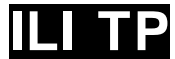

# 4.4.4.IN\_Kernel\_Version

Direction: IN

**Byte 0~3 for USB interface only. You should get the data start from byte 4 if you are using I2C interface.**

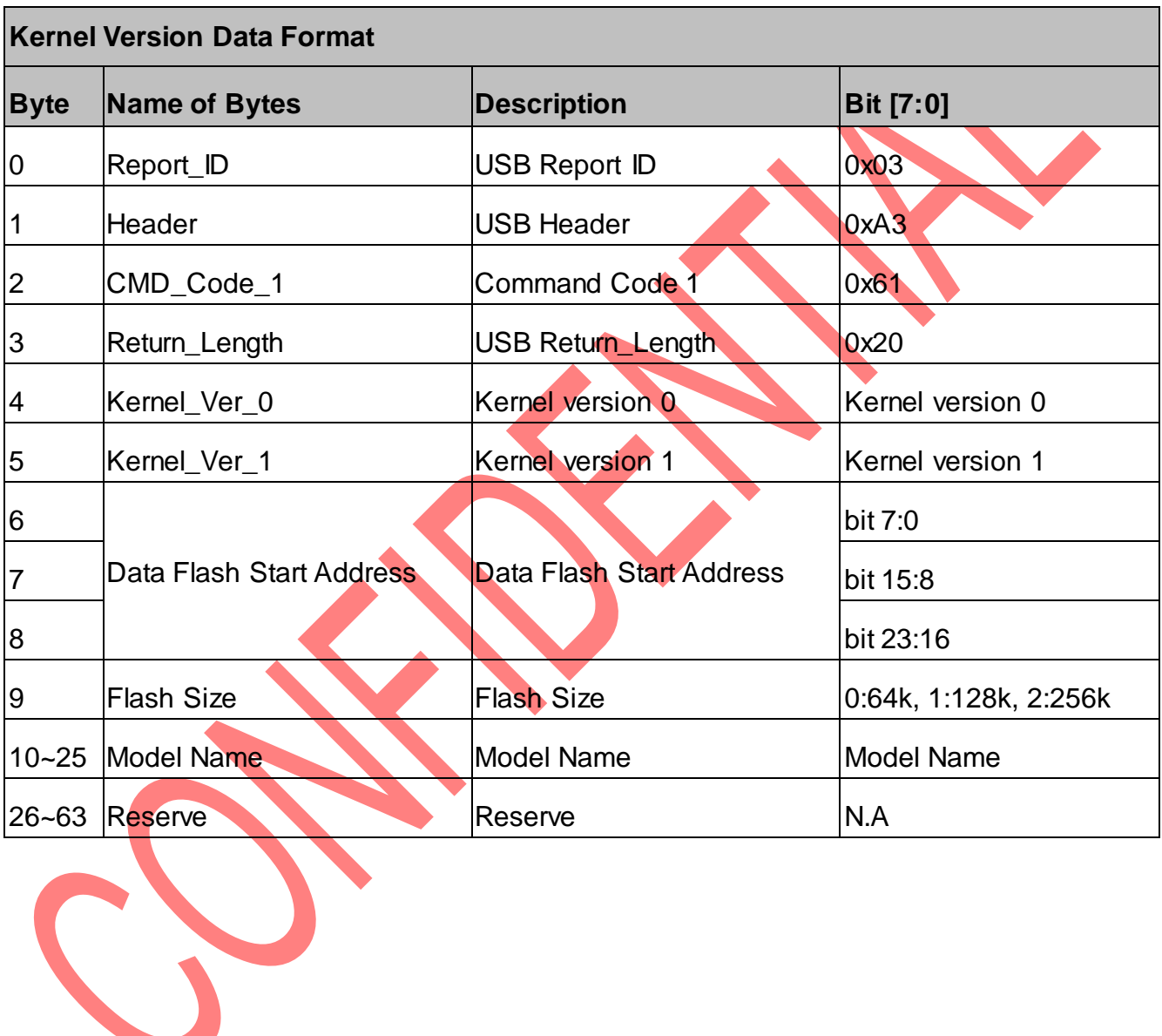

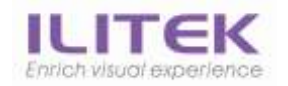

# 4.4.5.IN\_CDC\_Data

Size: Depend on report ID

Direction: Control IN

**Byte 0~3 for USB interface only. You should get the data start from byte 2 if you are using I2C interface.**

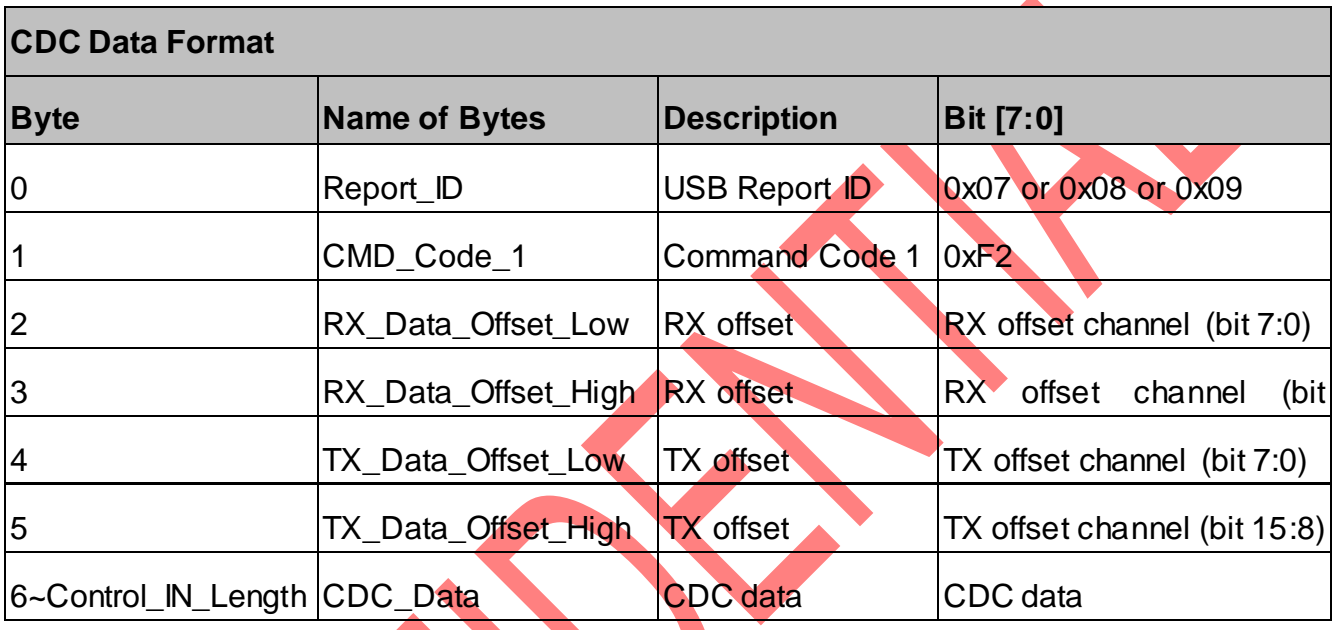

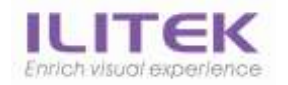

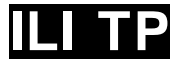

# 4.4.6.IN\_System\_Status

Direction: IN

**Byte 0~3 for USB interface only. You should get the data start from byte 4 if you are using I2C interface.**

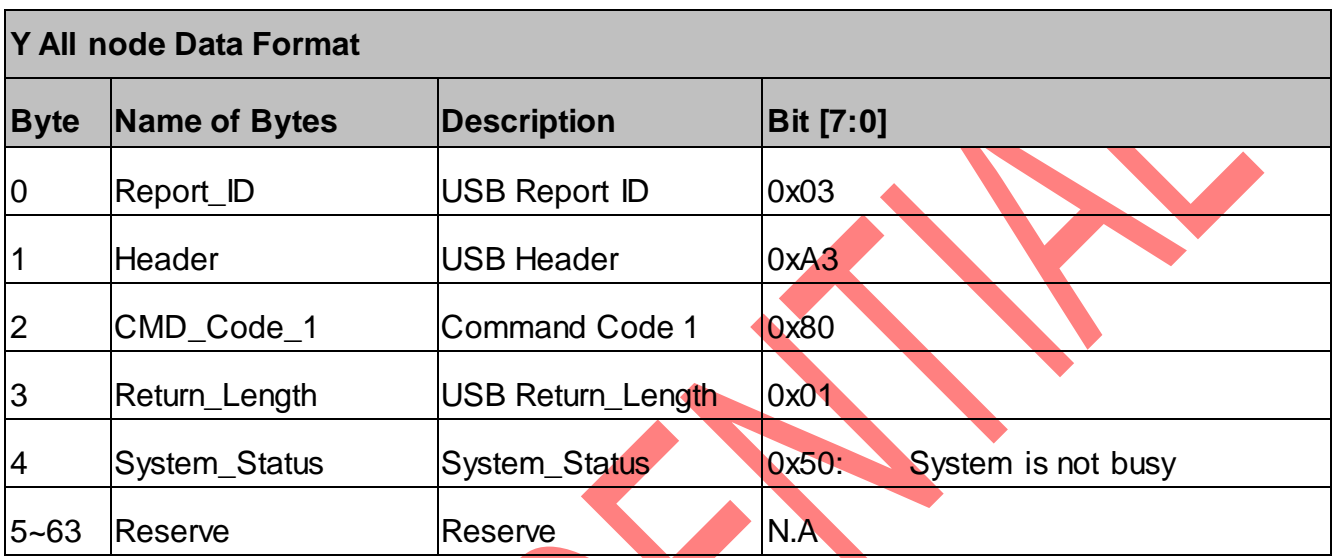

Bit of the System busy of the System

Bit1 = TP Initial busy

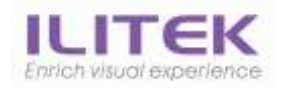

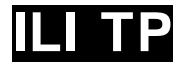

# 4.4.7.IN\_Ack

#### Direction: IN

**Byte 0~3 for USB interface only. You should get the data start from byte 4 if you are using I2C interface.**

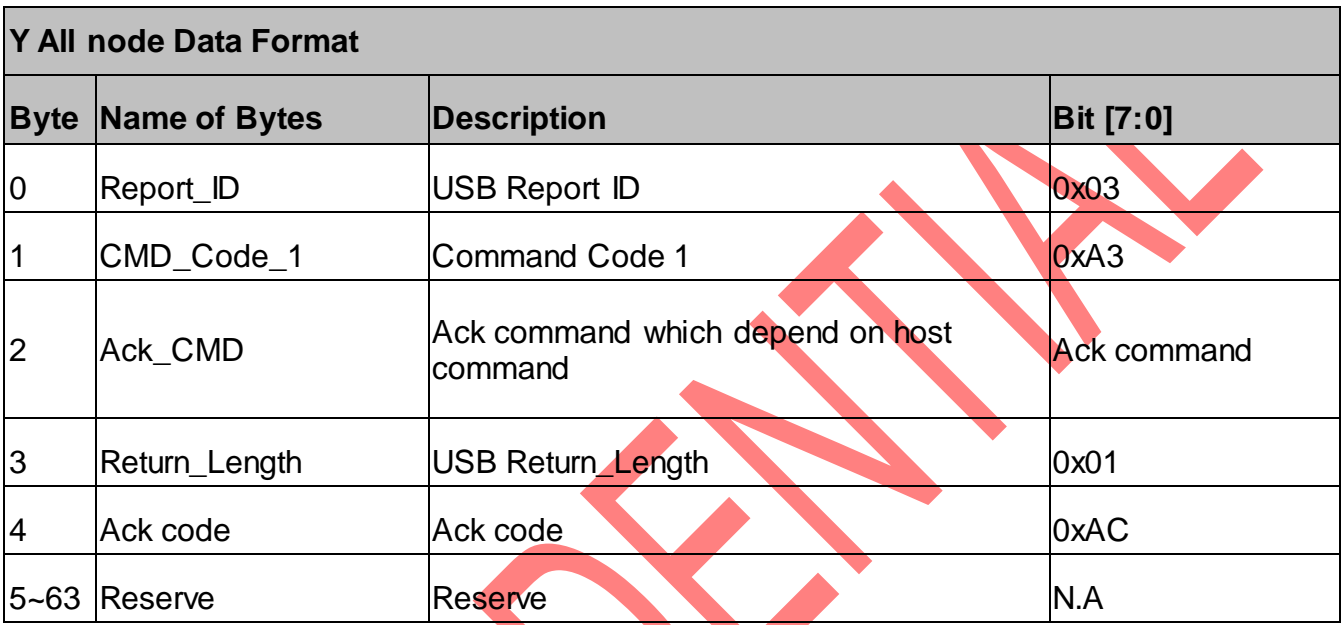

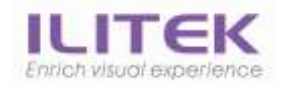

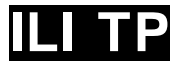

# 4.4.8.IN\_Mode\_Check

Direction: IN

**Byte 0~3 for USB interface only. You should get the data start from byte 4 if you are using I2C interface.**

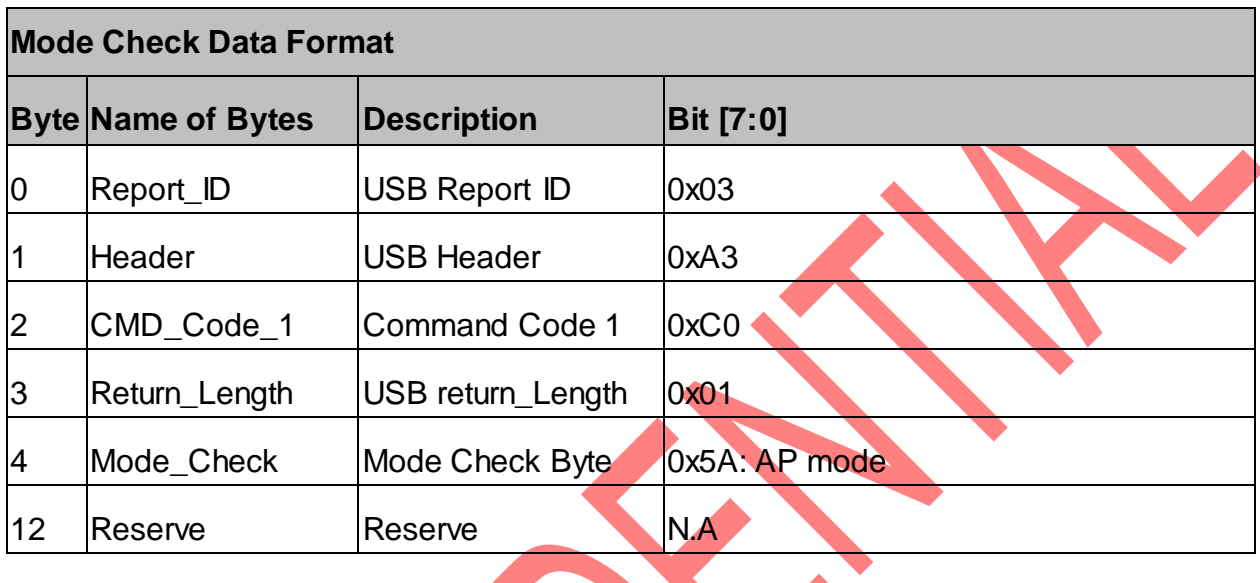

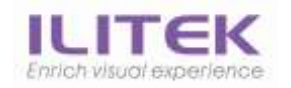

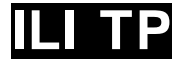

# 4.4.9.IN\_AP\_CRC

Direction: IN

**Byte 0~3 for USB interface only. You should get the data start from byte 4 if you are using I2C interface.**

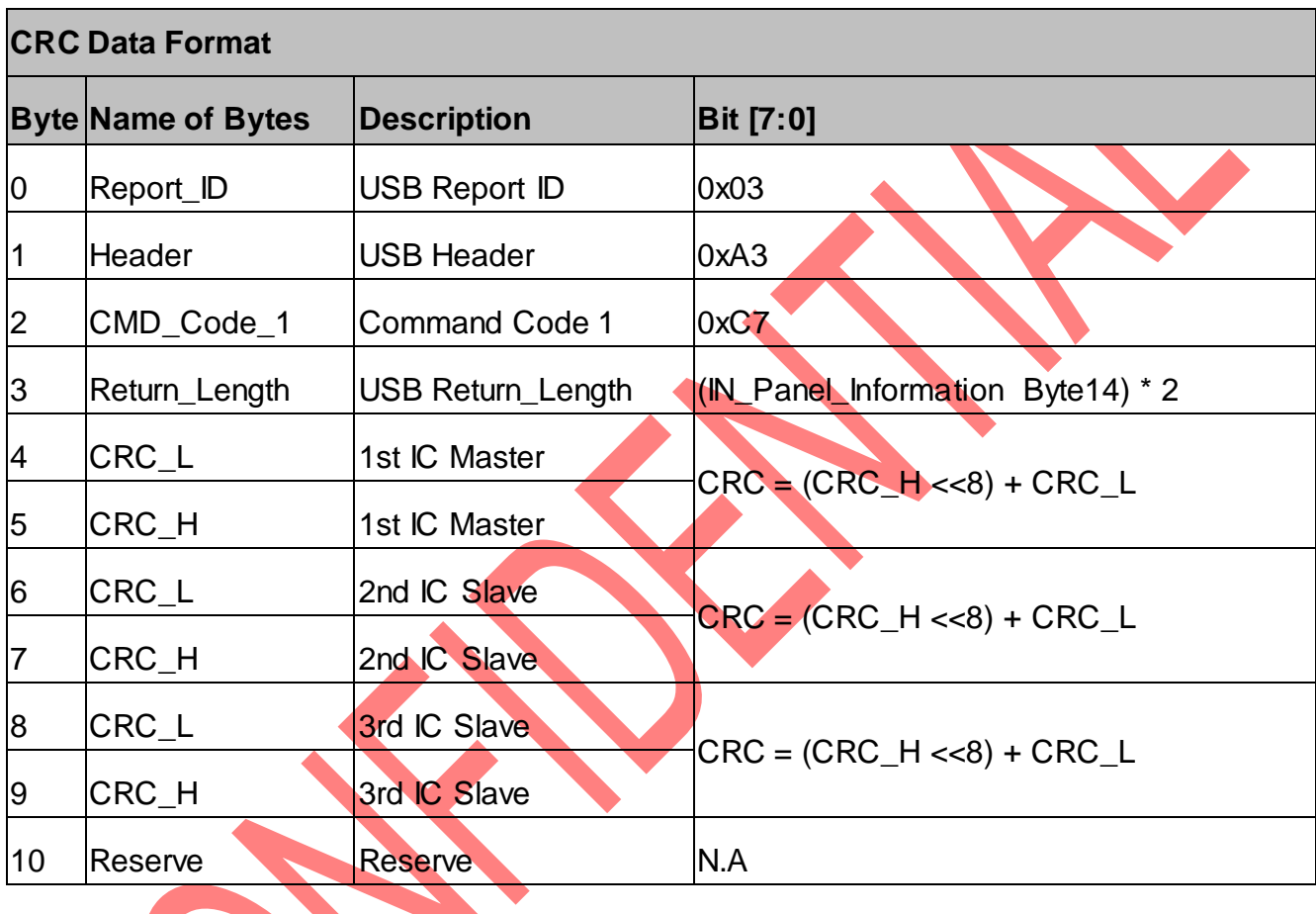

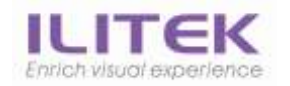

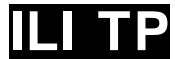

# 4.4.10. IN\_Block\_CRC

Direction: IN

~

**Byte 0~3 for USB interface only. You should get the data start from byte 4 if you are using I2C interface.**

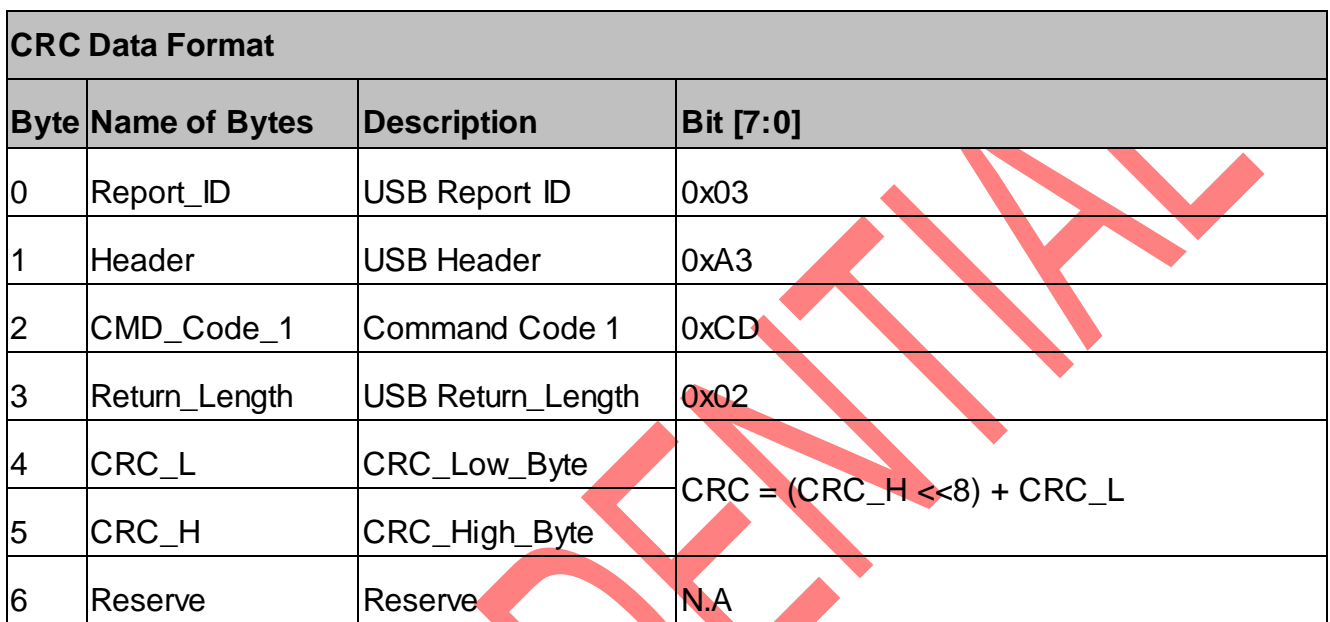

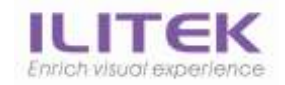

5. Read CDC Data Flow (Protocol V6.x.x)

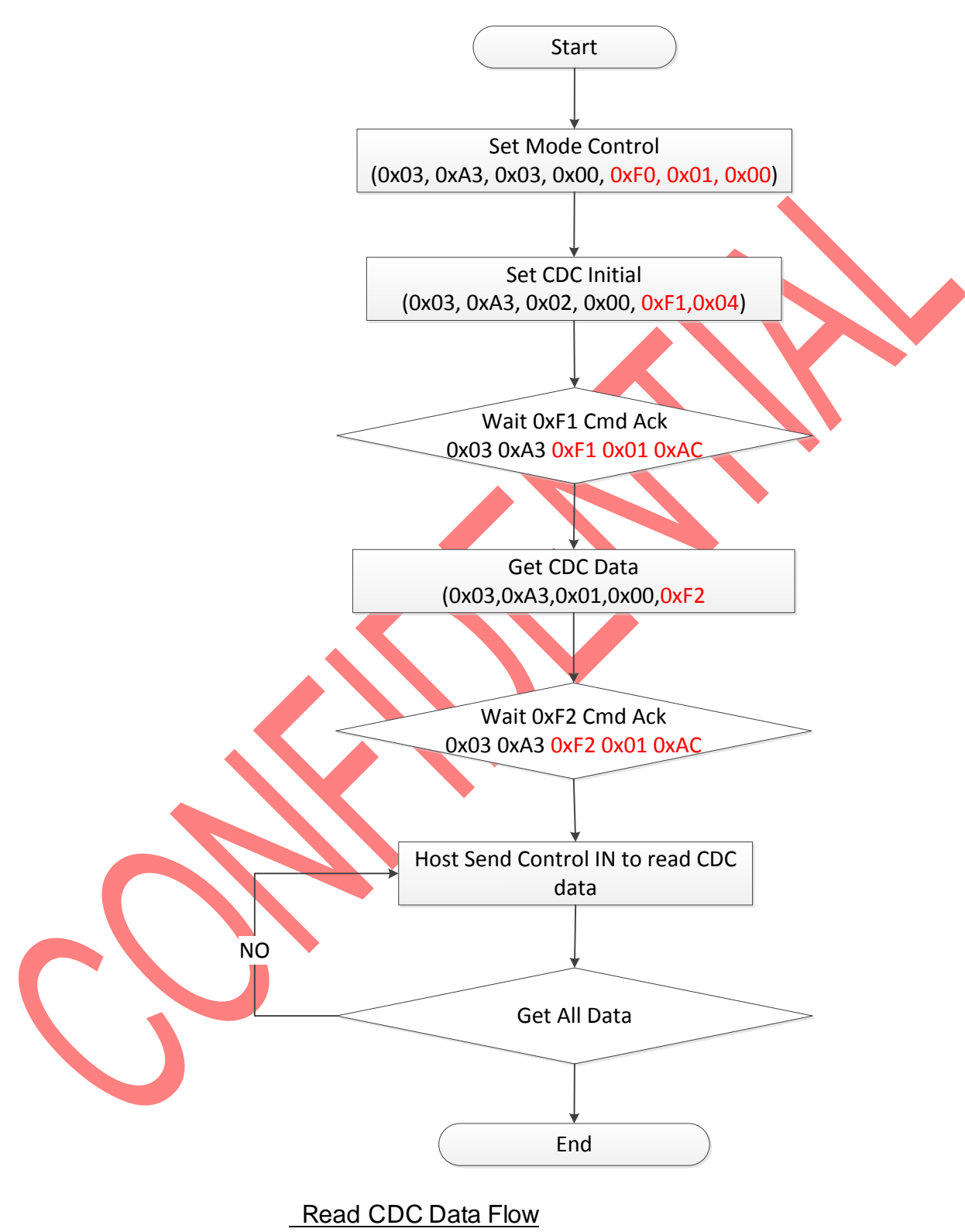

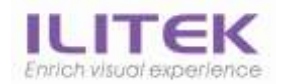

# 5.1. USB Read BG-Raw Command Flow

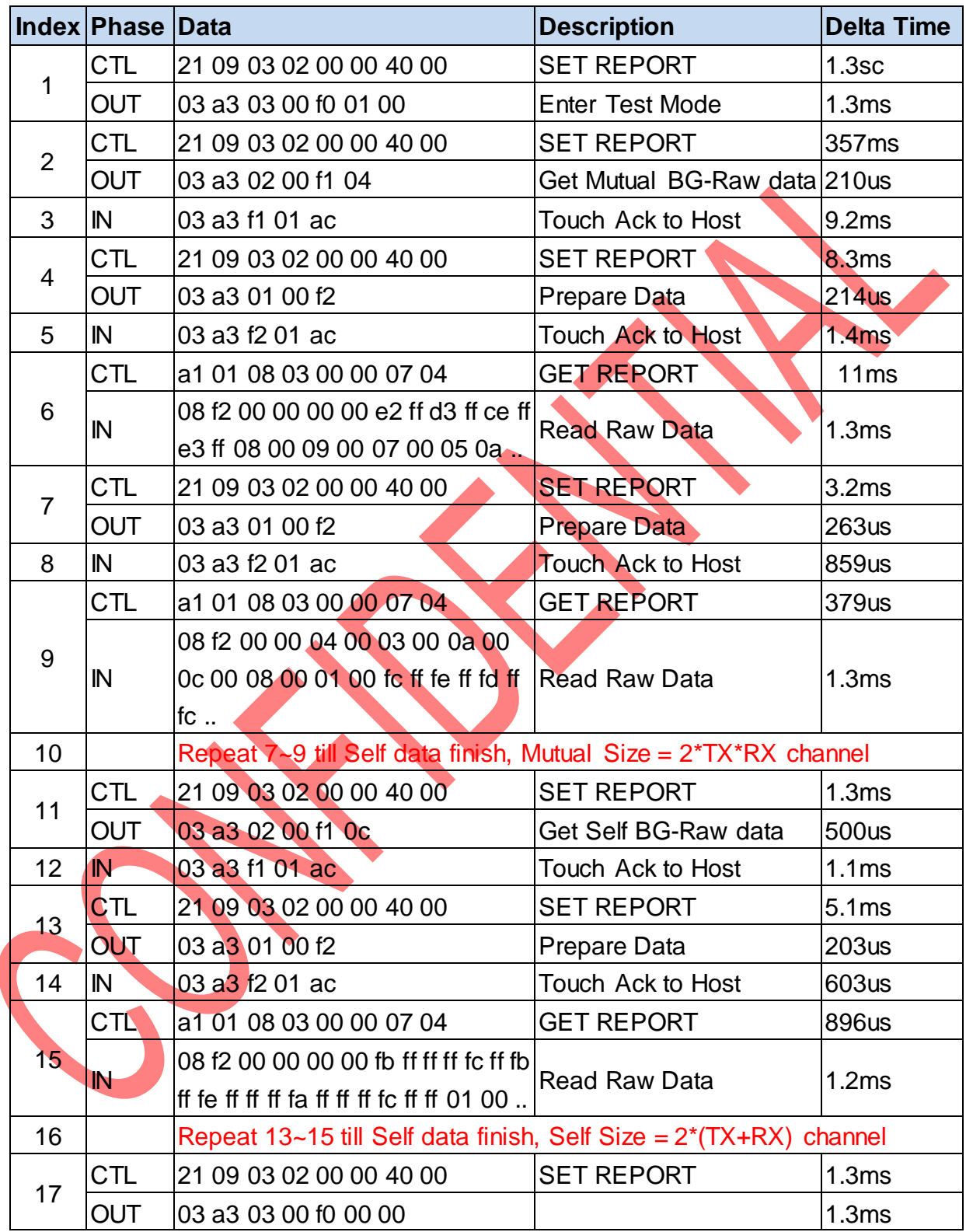

### \* Data record by Bus Hound

### USB Read BG-Raw Command Flow

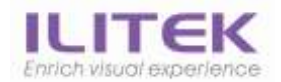

# 5.2. I2C Read BG-Raw Command Flow

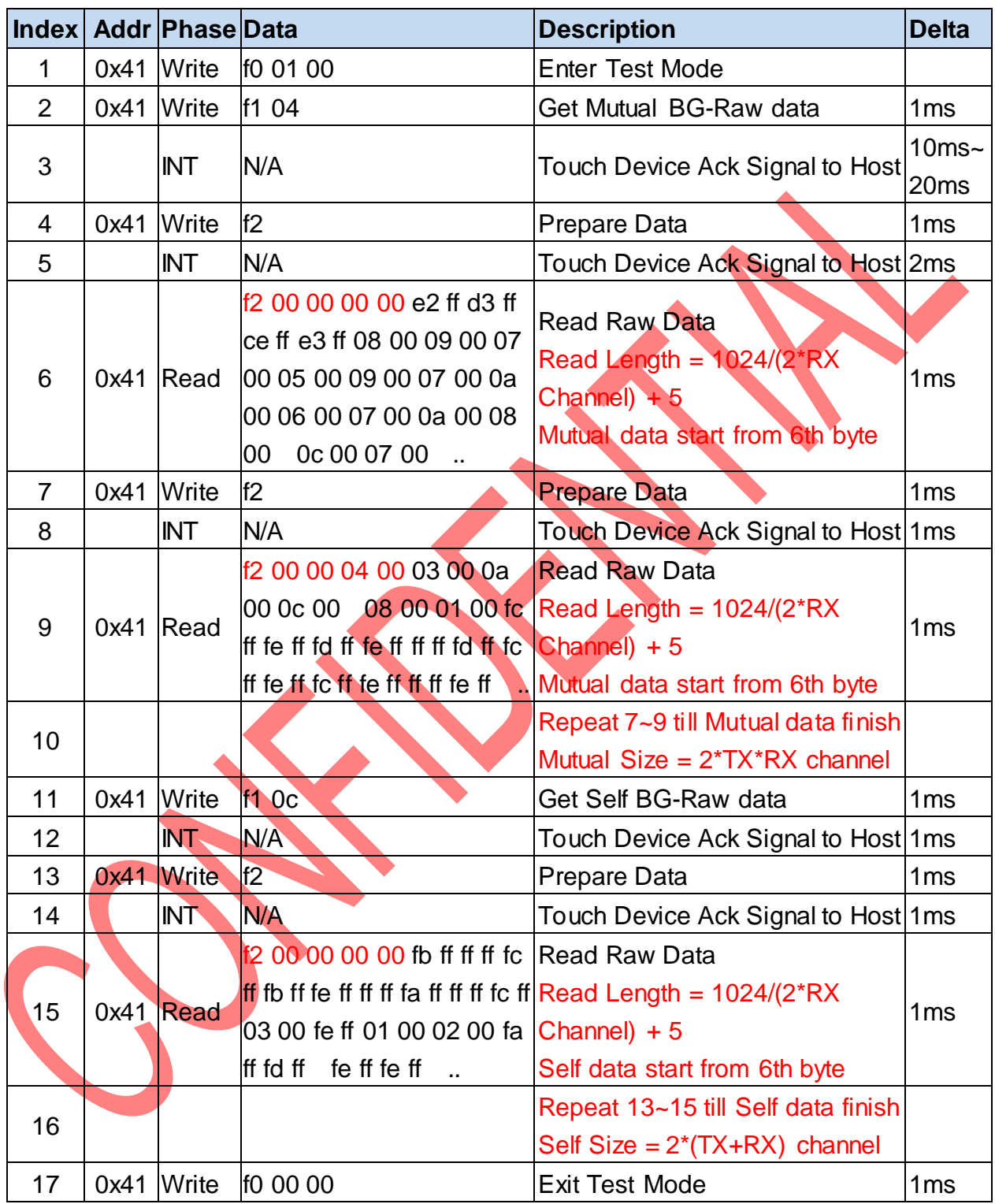

\* Data record by Logical Analyzer

### **I2C Read BG-Raw Command Flow**

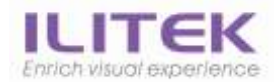

# 5.3. USB Read Short Test Command Flow

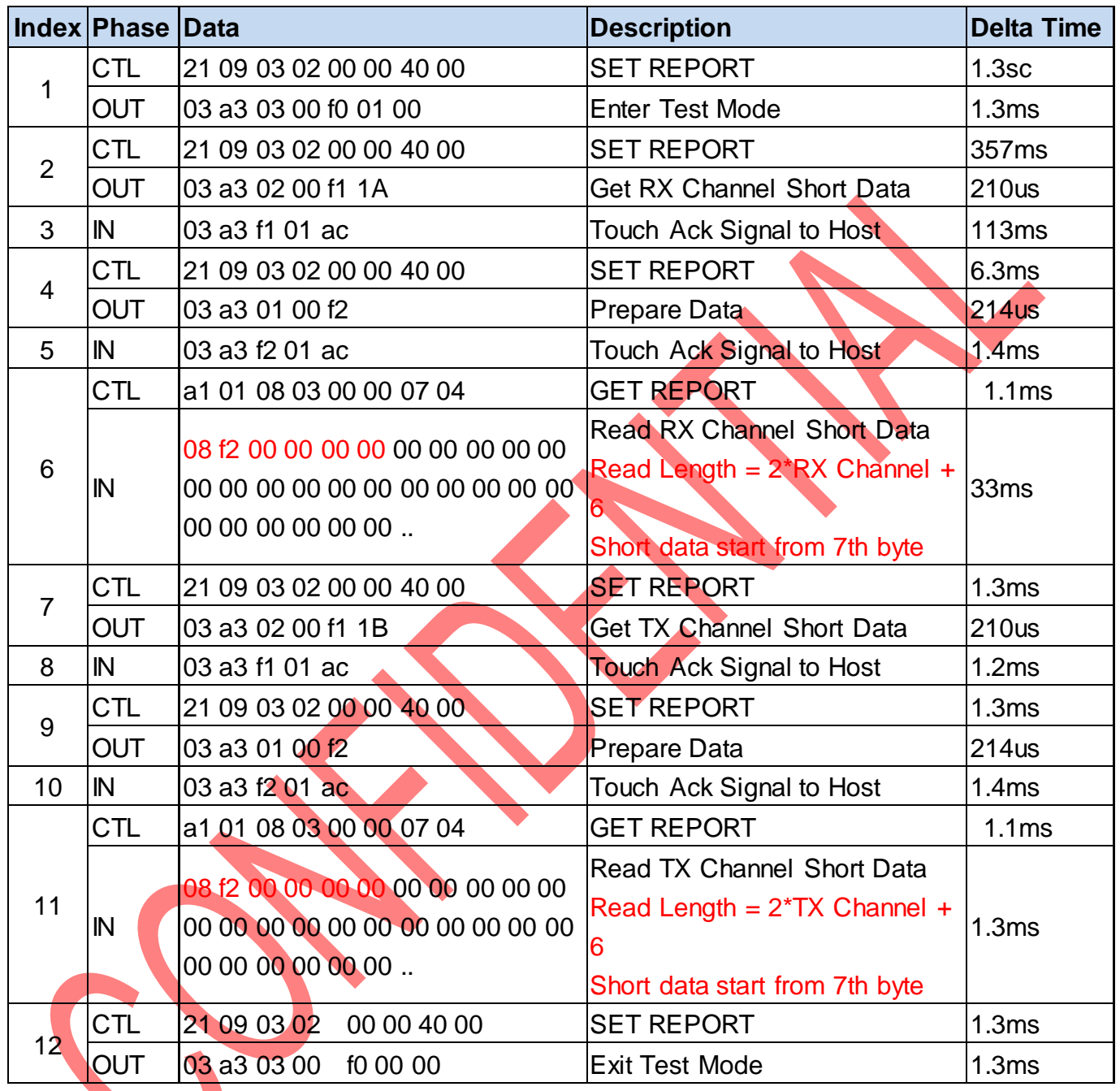

\* Data record by Bus Hound

## USB Read Short Test Command Flow

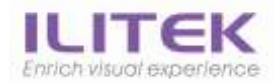

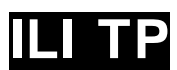

# 5.4. I2CRead Short Test Command Flow

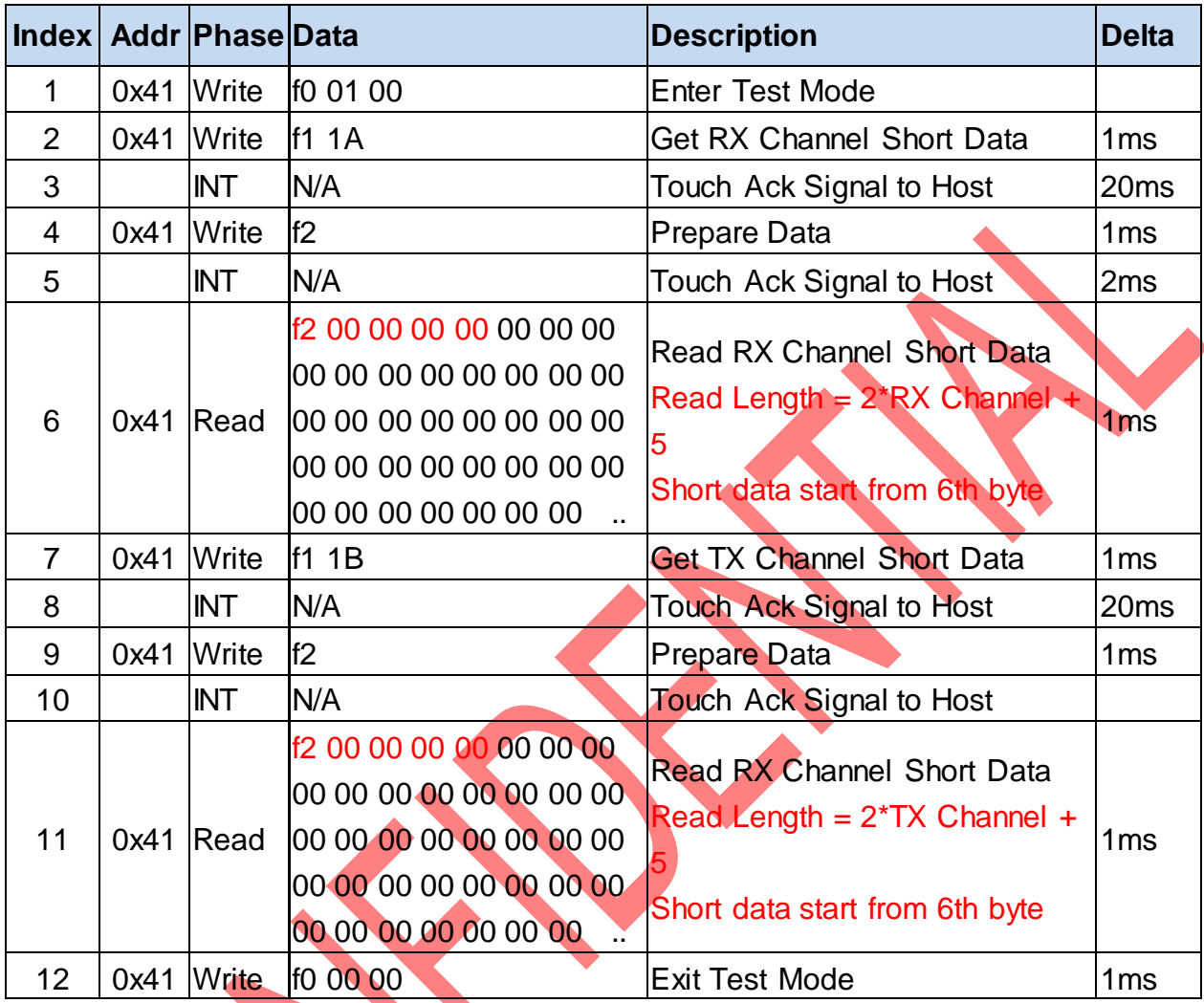

\* Data record by Logical Analyzer

I2C Read Short Test Command Flow

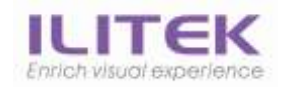

# 6. FW Programming Flow

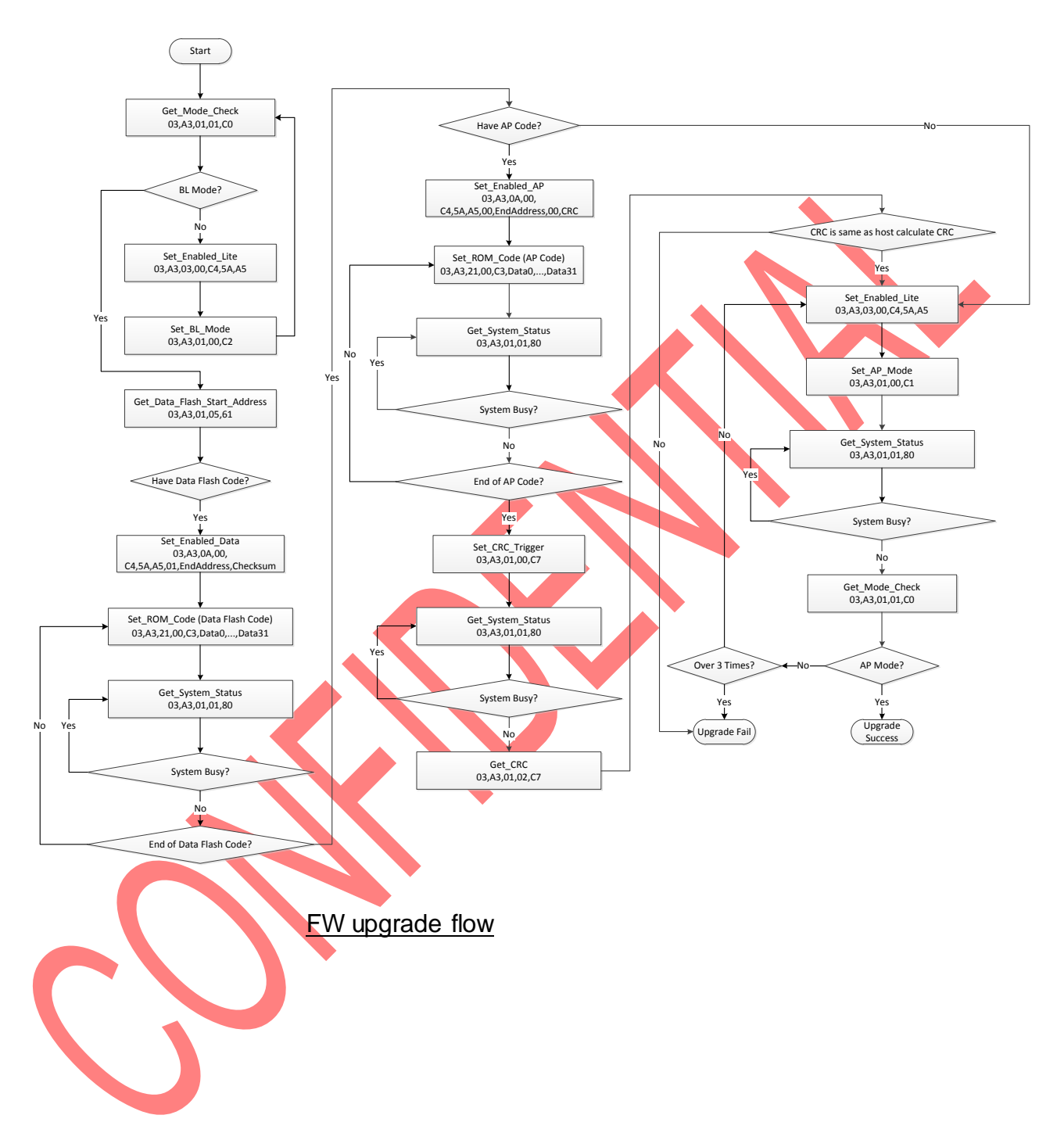

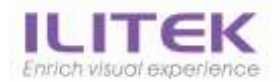

# 6.1. USB Programming Command Flow

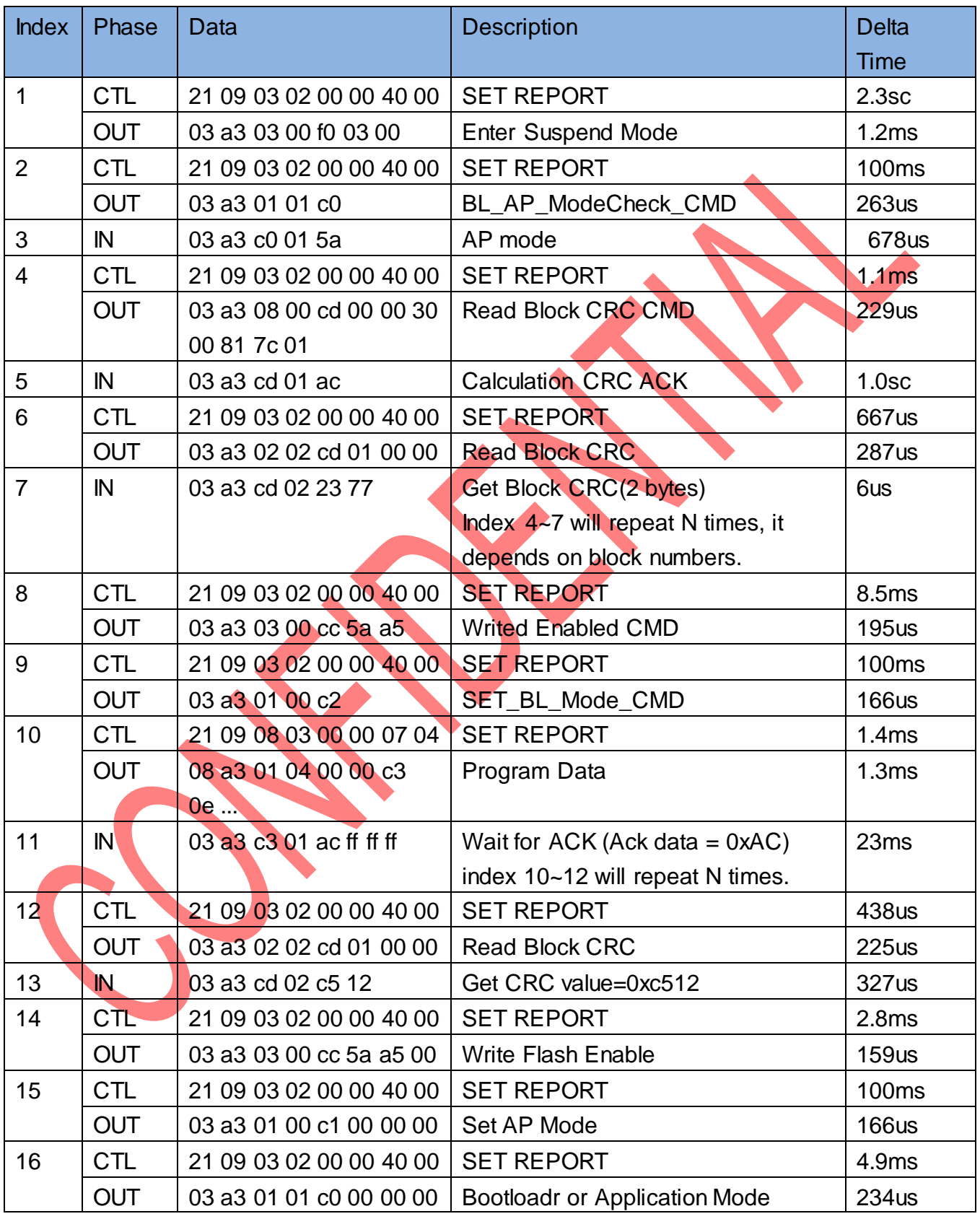

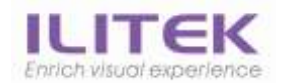

# **ILITek TP Programming Guide ILITER TP**

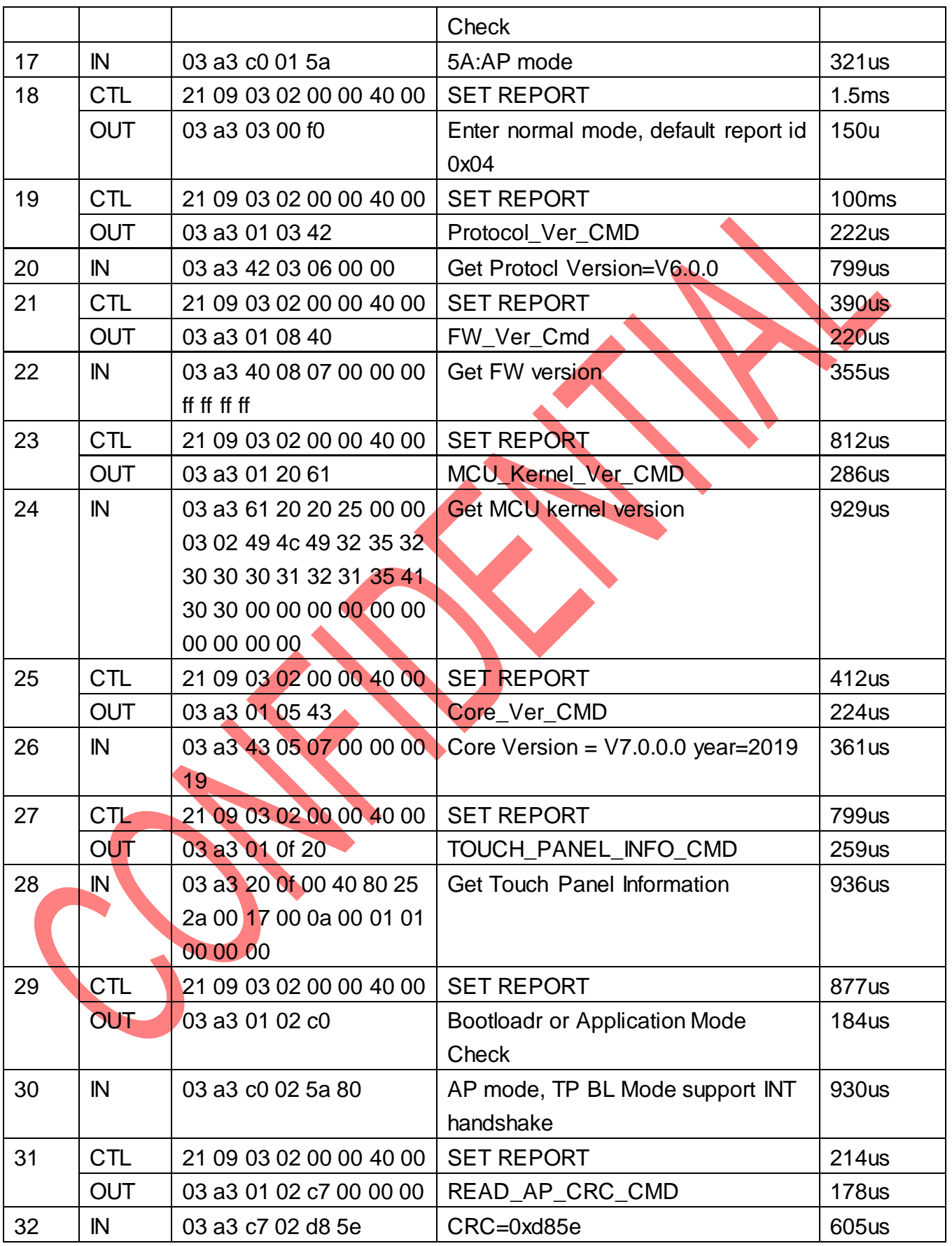

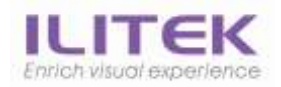

#### USB FW upgrade command flow

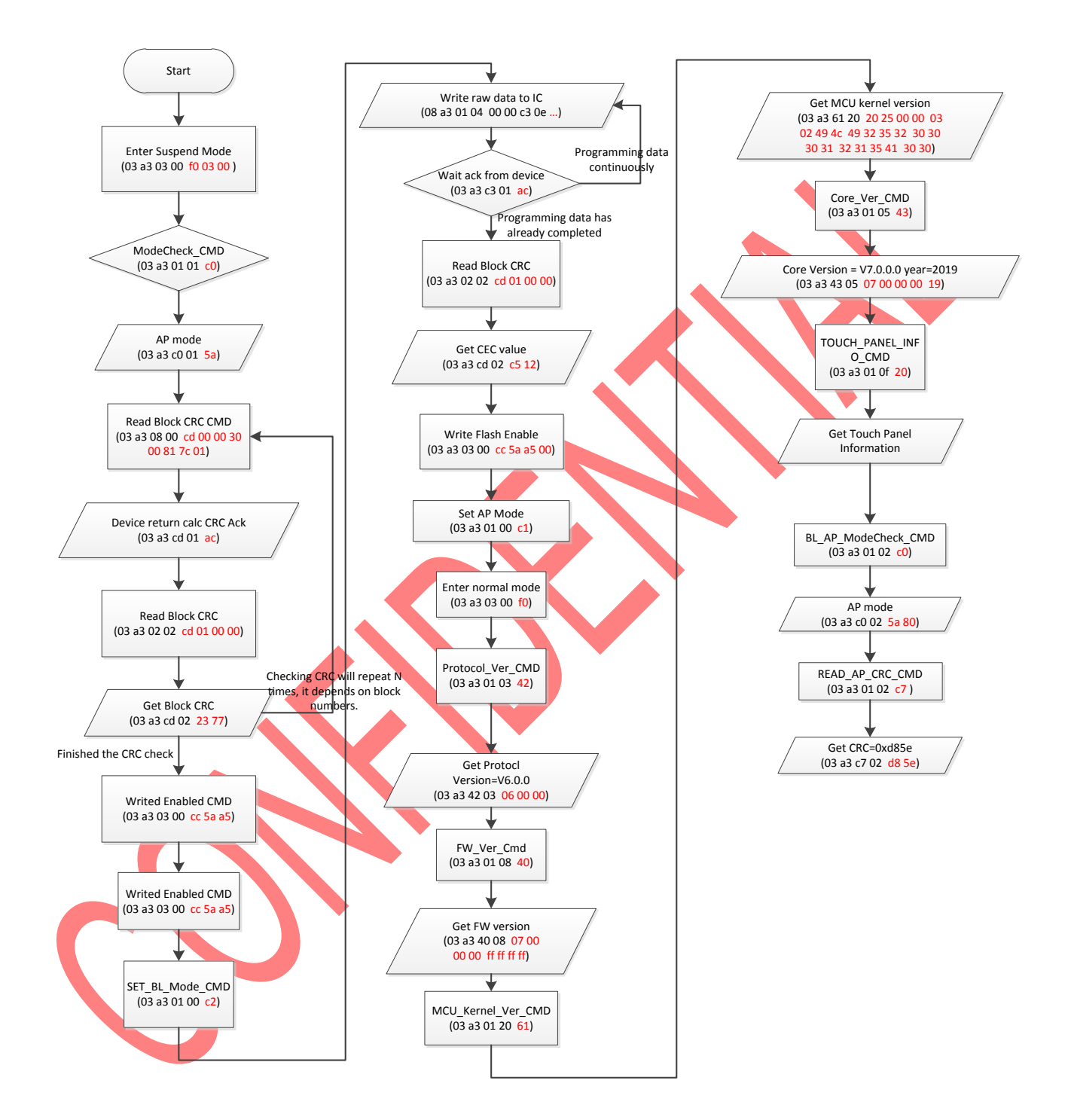

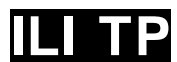

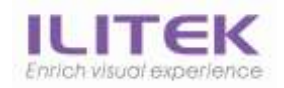

#### USB FW upgrade flow chart

## 6.2. I2C Programming Command Flow

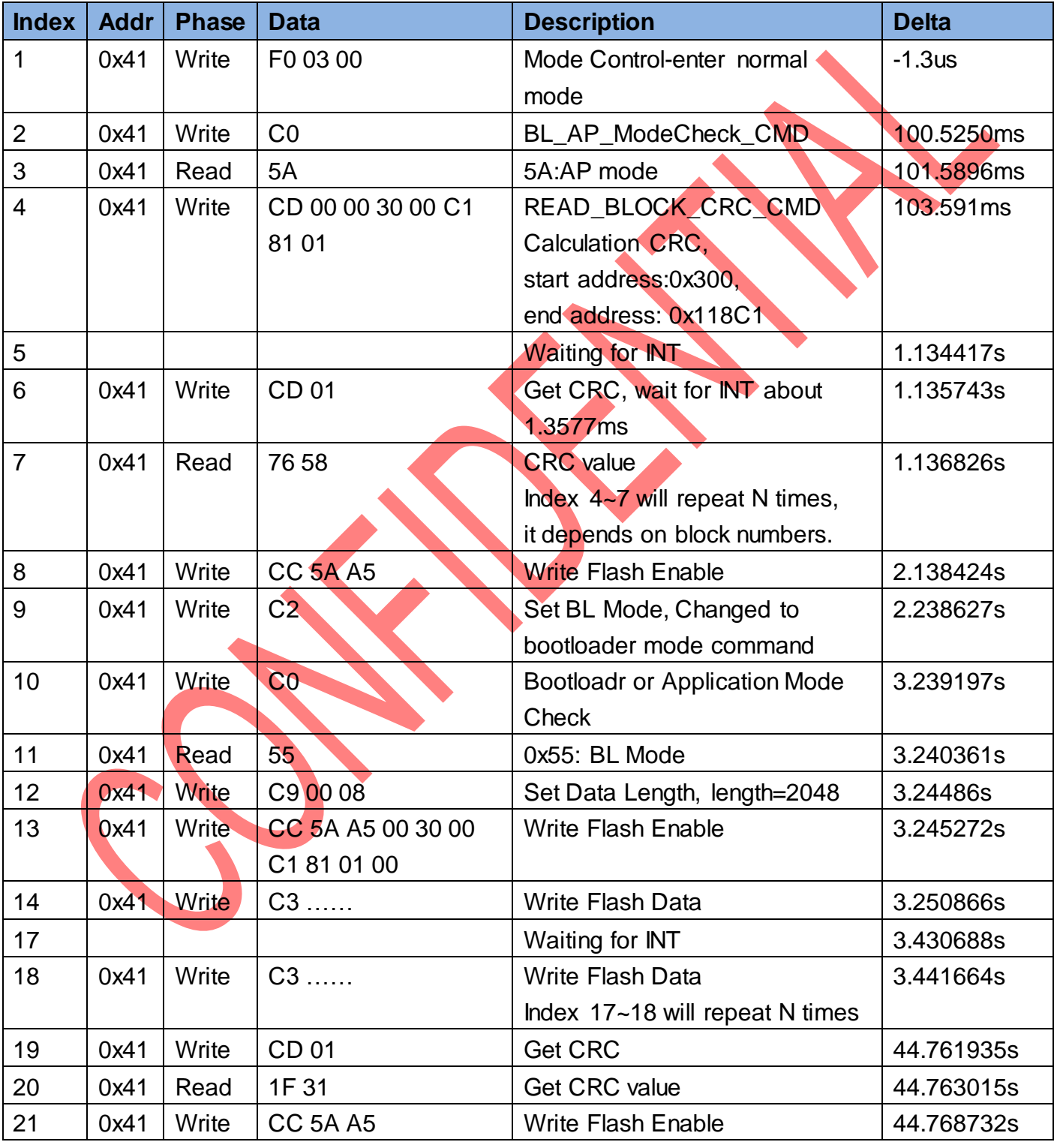

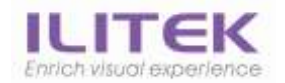

# **ILITek TP Programming Guide**

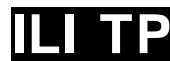

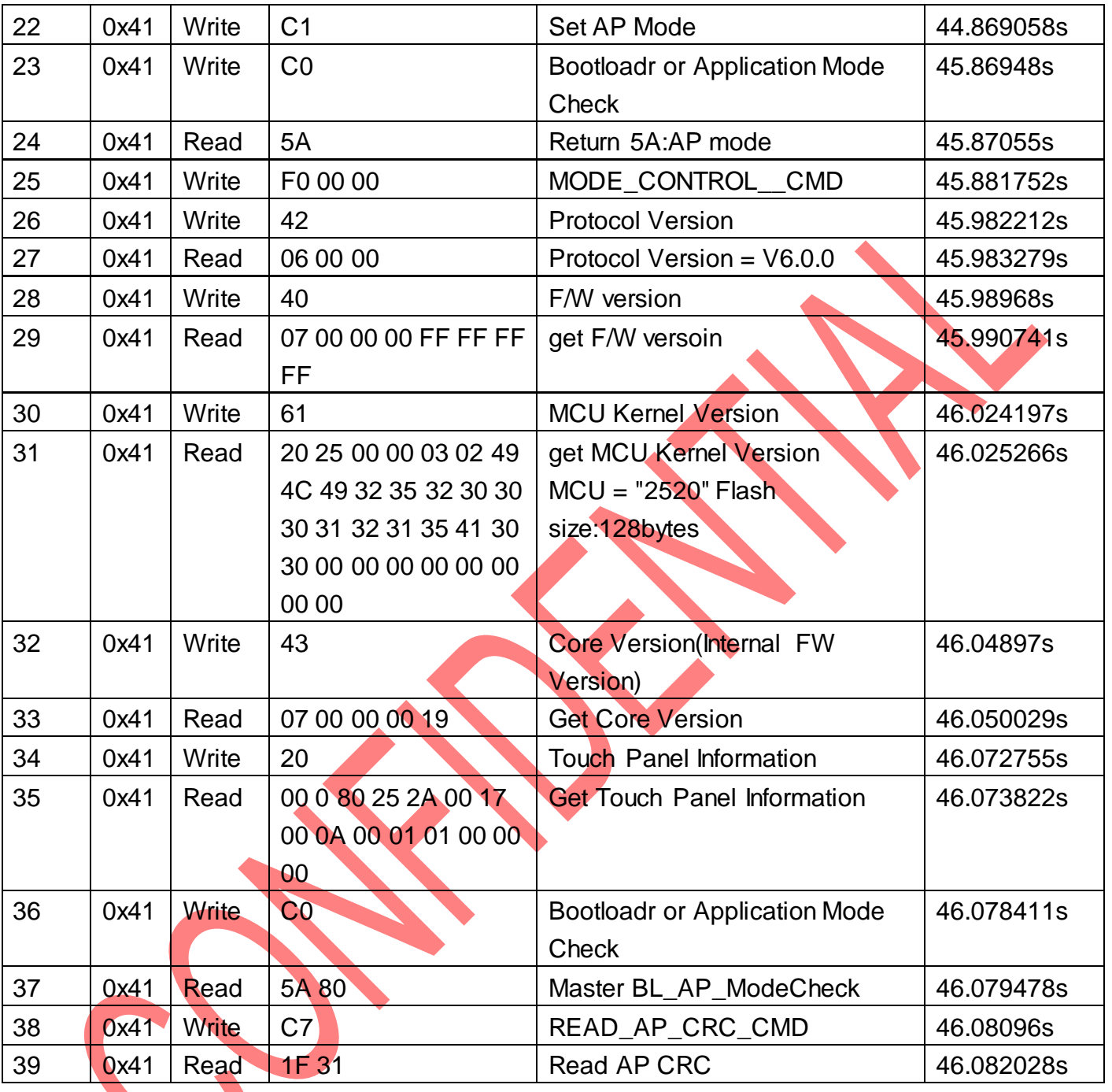

I2C FW upgrade command flow

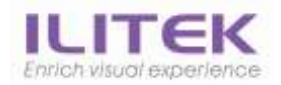

### **ILITek TP Programming Guide**

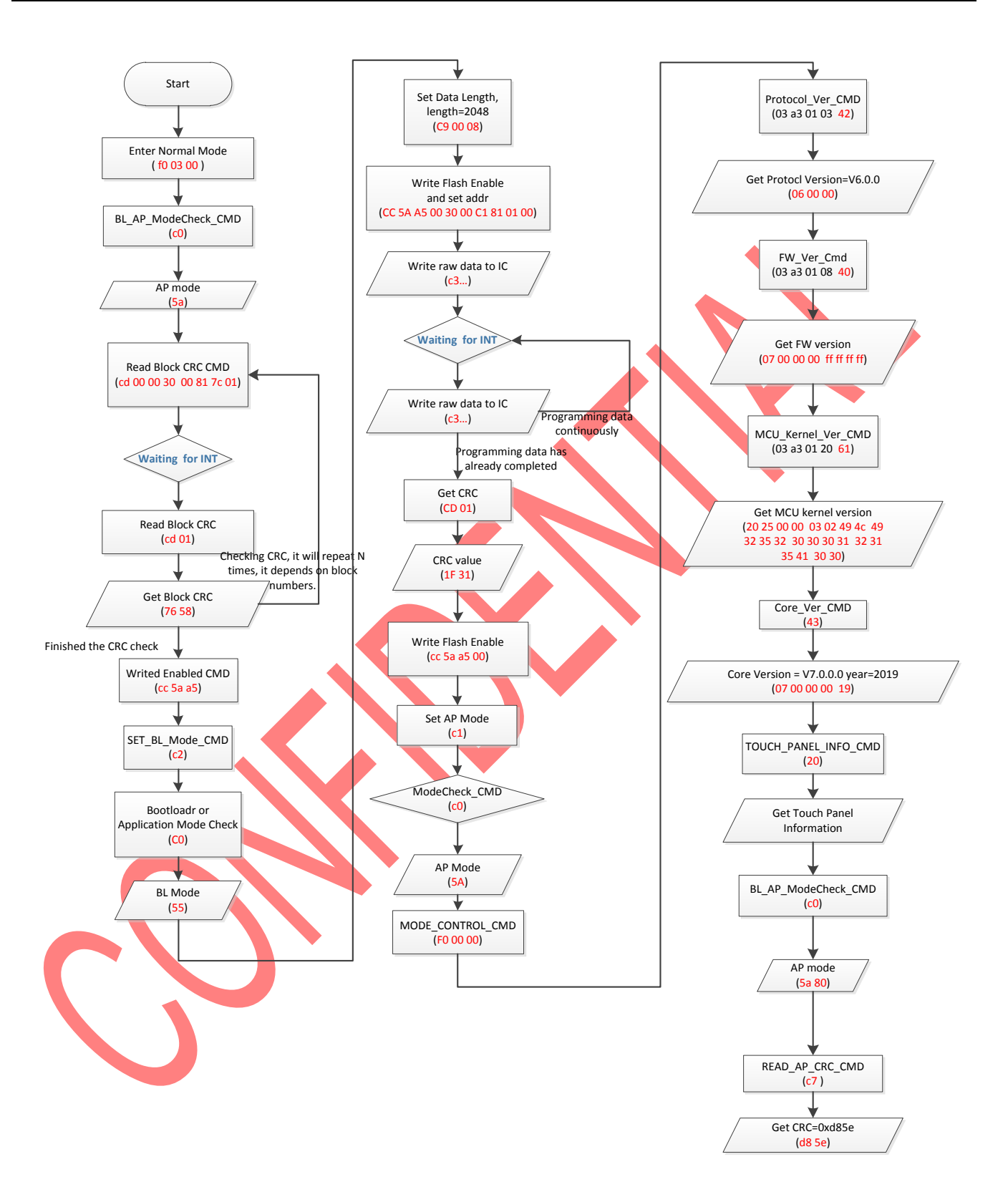

#### I2C FW upgrade flow chart

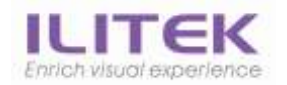

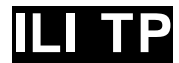

# 7. USB Protocol (Descriptors)

Under Windows 2000, XP, Vista, 7, 8, 10, ILITek touch device is HID compliant it can utilize the HID driver supplied with the operating system to control 'Human Interface Devices' as long as the HID descriptors and generated data confirm to the HID requirements.

# 7.1. Application Code Descriptor

## 7.1.1.Device Descriptor

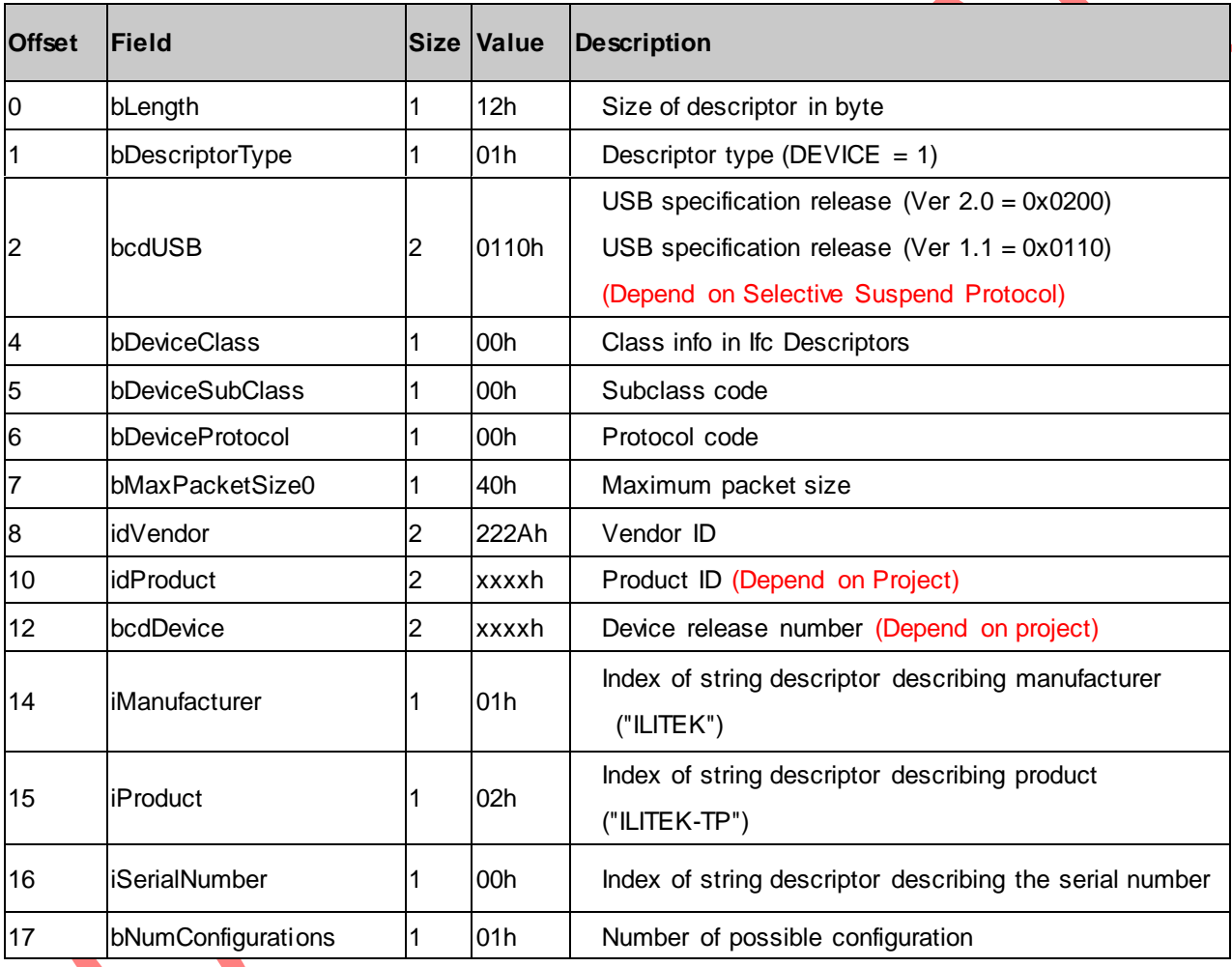

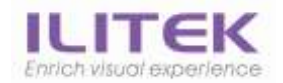

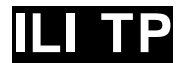

# 7.1.2.Configuration Descriptor

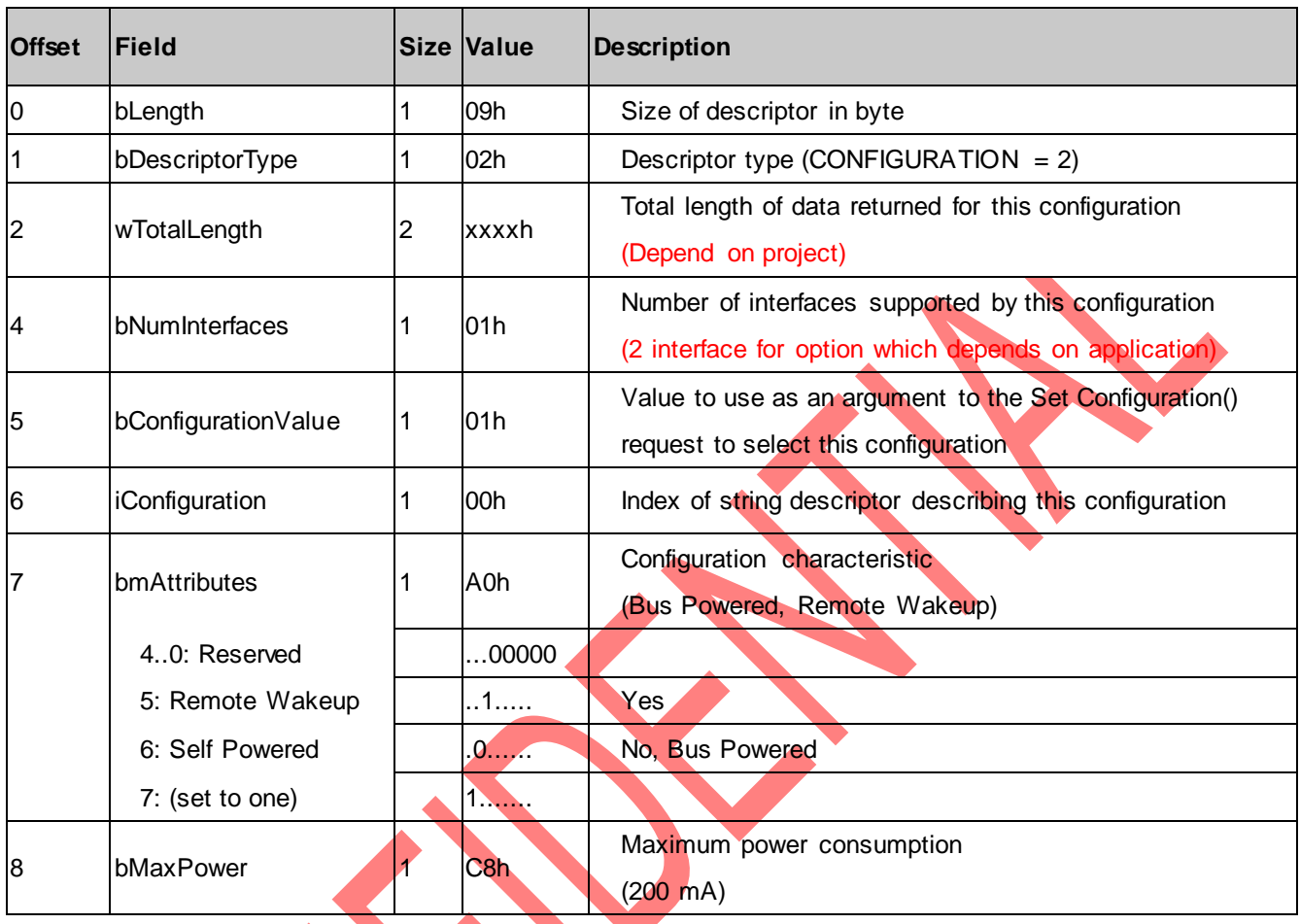

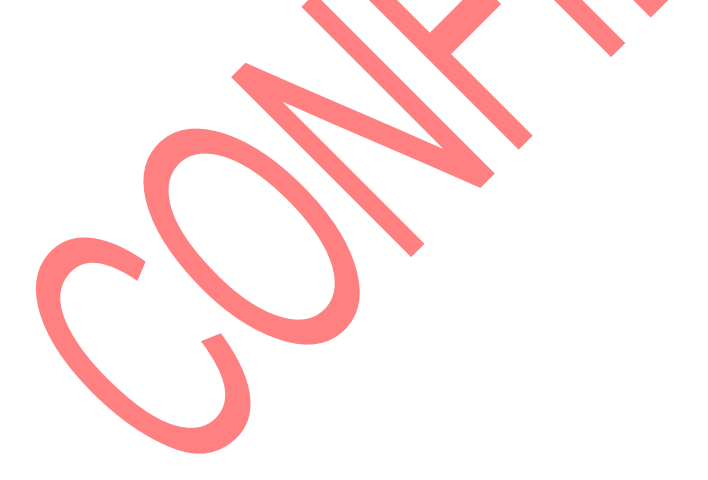

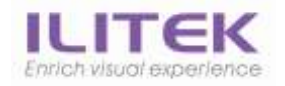

# 7.1.3.Interface 0 Descriptor

#### Interface Descriptor

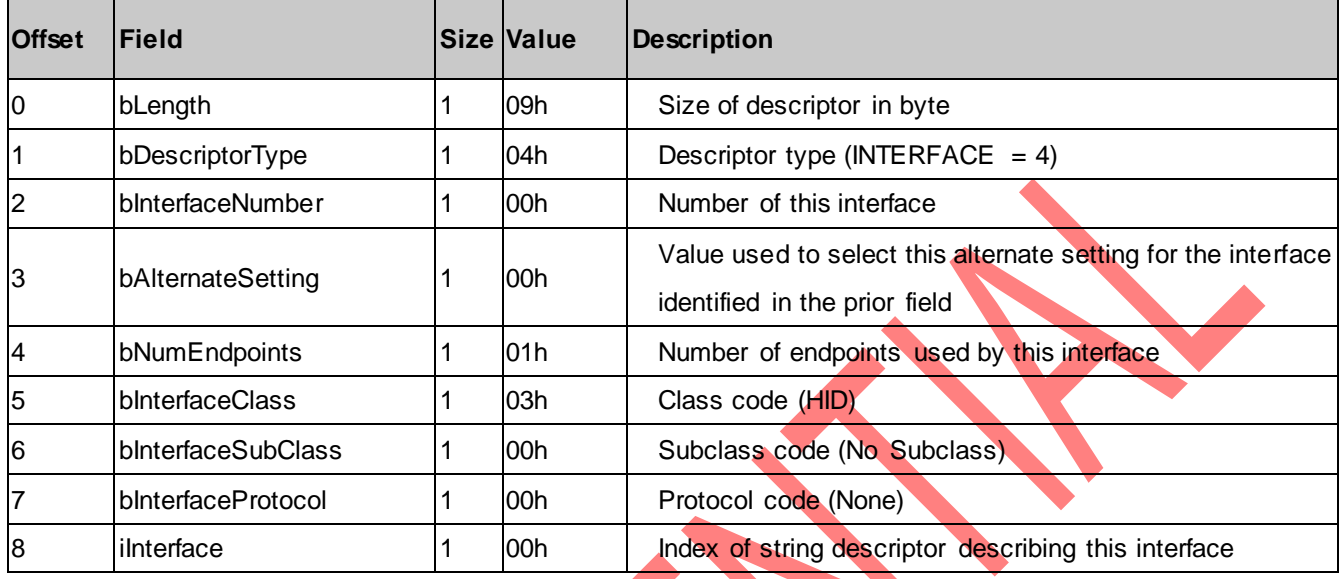

### HID Descriptor

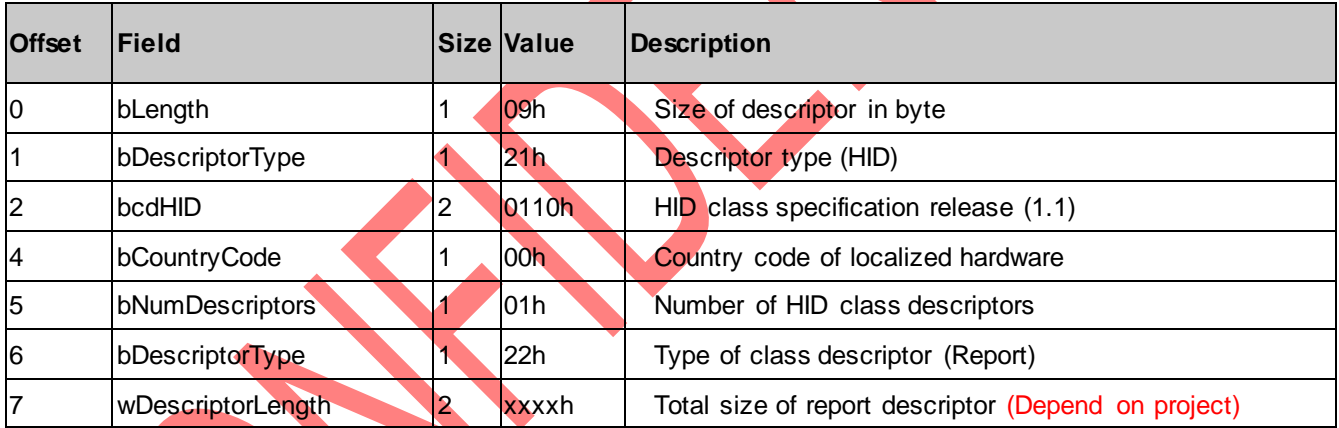

## Endpoint1 Descriptor

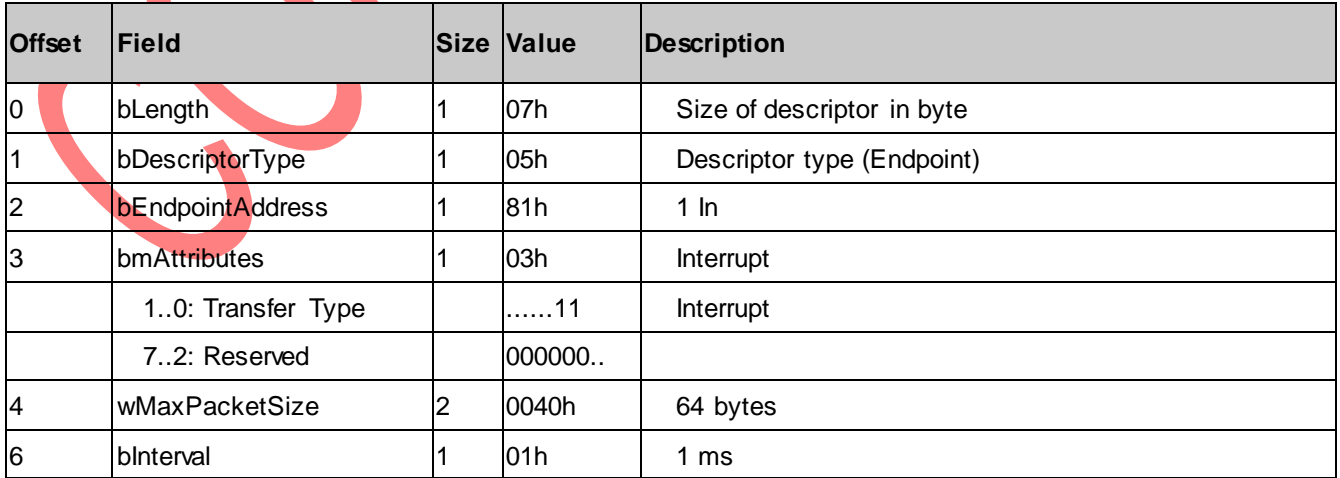

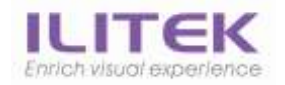

# 7.1.4.Interface1 Descriptor(Option)

#### Interface Descriptor

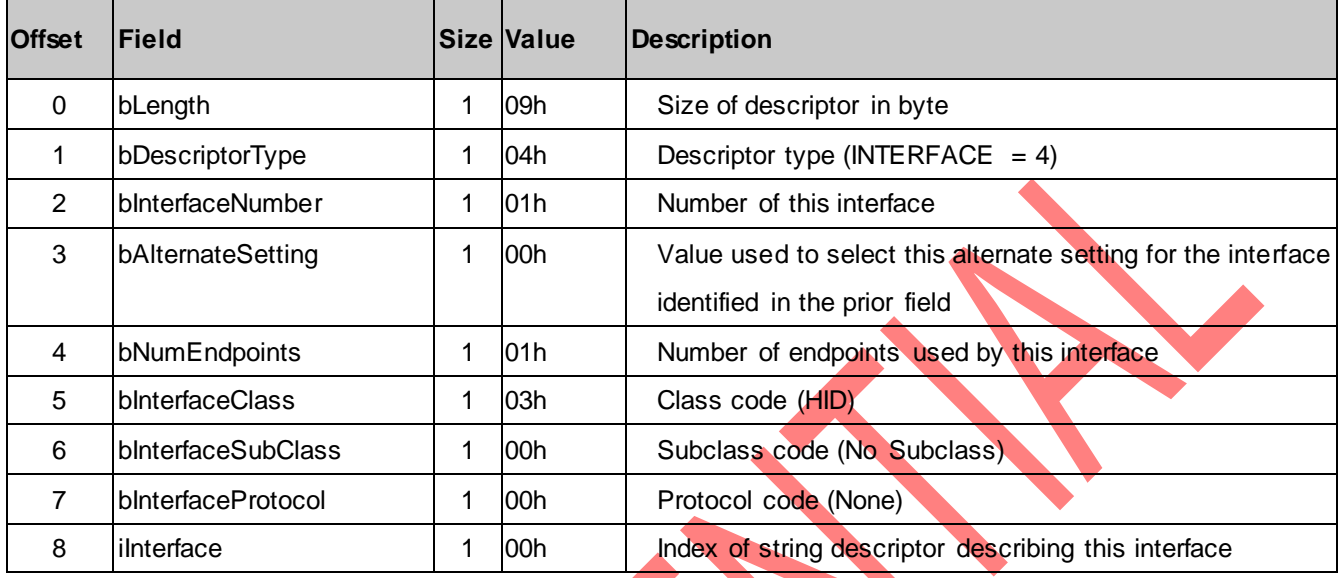

### HID Descriptor

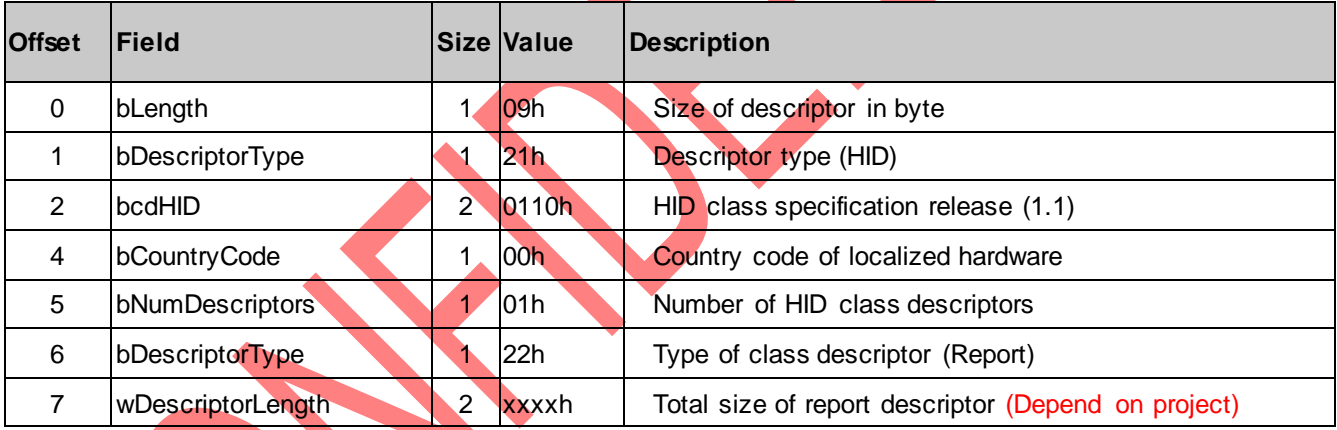

### Endpoint1 Descriptor

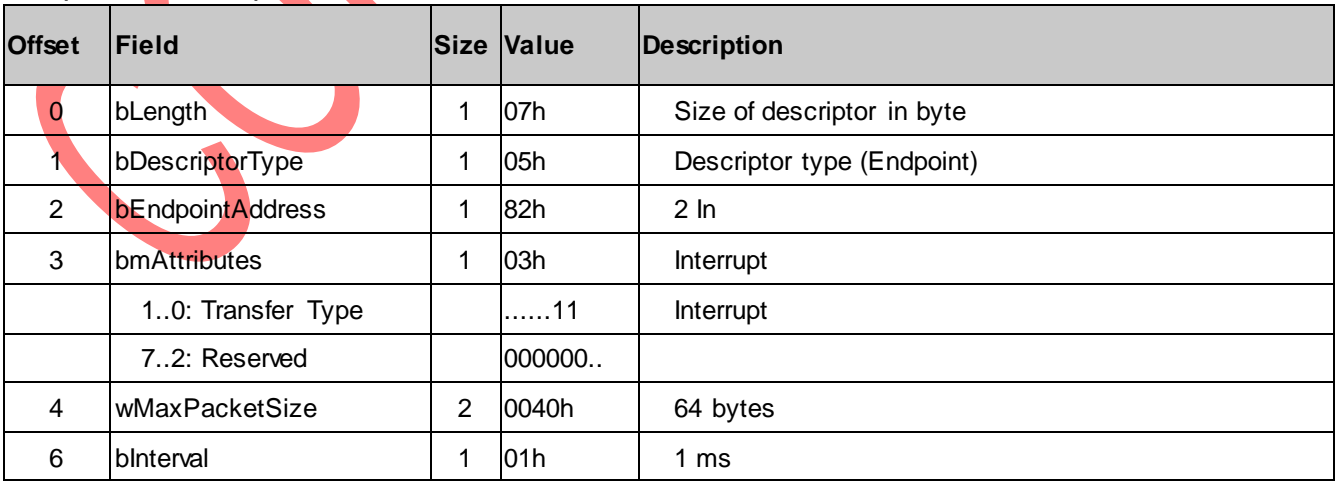

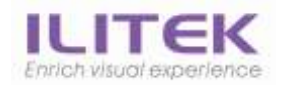

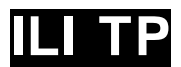

# 7.1.5.Report Descriptor

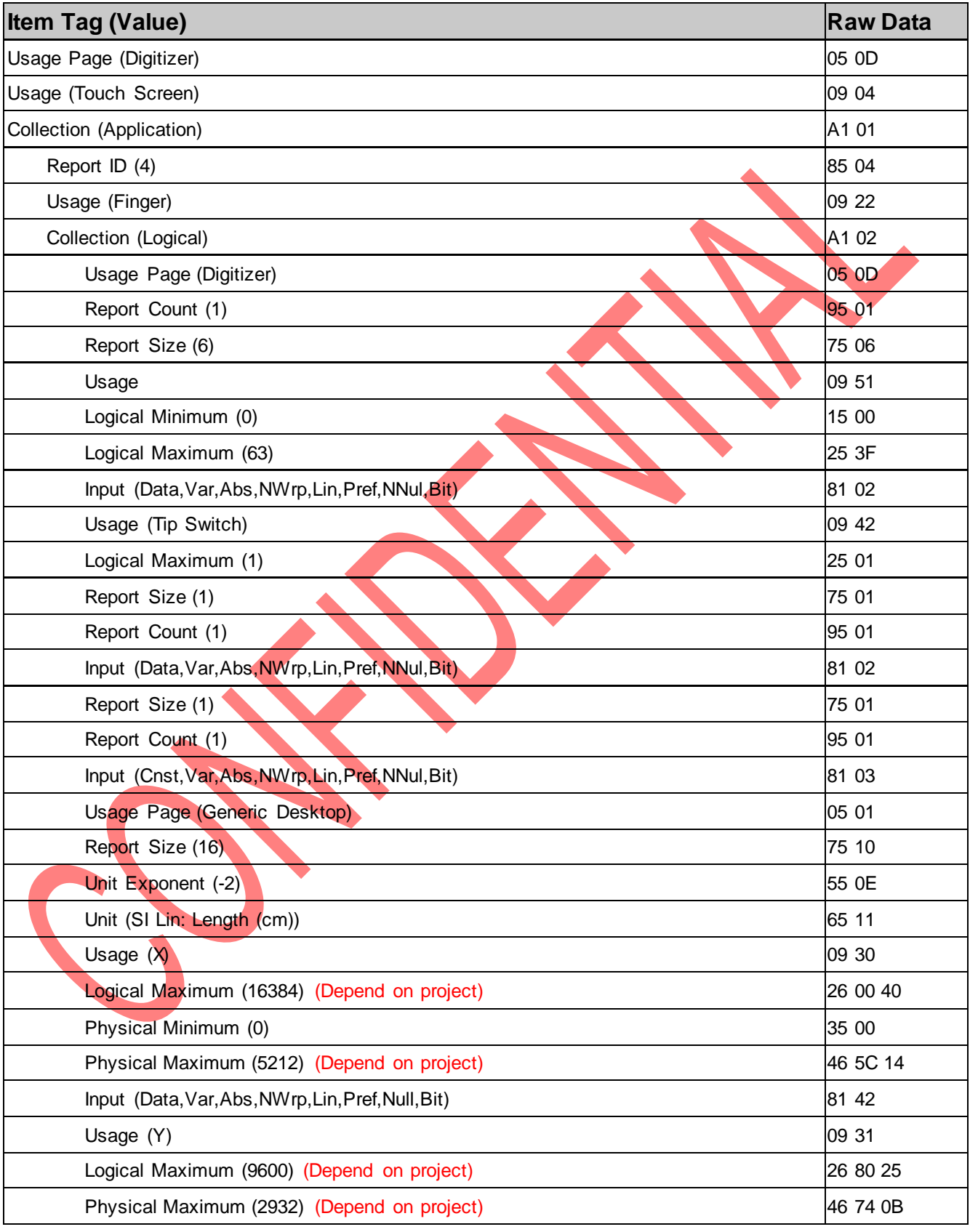

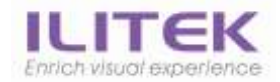

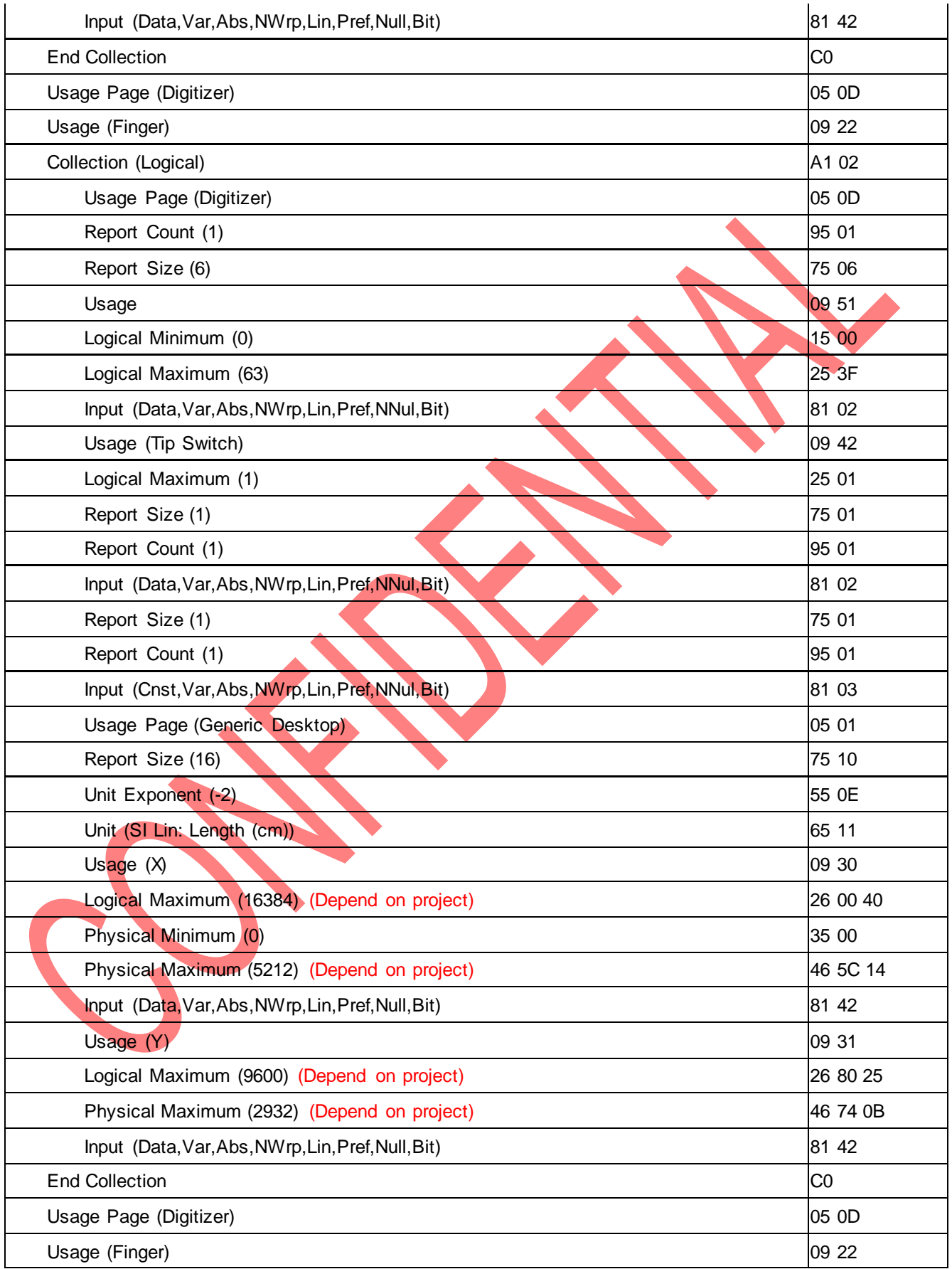

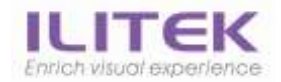

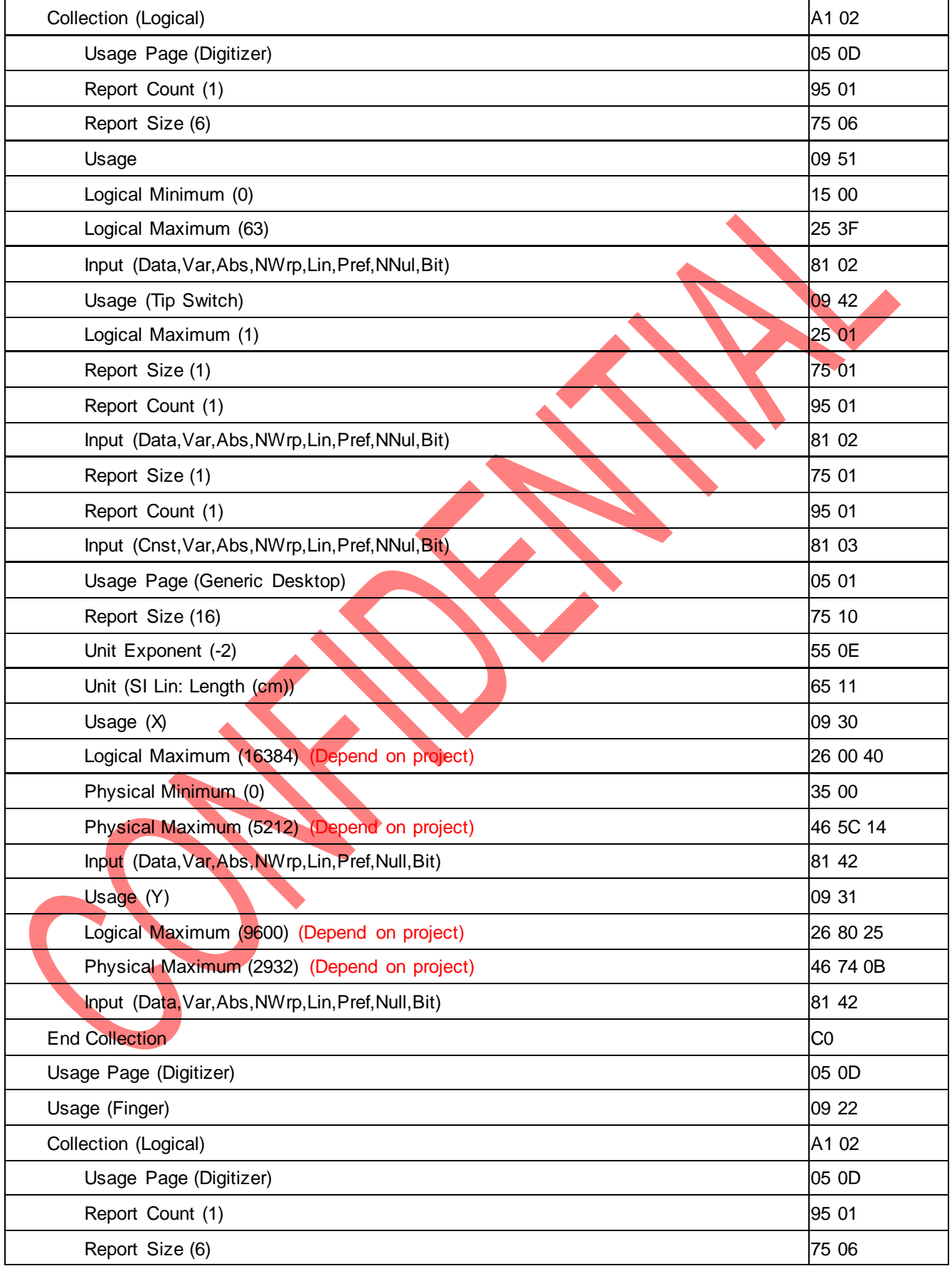

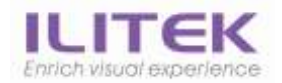

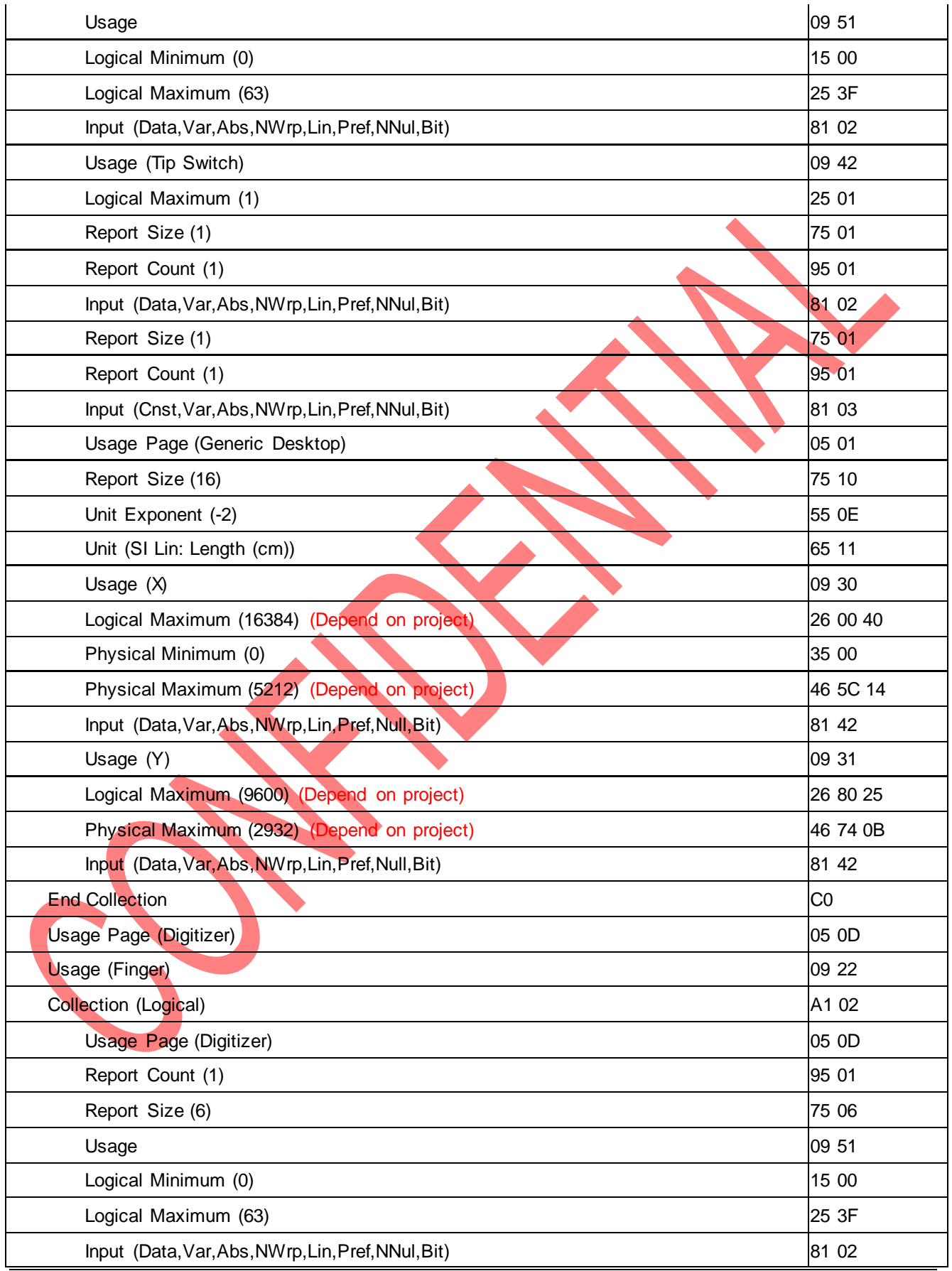

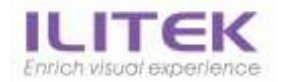

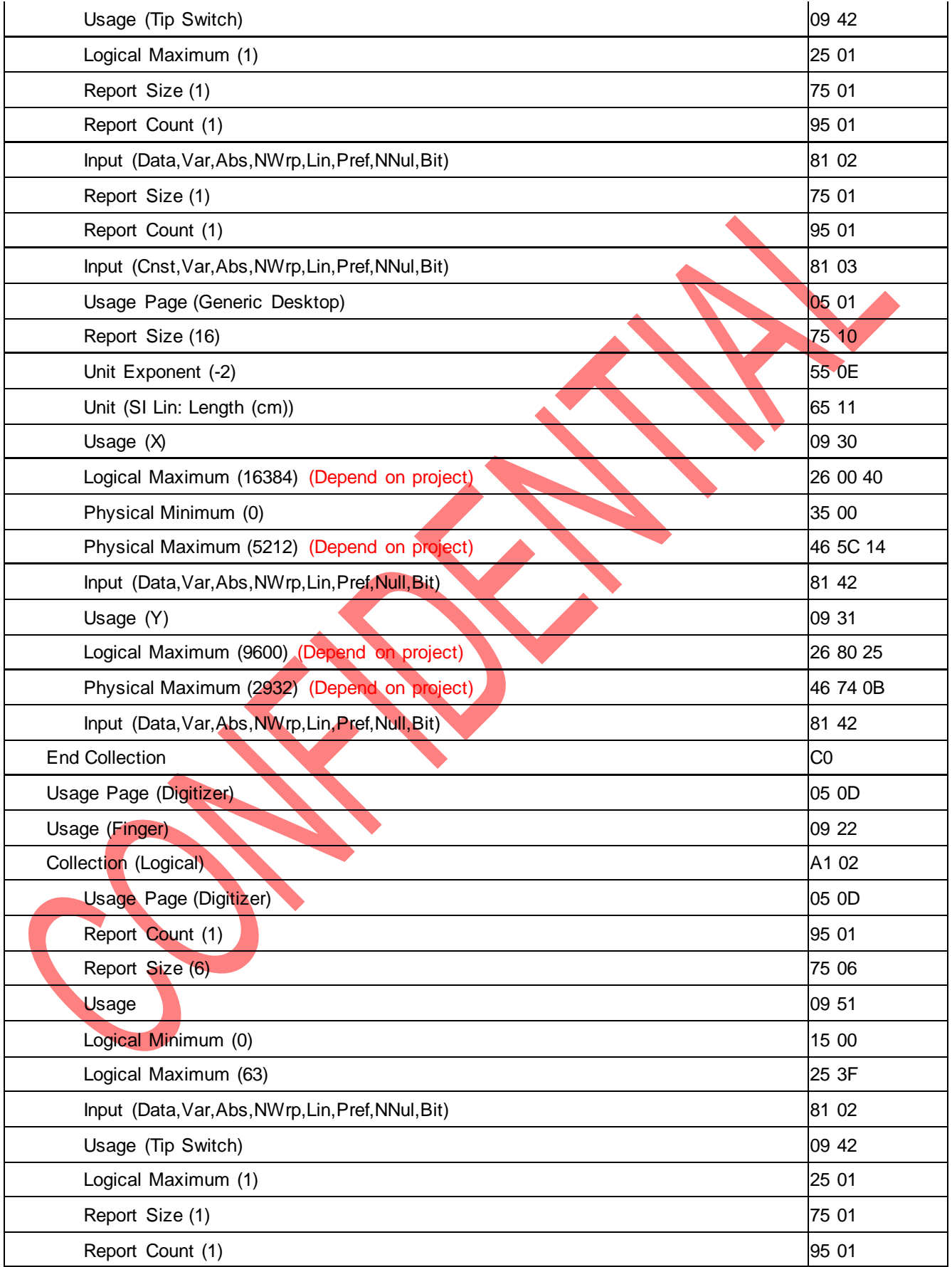

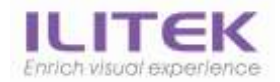

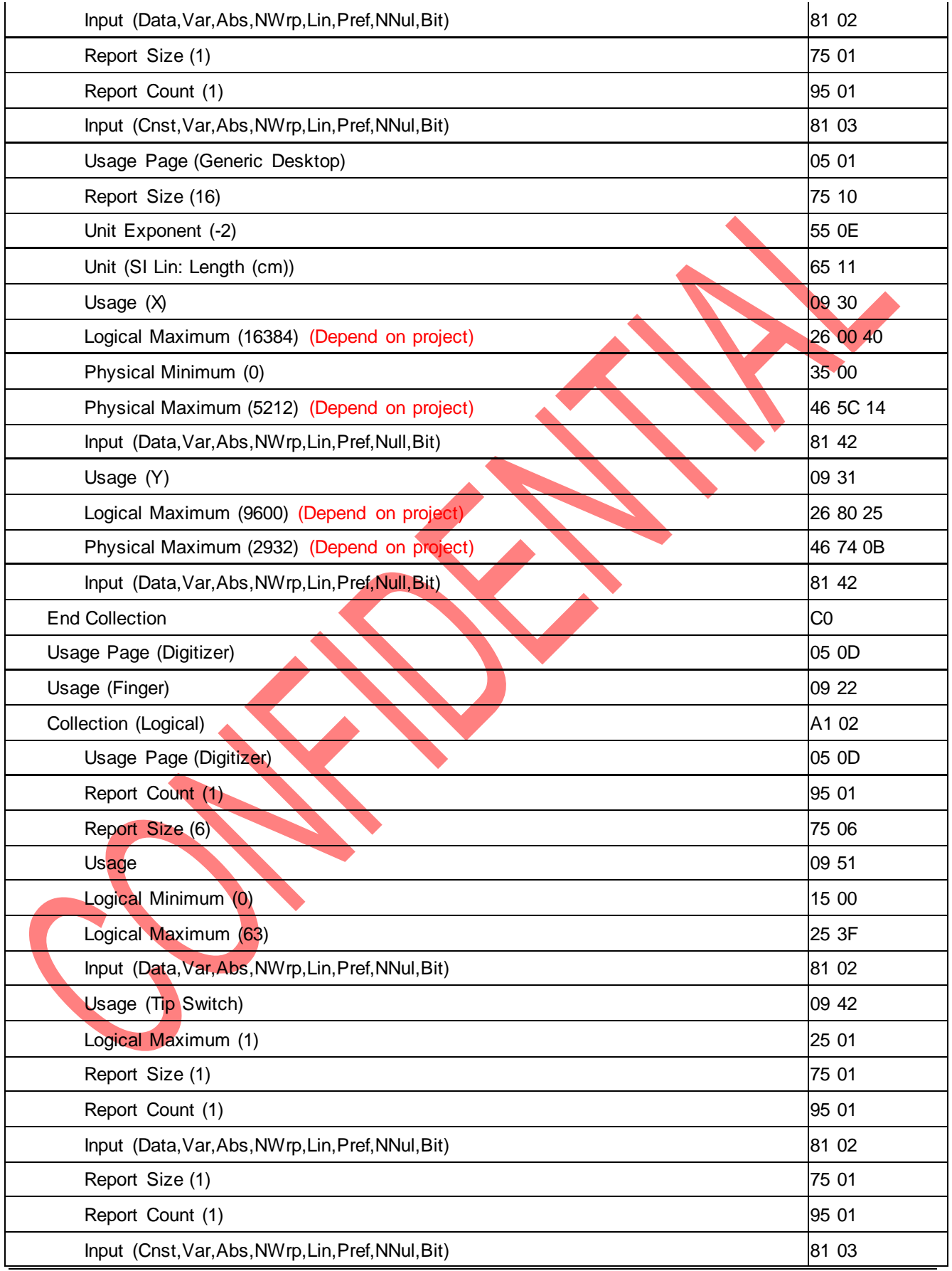

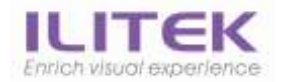

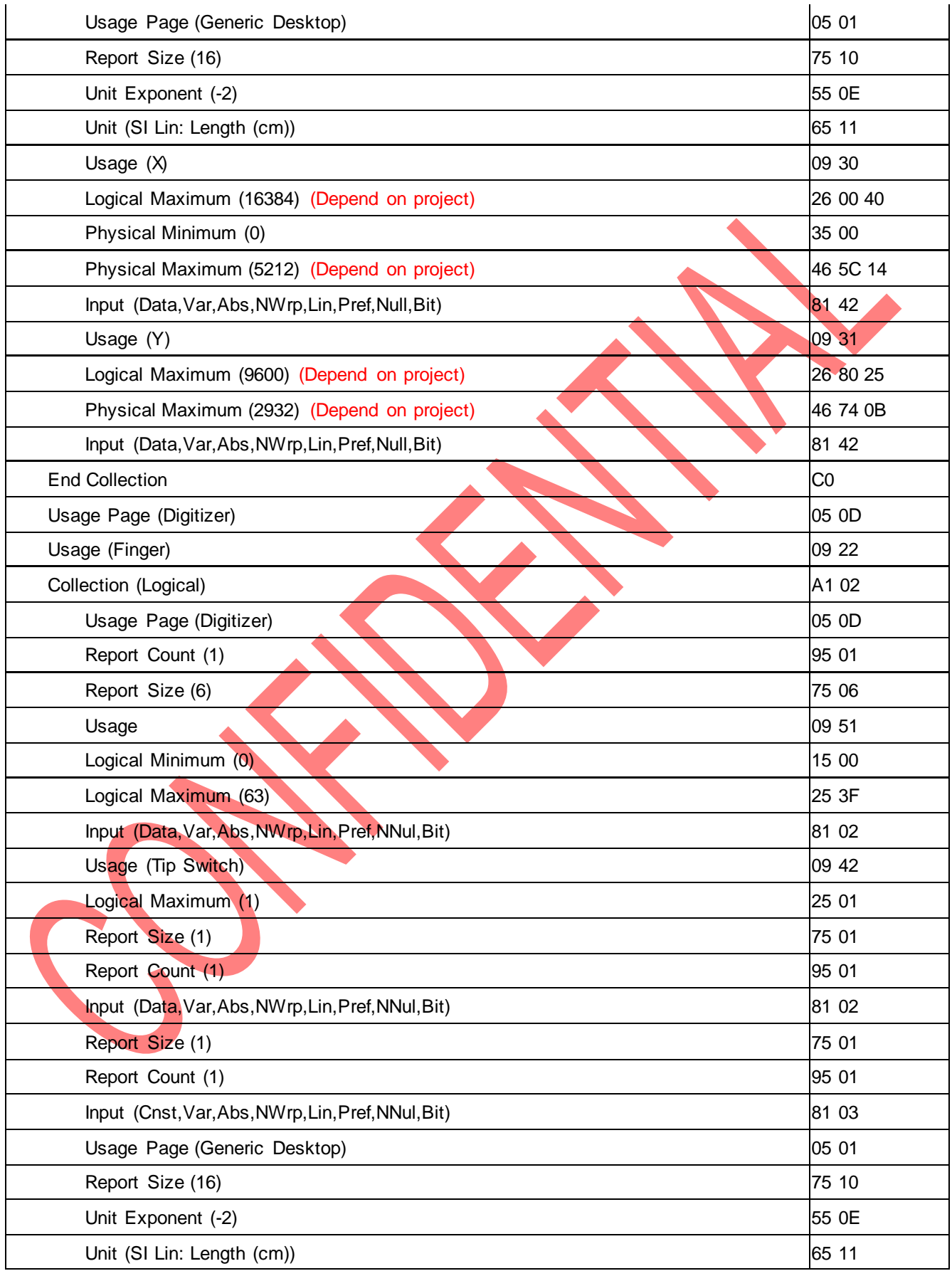

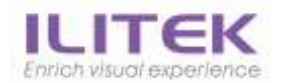

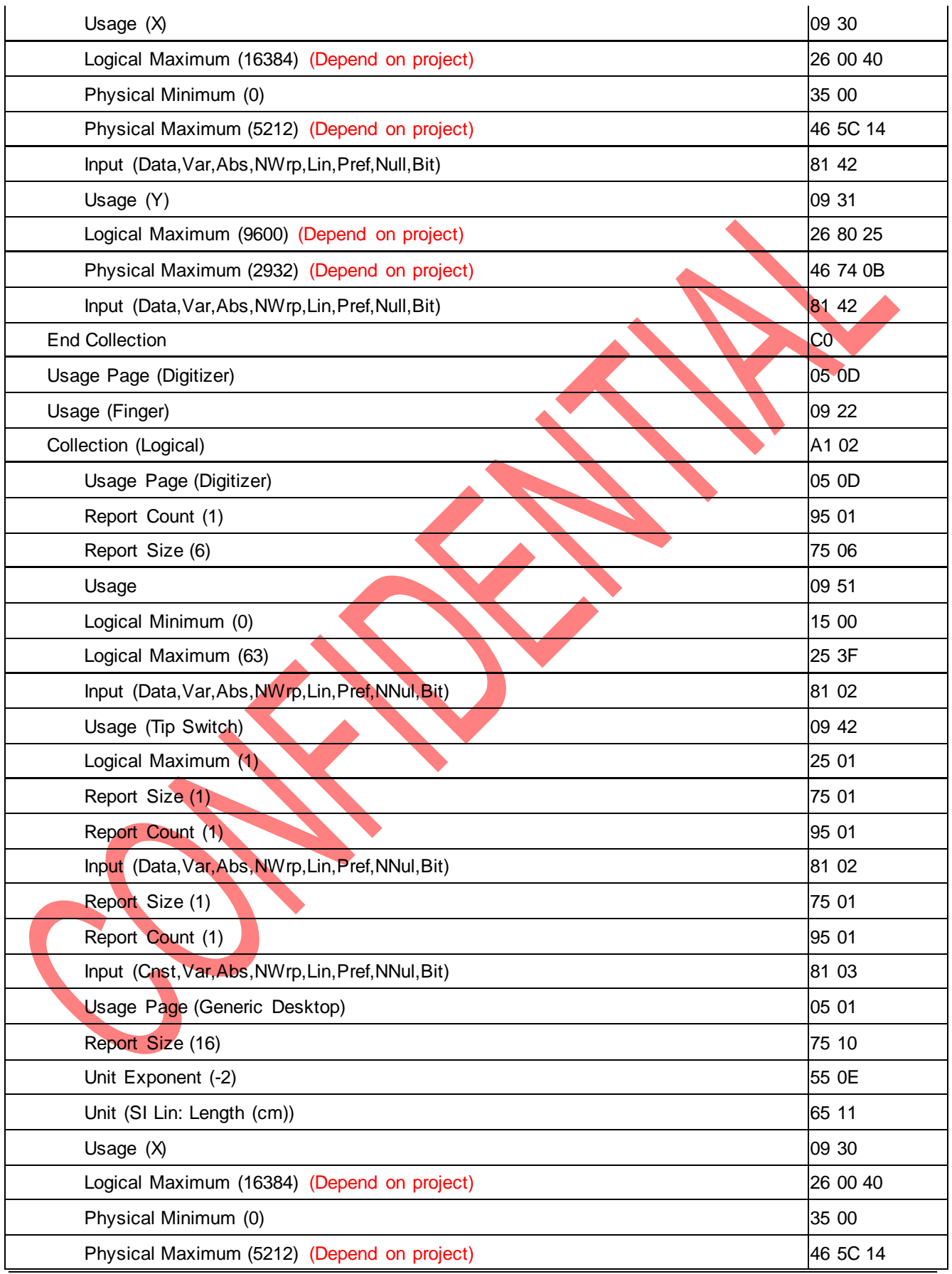

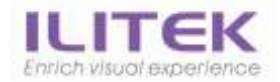

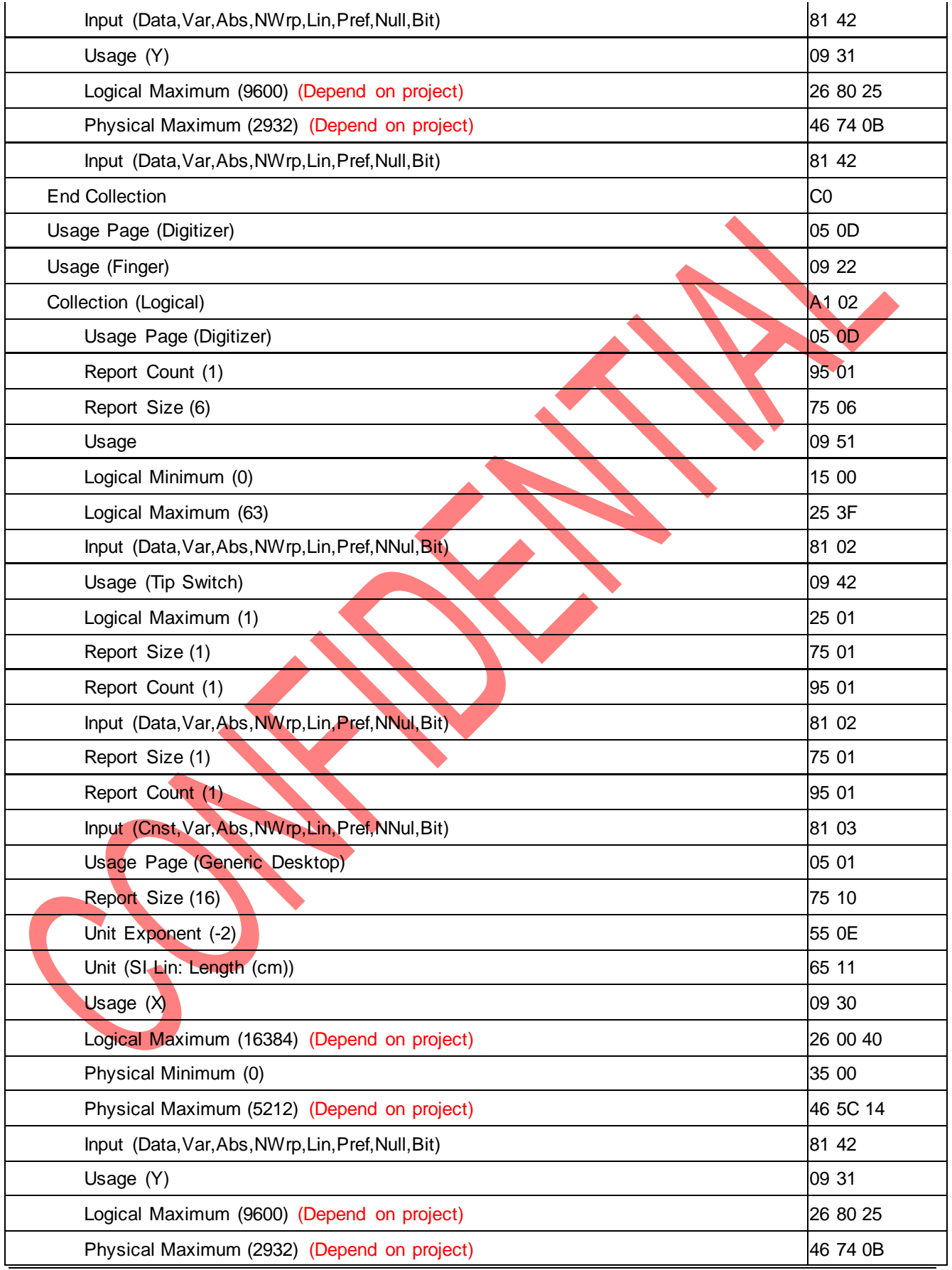

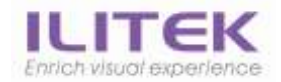

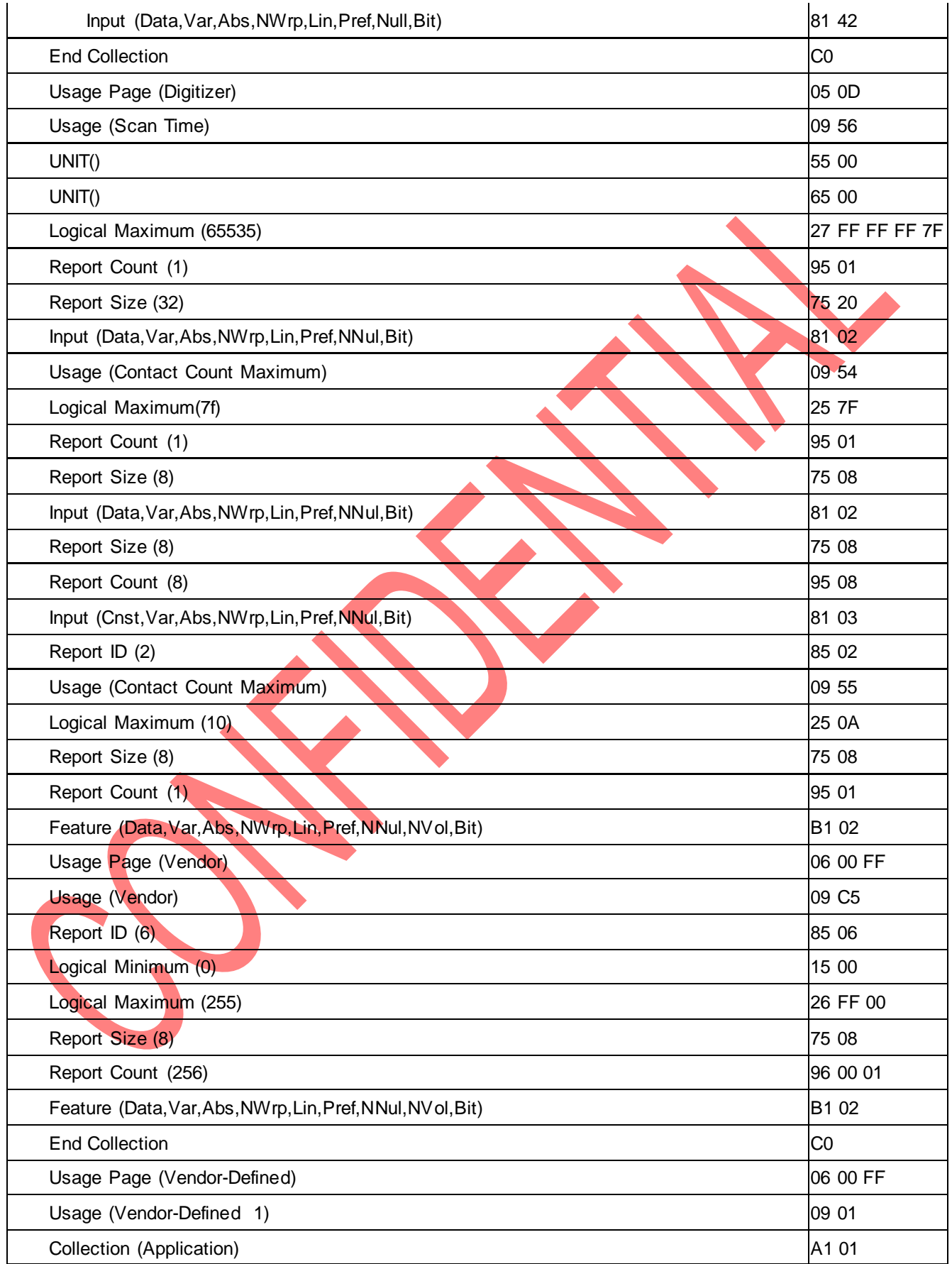

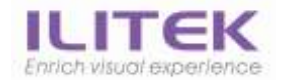

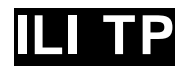

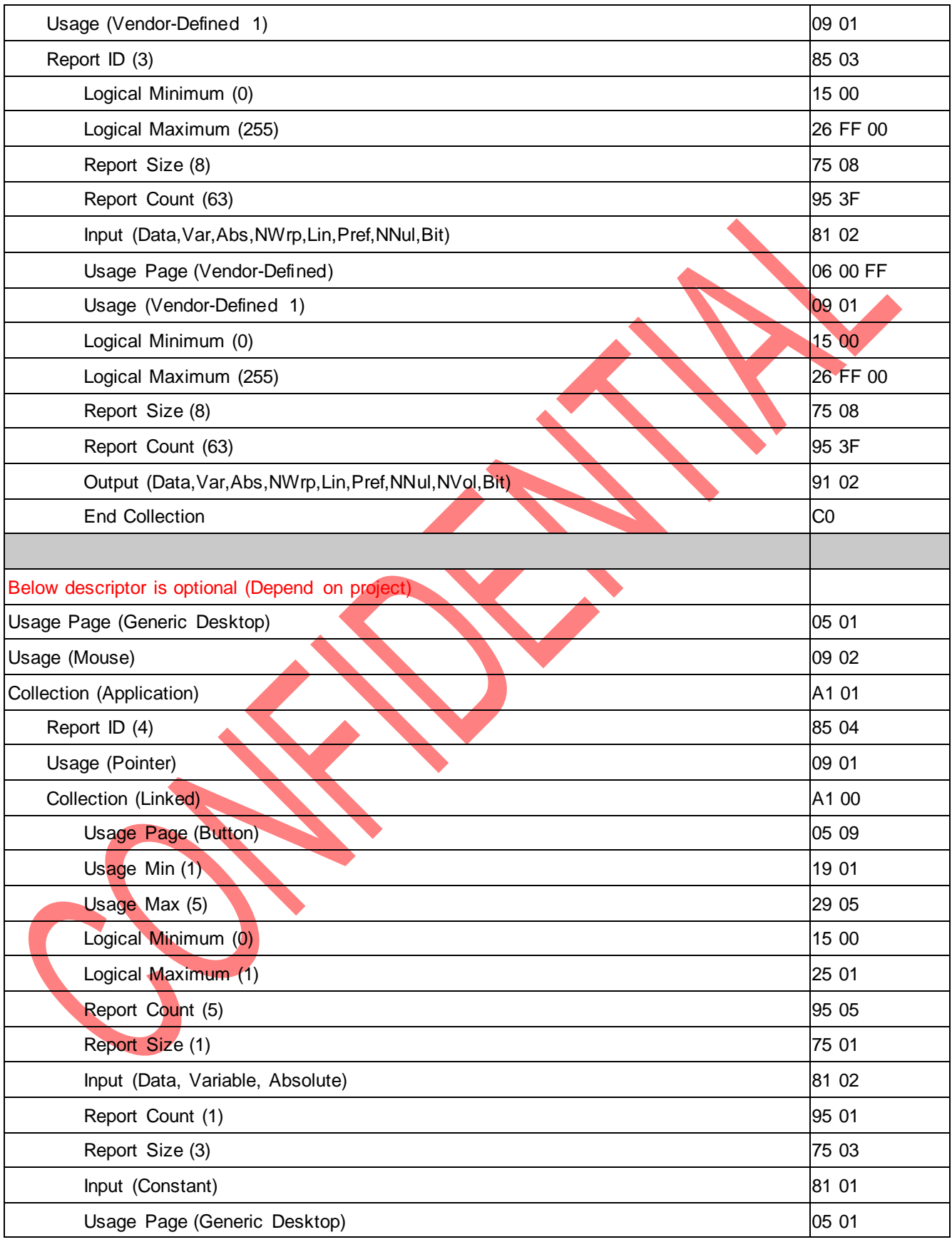

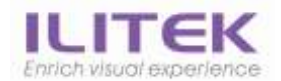

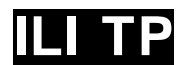

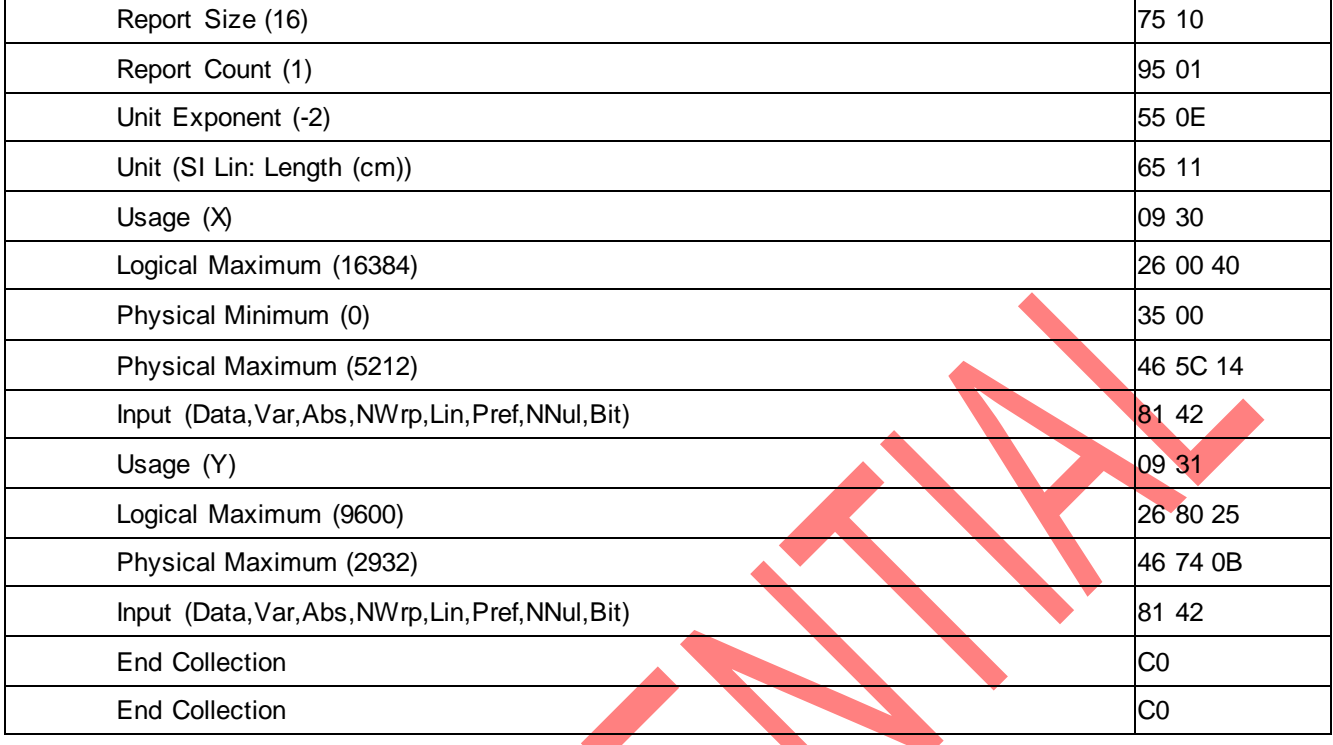
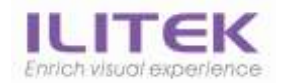

# 7.2. BootLoader Code Descriptor

# 7.2.1.Device Descriptor

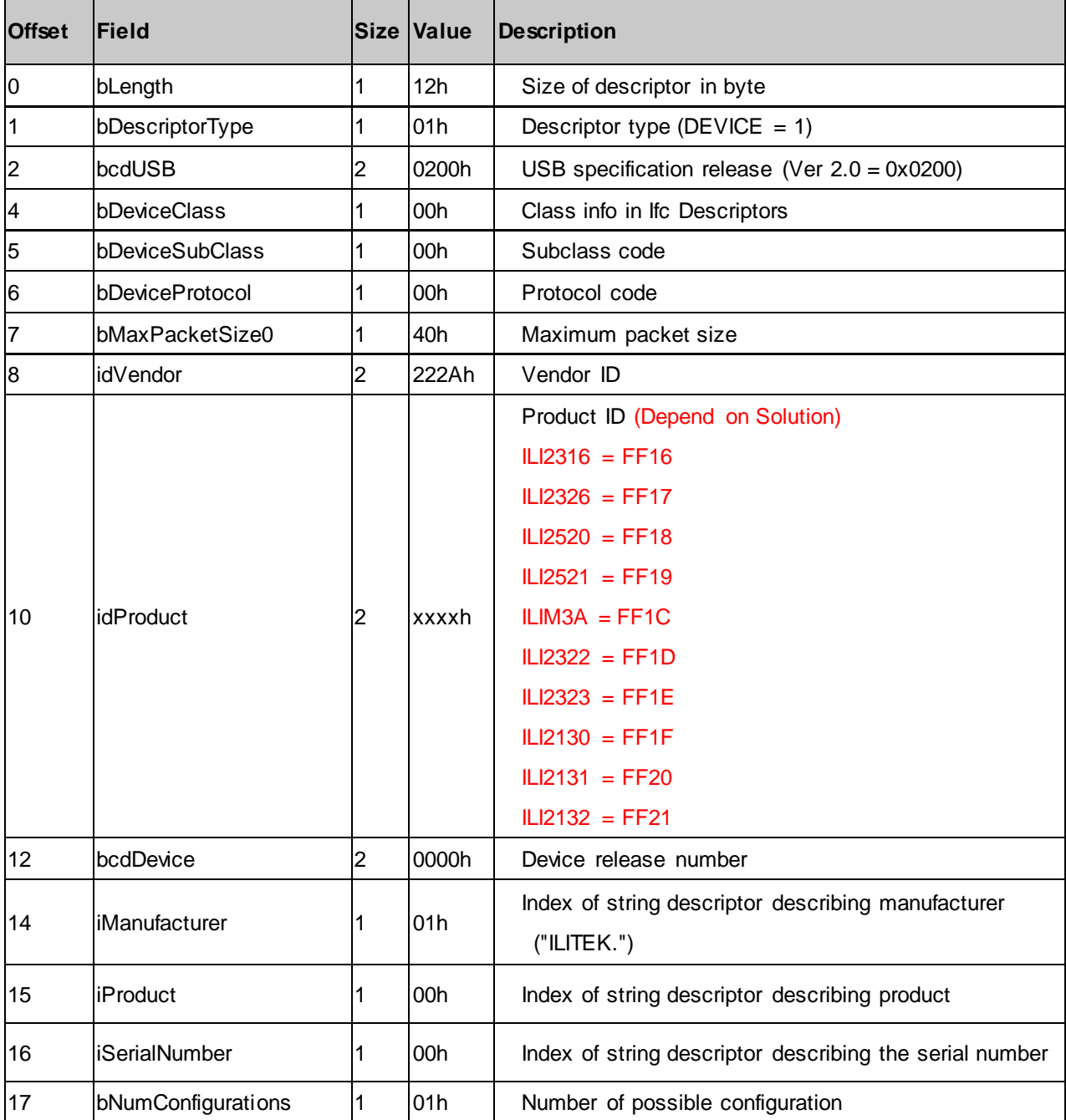

The information contained herein is the exclusive property of ILI Technology Corp. and shall not be distributed, reproduced, or disclosed in whole or in part without prior written permission of ILI Technology Corp.

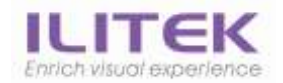

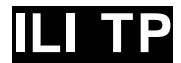

# 7.2.2.Configuration Descriptor

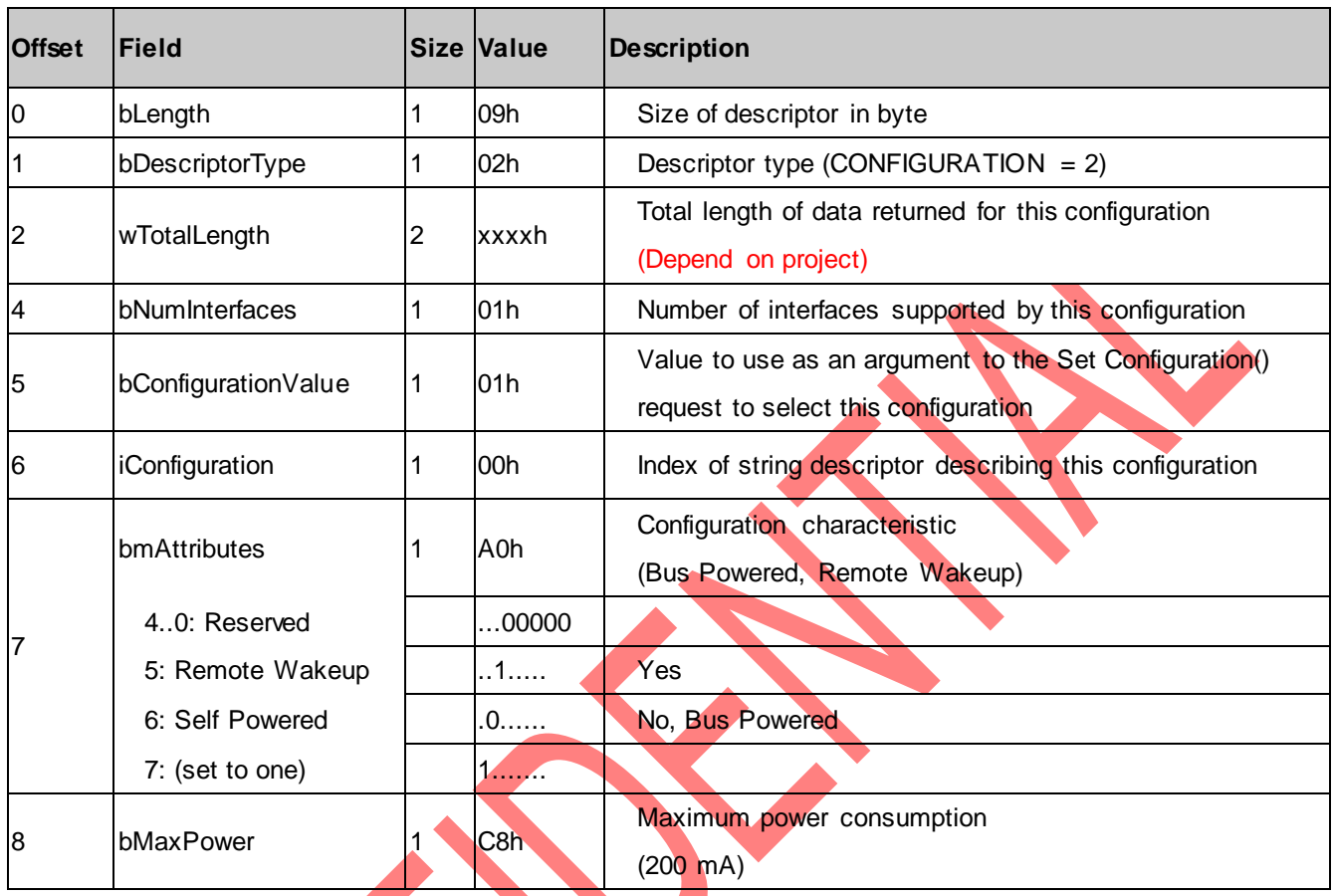

The information contained herein is the exclusive property of ILI Technology Corp. and shall not be distributed, reproduced, or disclosed in whole or in part without prior written permission of ILI Technology Corp. Page 74 of 76 Version: 1.40

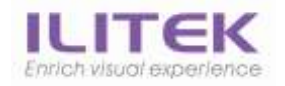

# 7.2.3.Interface 0 Descriptor

#### Interface Descriptor

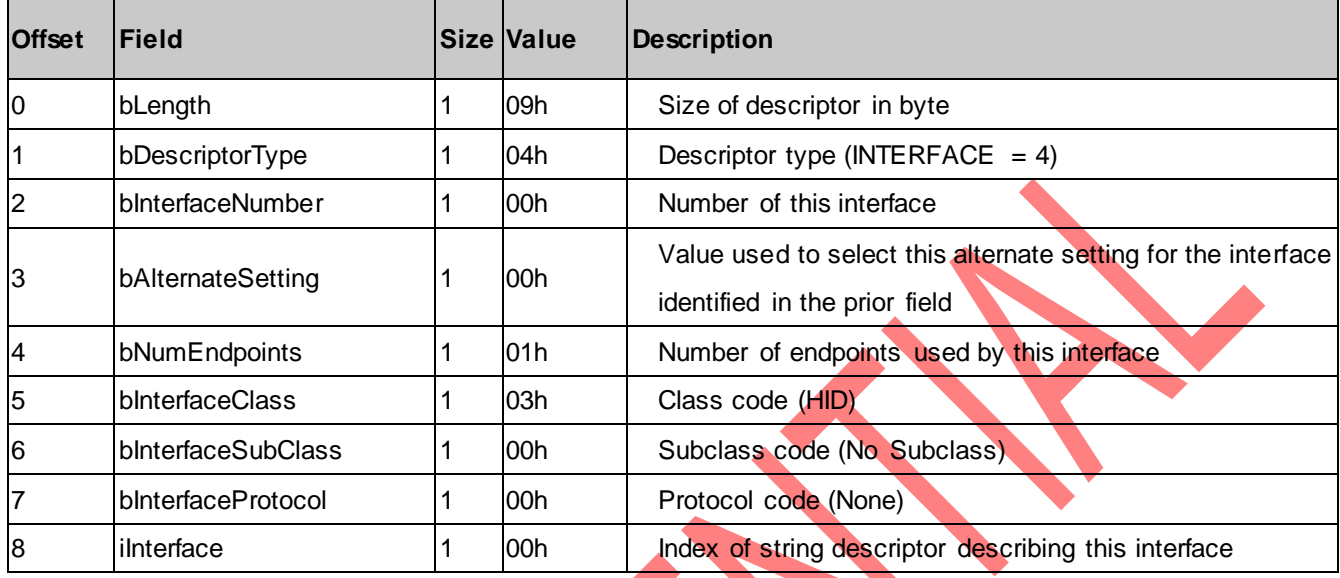

## HID Descriptor

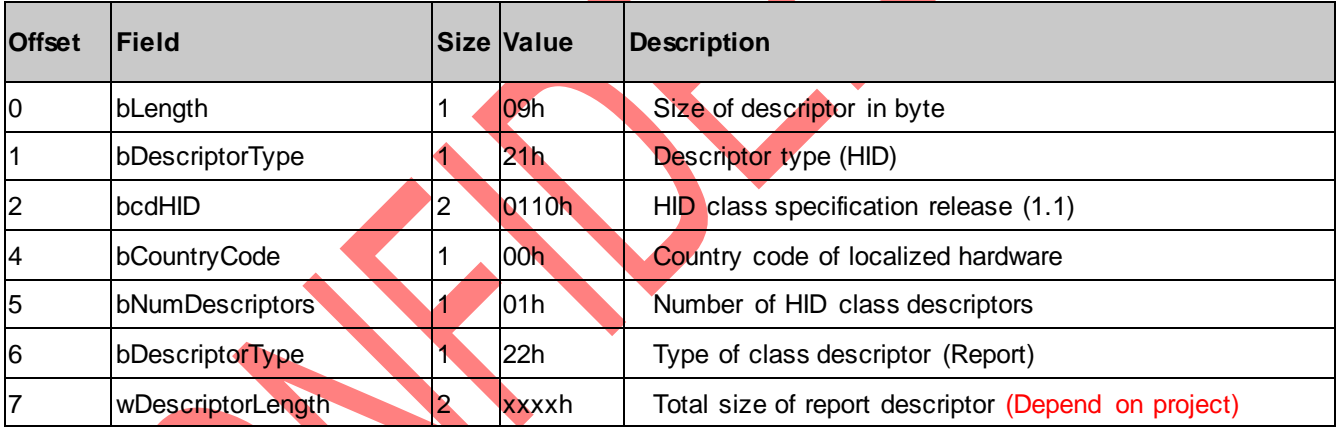

## Endpoint1 Descriptor

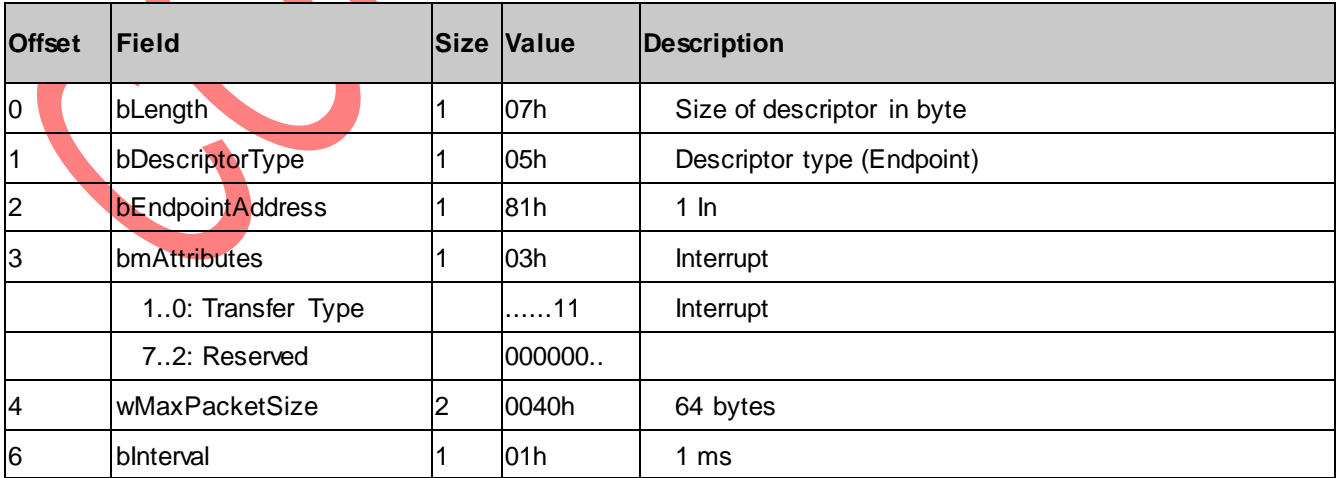

The information contained herein is the exclusive property of ILI Technology Corp. and shall not be distributed, reproduced, or disclosed in whole or in part without prior written permission of ILI Technology Corp.

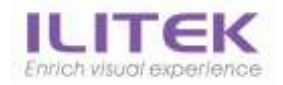

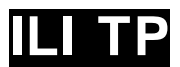

# 7.2.4.Report Descriptor

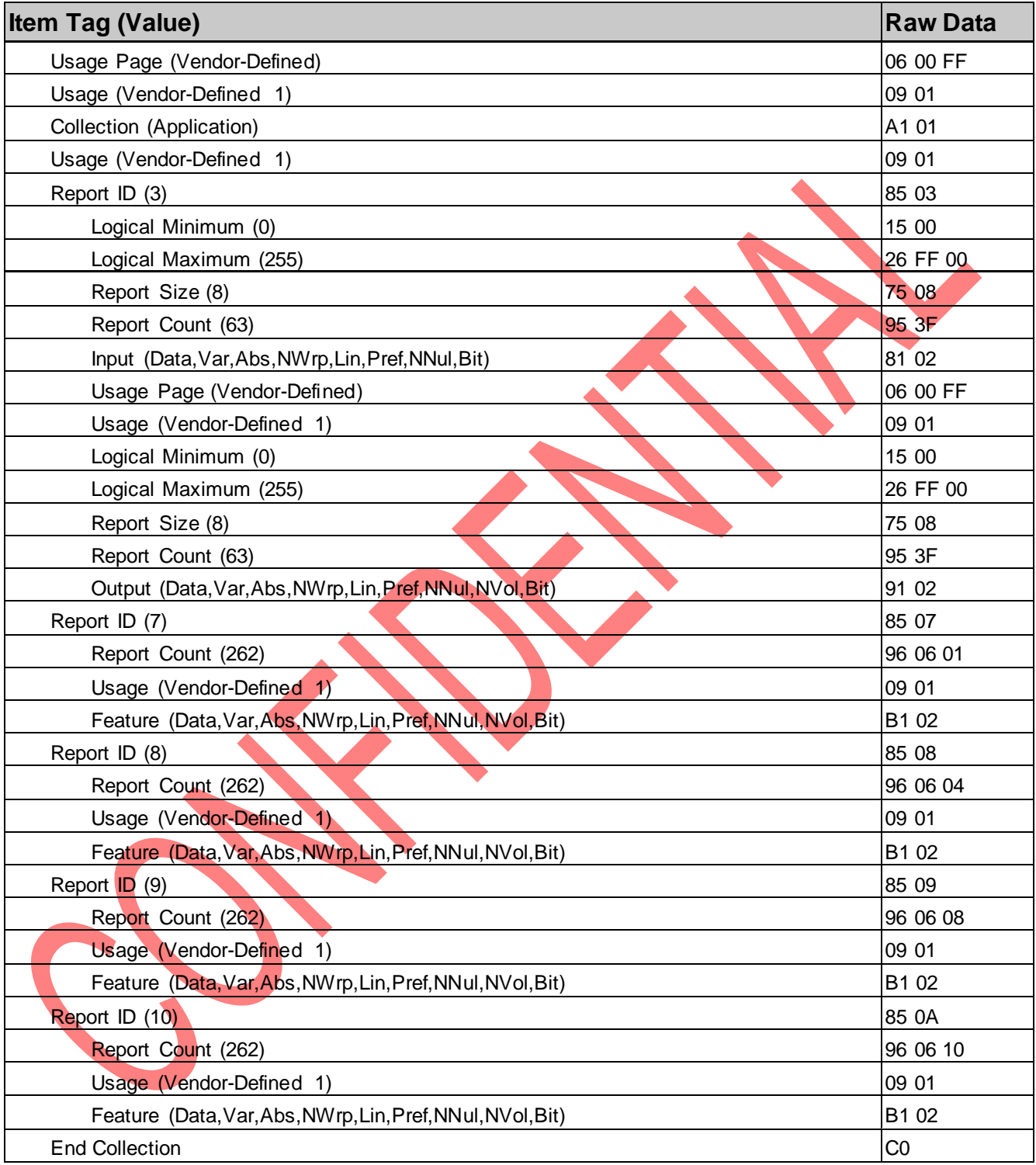

The information contained herein is the exclusive property of ILI Technology Corp. and shall not be distributed, reproduced, or disclosed in whole or in part without prior written permission of ILI Technology Corp. Page 76 of 76 Version: 1.40